### TEMA 3.- PROGRAMACIÓN EN **OCTAVE**

Asignatura: Informática Aplicada Grado en Ingeniería de Materiales

#### **Hernán Santos Expósito**

Departamento de Matemática Aplicada,Ciencia e Ingeniería de Materiales y Tecnología Electrónica Departamental I Despacho 015 Campus de Móstoles. hernan.santos@urjc.es

# ÍNDICE

- **1. INTRODUCCIÓN A OCTAVE**
- **2. OPERACIONES MATEMÁTICAS**
- **3. VECTORES Y MATRICES**
- **4. INTERACTUAR CON EL USUARIO**
- **5. DISEÑAR UN PROGRAMA**
- **6. FUNCIONES**
- **7.BUCLES**
- **8.GRÁFICOS**

#### *Informática Aplicada, 2020-2021* <sup>3</sup>

# **¿Qué es Octave?**

- Es un lenguaje de programación de **alto nivel** destinado principalmente a cálculos numéricos.
- Provee una **interface sencilla** para su uso.
- Usa un lenguaje compatible con **Matlab**, y también con módulos de otros lenguajes
- Es un software **libre** redistribuido.

1.- INTRODUCCIÓN

- Es facilmente **extensible y personalizable**.
- Se puede usar par resolver (entre otros):
	- ‣ Problemas de álgebra lineal.
	- ‣ Integrar funciones ordinarias.
	- ‣ Integrar ecuaciones diferenciales ordinarias.

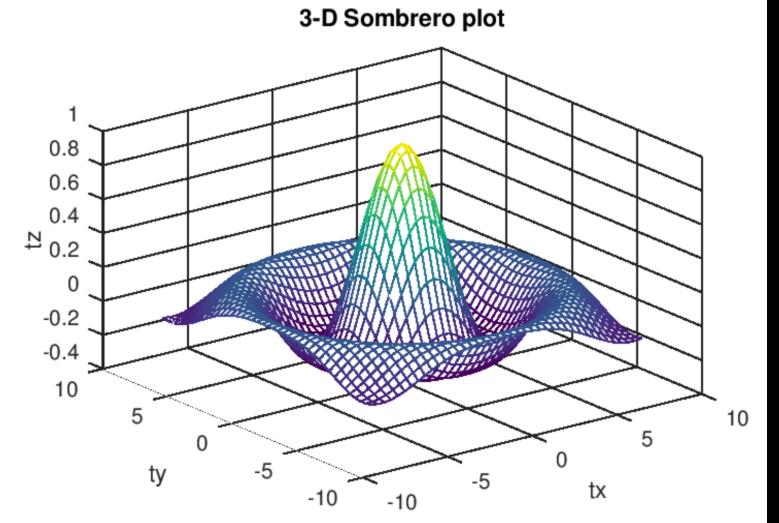

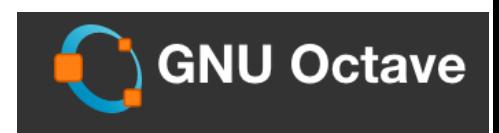

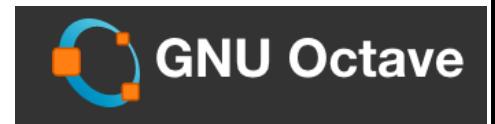

### **Introducción a la programación. Lenguajes de programación:**

• **Programación (informática)**: proceso por el cual una persona desarrolla un programa, valiéndose de una herramienta que le permite escribir el código en un lenguaje y de otra capaz de traducirlo a "lenguaje máquina" con el que el microprocesador lo resuelve. Fases:

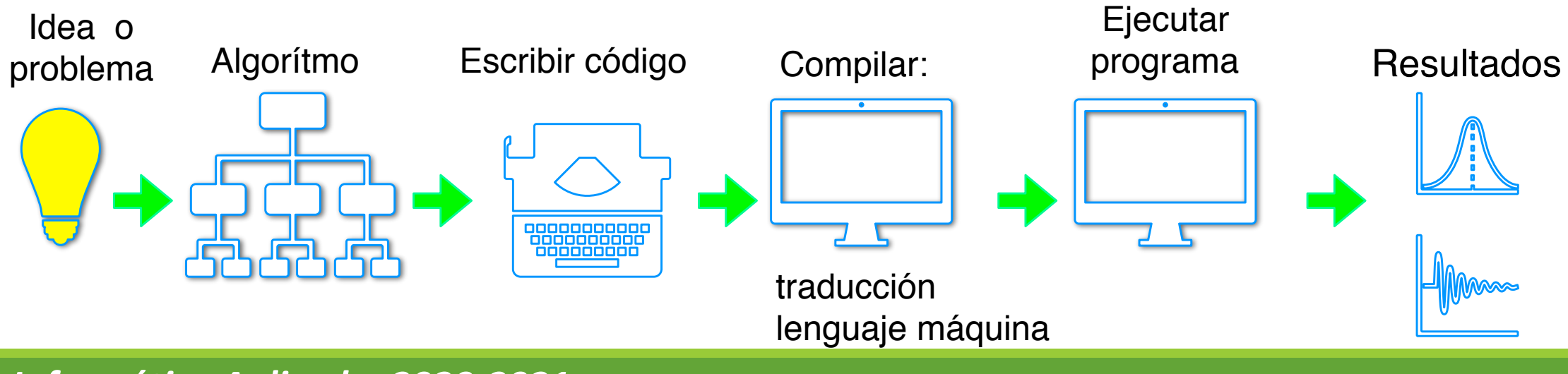

**Informática Aplicada, 2020-2021** 

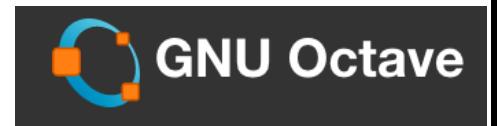

### **Introducción a la programación. Lenguajes de programación:**

- **Lenguajes de programación**: Es un lenguaje formal que le proporciona al programador la capacidad de programar una serie de instrucciones (o algorítmos) con el fin de controlar el comportamiento de un sistema informático.
- **Clasificación con respecto al nivel de abstracción:**

#### **Lenguajes de bajo-nivel Lenguajes de Alto-nivel**

- Más aproximados al código de máquina (0 1)
- Instrucciones ejercen control directo sobre el **Hardware**
- Más complicados de programar
- Uso: controladores de dispositivos, aplicaciones en tiempo real

- Más aproximados al lenguaje humano o al de las matemáticas.
- Más sencillos y rápidos de usar
- Uso: ámbitos computacionales para crear todo tipo de aplicaciones y programas informáticos
- Ejemplos: C, C++, Fortran, Cobol, Java, Python, **Octave**

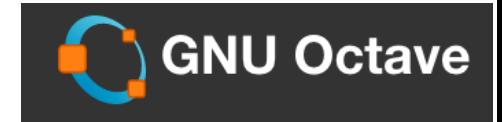

### **Introducción a la programación. Lenguajes de programación:**

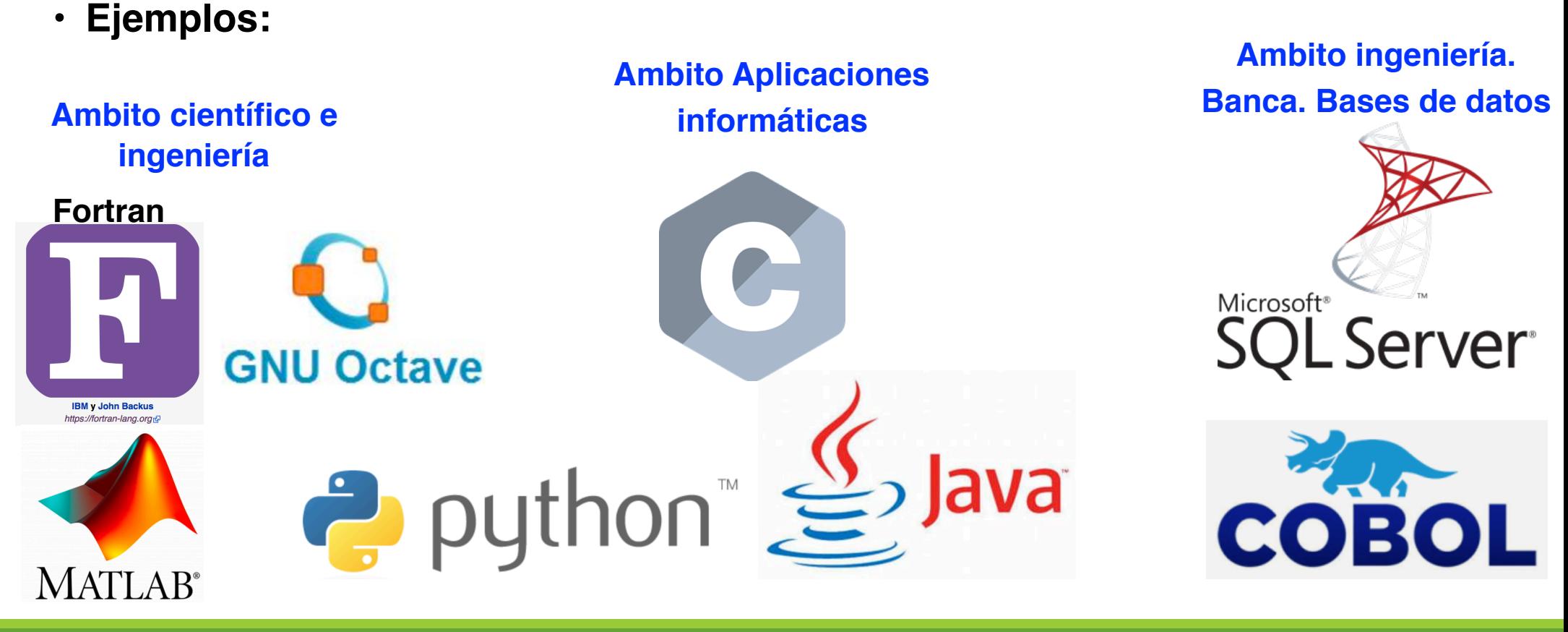

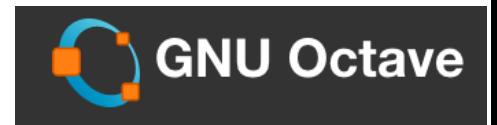

### **¿Cómo acceder a Octave?**

**• Instalación en el propio ordenador personal:**

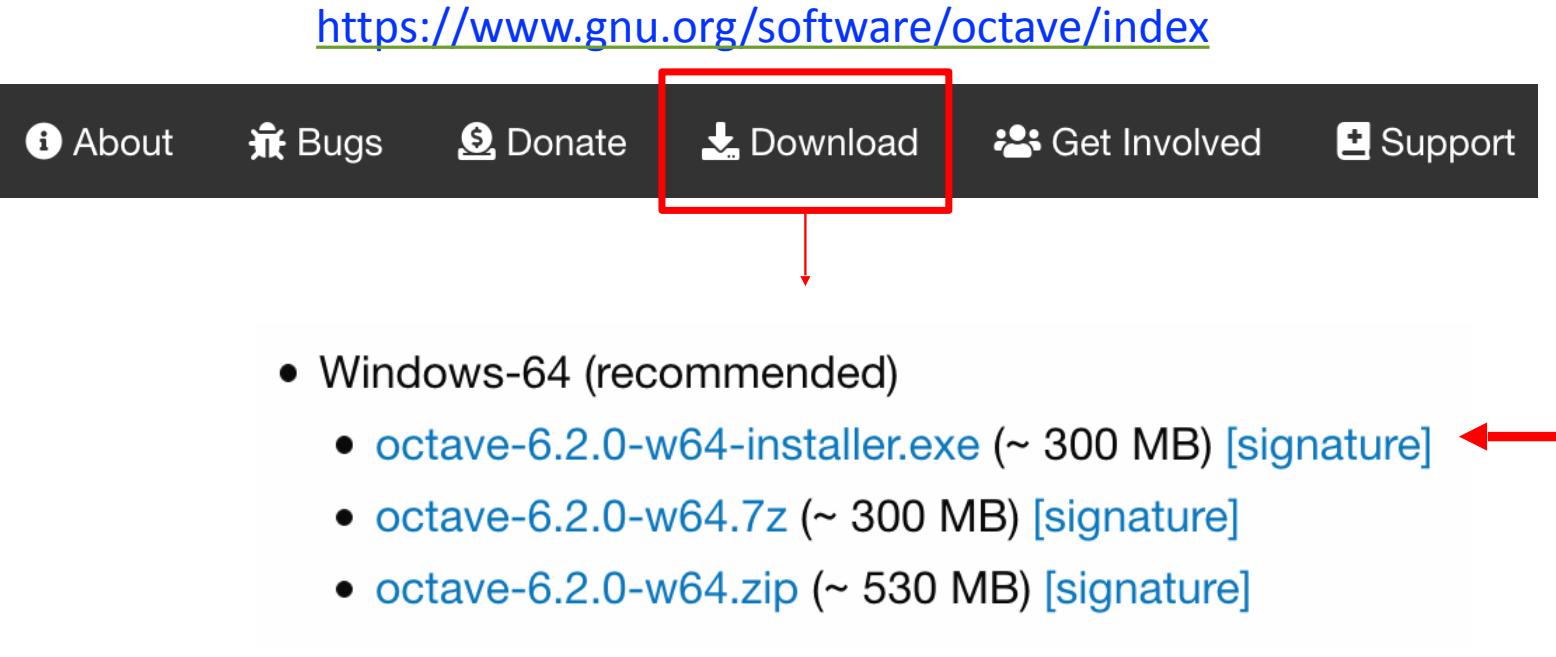

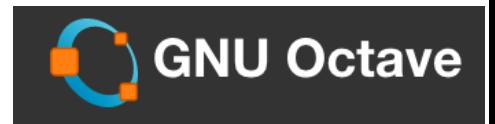

### **¿Cómo acceder a Octave?**

**• Instalación en el propio ordenador personal:**

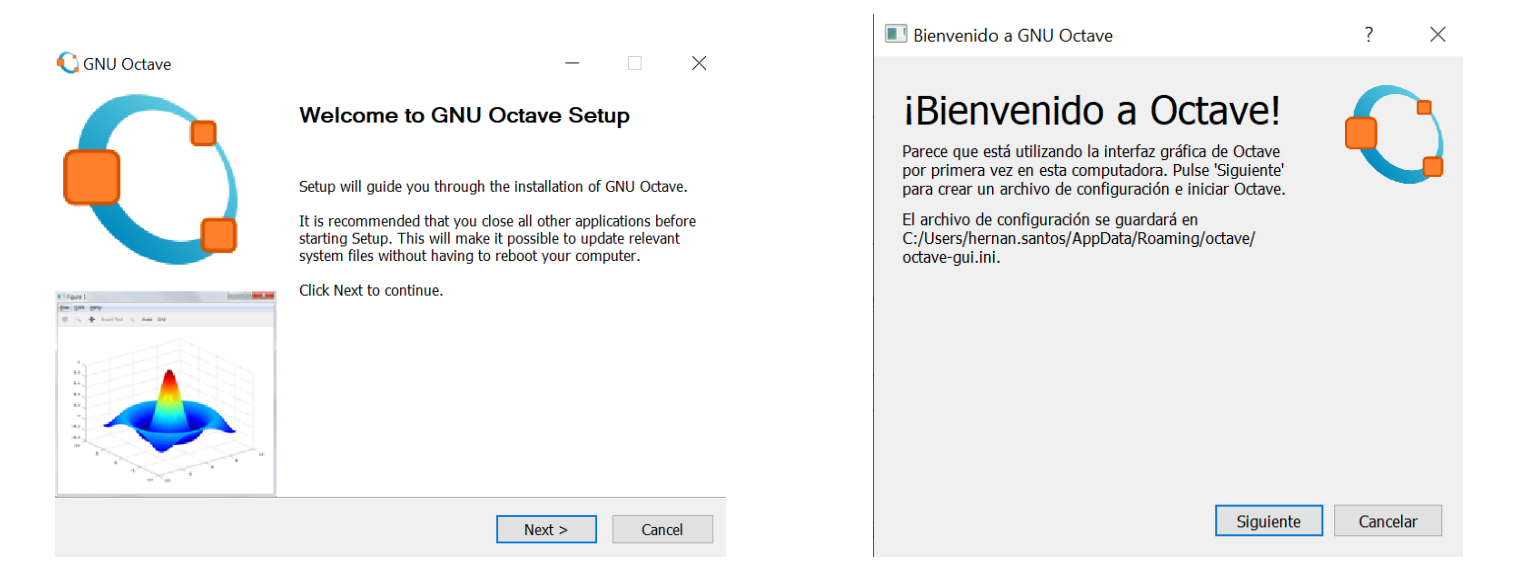

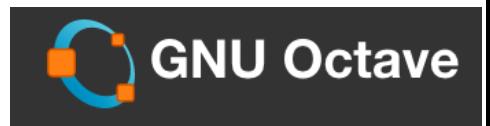

### **¿Cómo acceder a Octave?**

**• A través de Myapps (urjc)** https://myapps.urjc.es/myapps

ů.

 $\mathbf{C}$ 

myApps

 $\overline{0}$ 

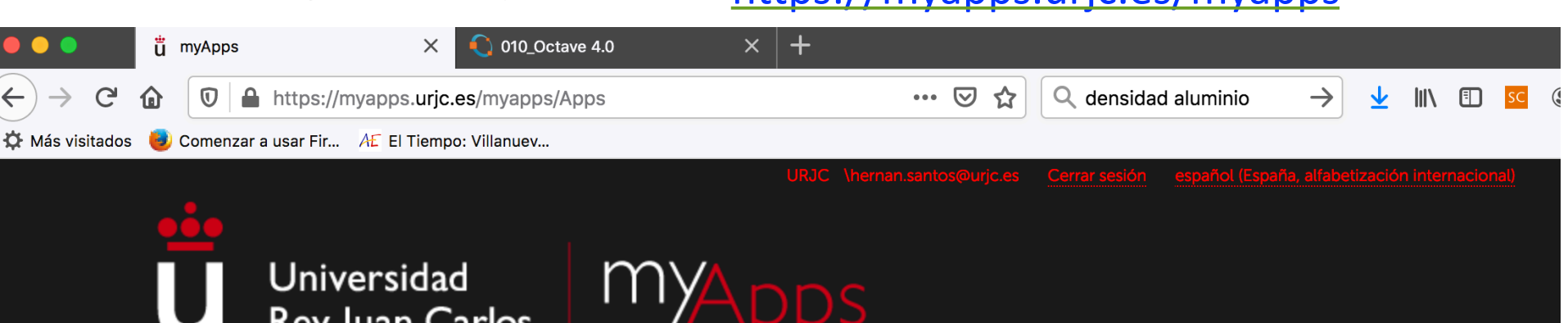

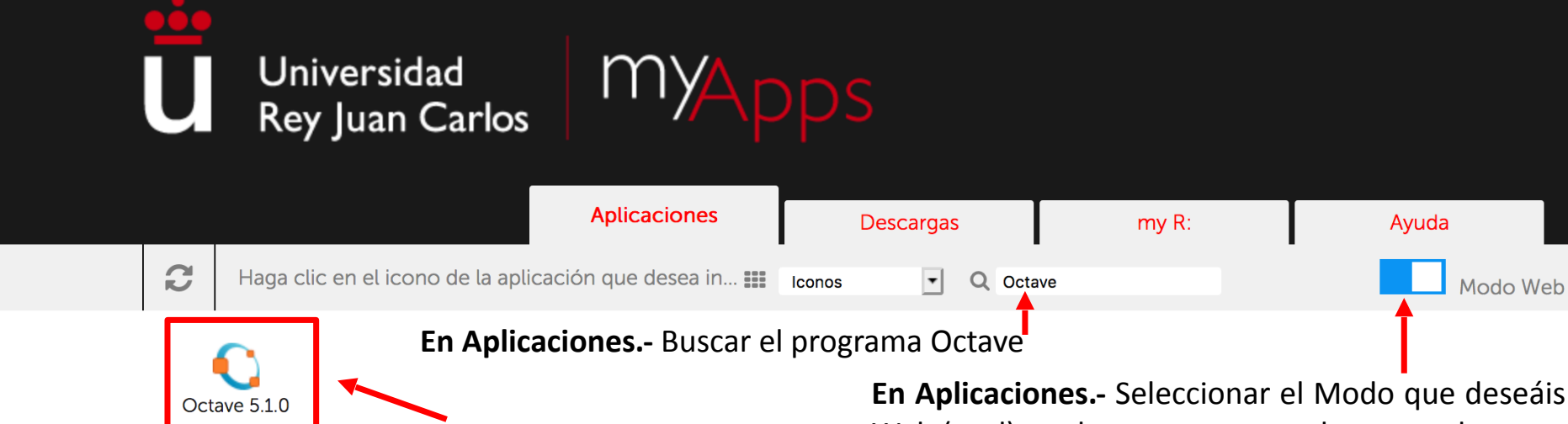

En Aplicaciones.- Clickar sobre el icono<br> **En Aplicaciones.-** Clickar sobre el icono

**En Aplicaciones.-** Seleccionar el Modo que deseáis En Modo

### **¿Cómo acceder a Octave?**

Paso 7.- Una vez seleccionado Octave aparece el escritorio remoto. Para acceder al programa Octave se selecciona el modo interactivo del programa GUI.

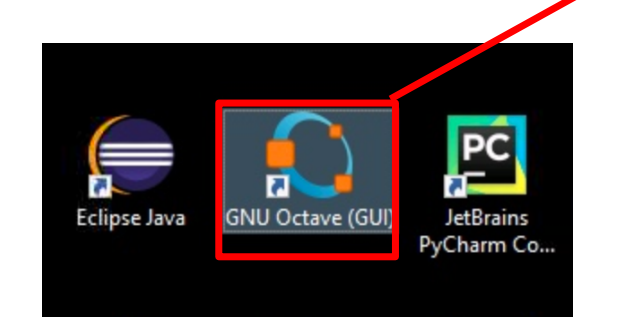

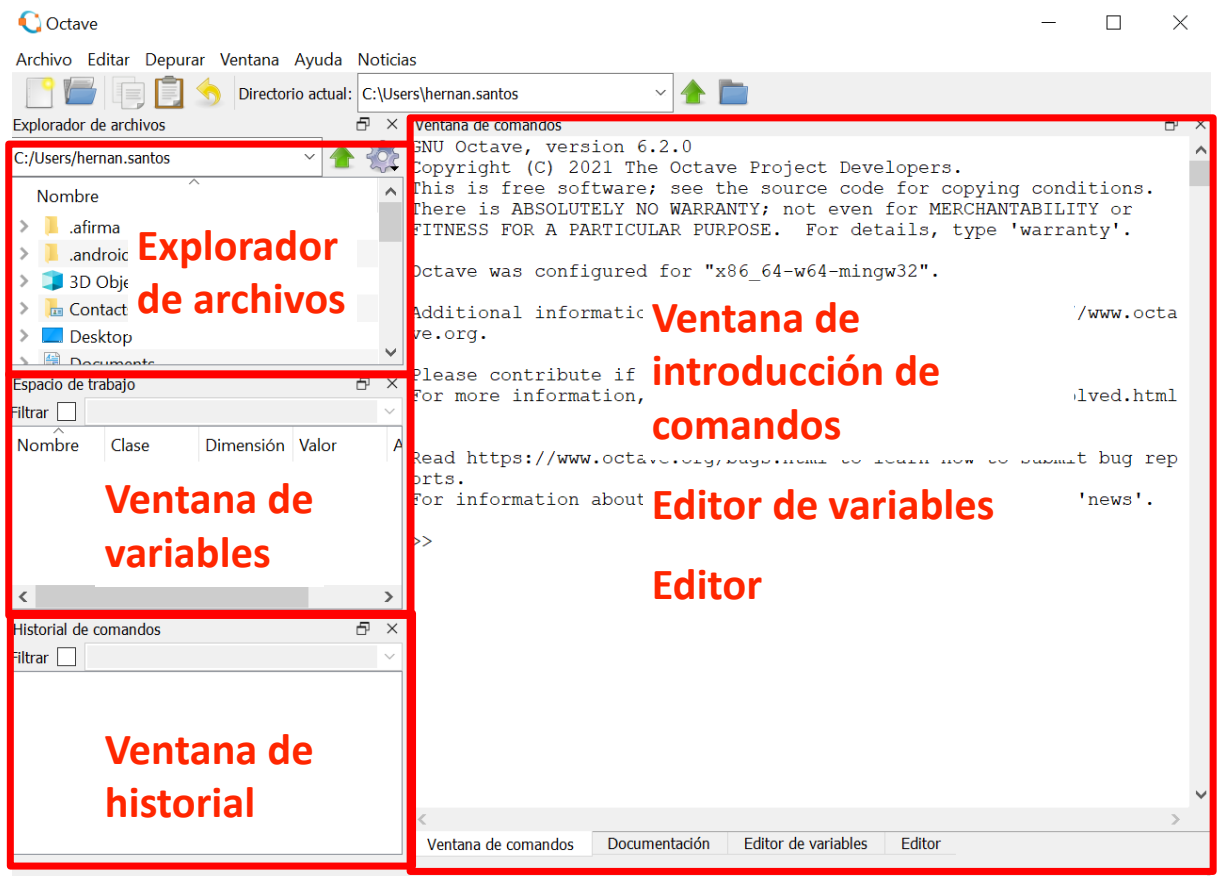

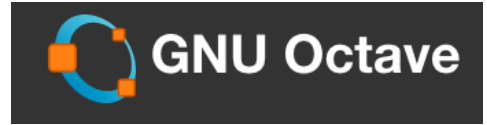

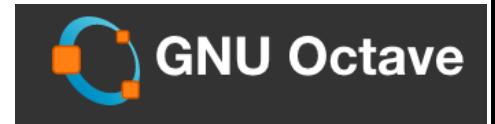

**Manuales completos:** https://www.gnu.org/software/octave/index

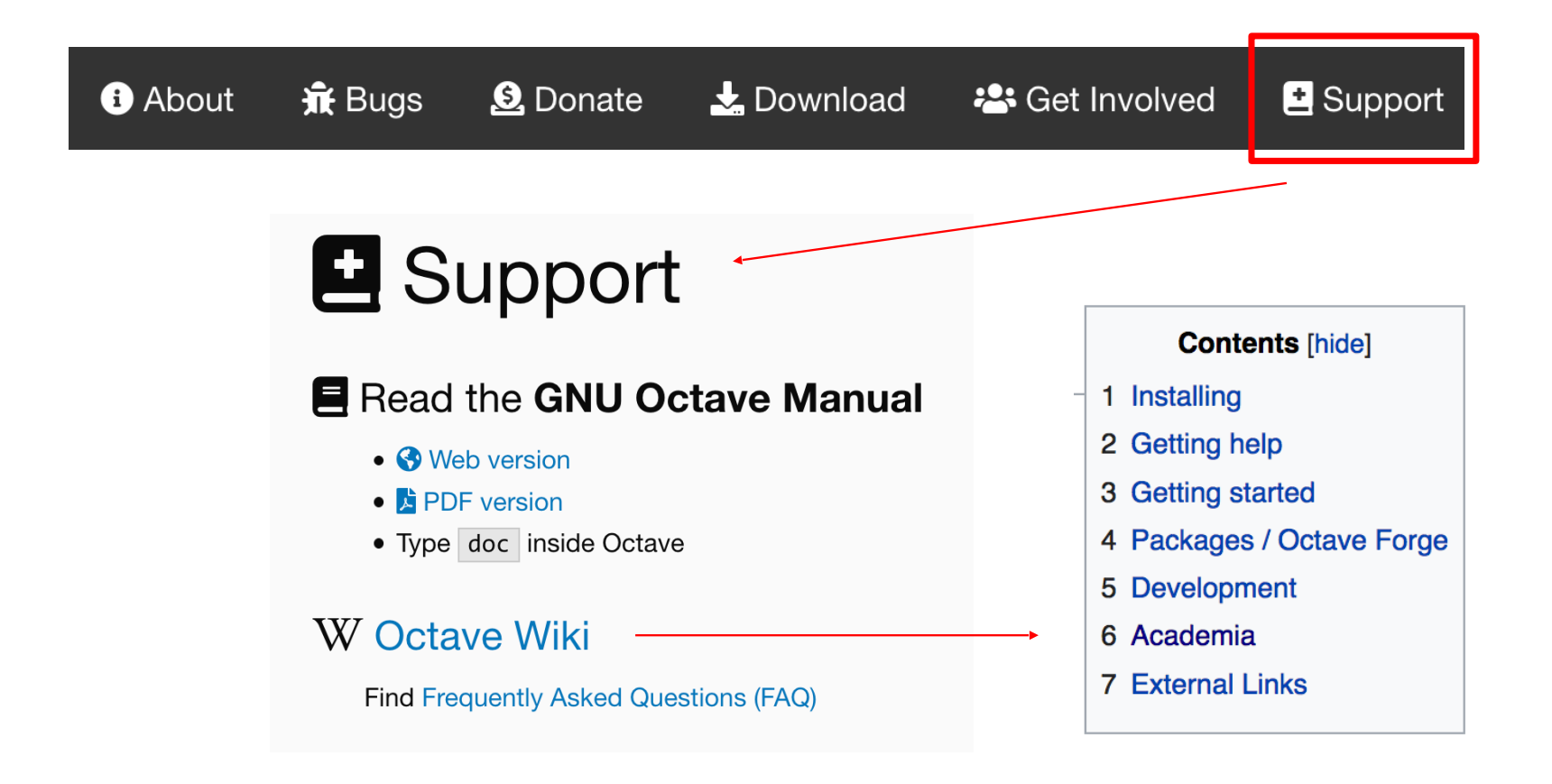

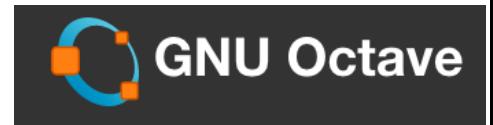

### **Ejecutar programas**

**EJEMPLO R:/Desktop/Superconductivdad/**  (que es donde se han colocado los ficheros del programa)

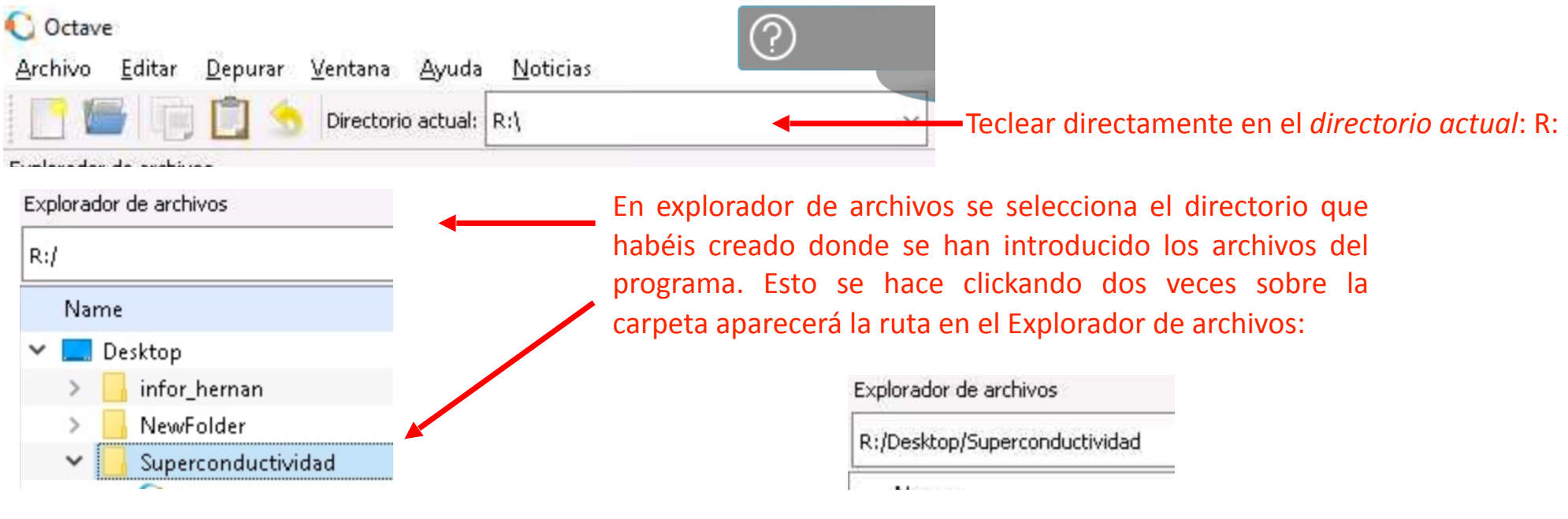

Y ya estaría listo para ejecutar los programas que tengan la terminación .m (octave) desde la ventana de comandos

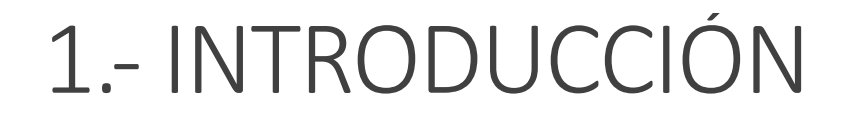

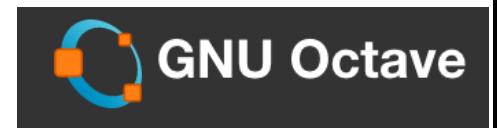

#### **Ejecutar programas**

Una vez que estemos en la ruta Para ejecutar el programa nos situamos en la ventana de comandos y simplemente tecleamos el nombre del programa sin la extensión .m

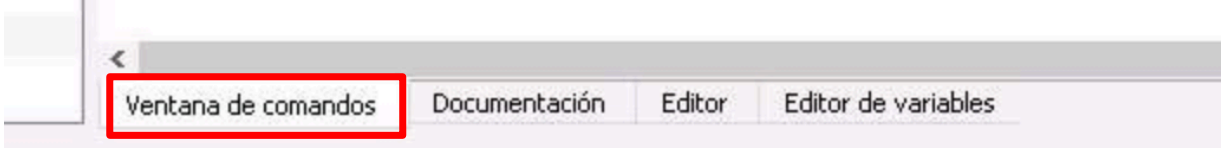

Ejemplo si hemos construido el fichero supercon.m

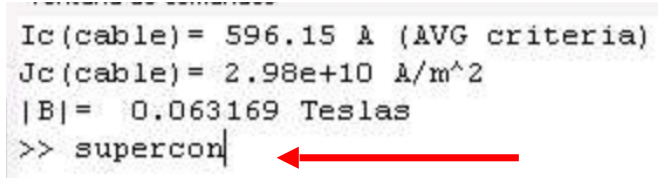

Y se ejecutará el programa supercon.m.

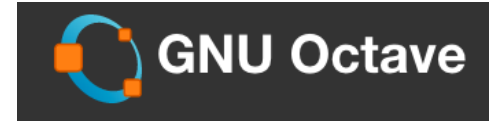

### **Abrir/modificar programas y ficheros**

Para modificar, abrir y crear programas o ficheros utilizaremos la pantalla de editor

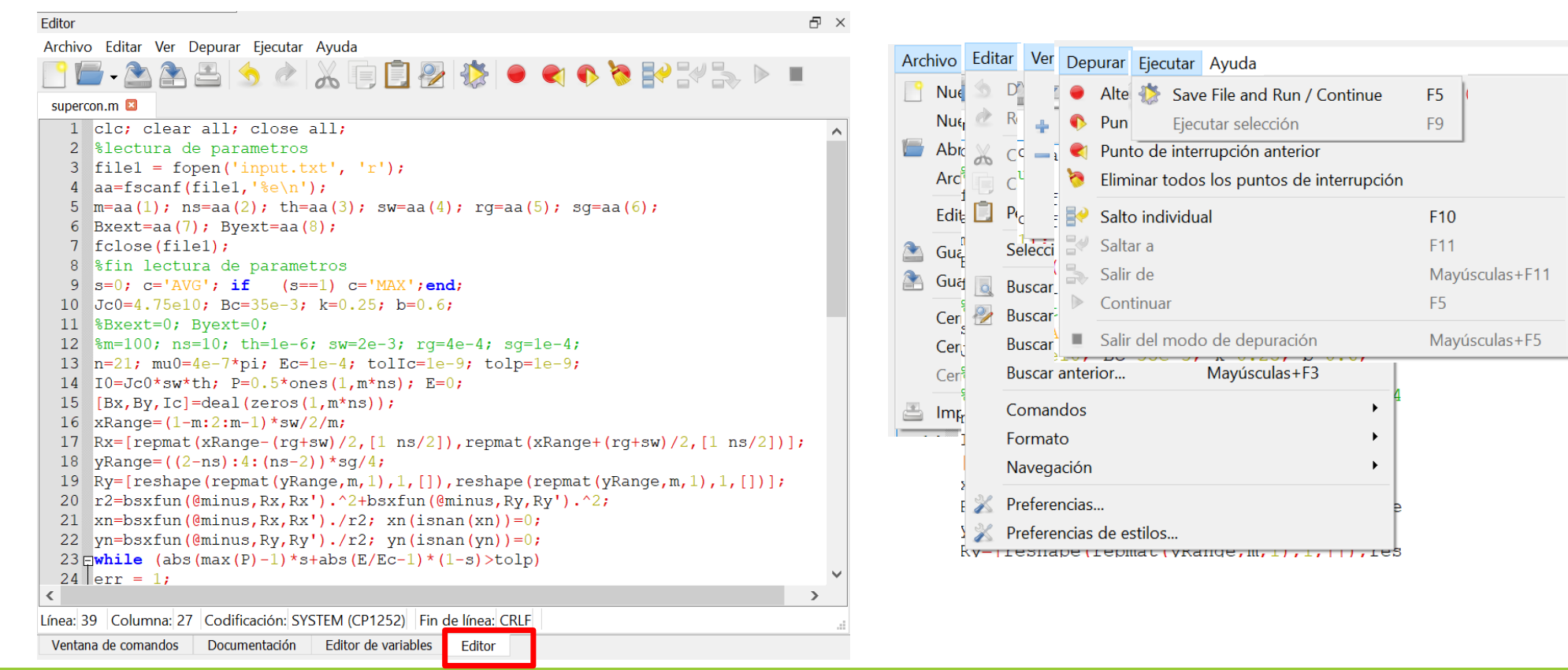

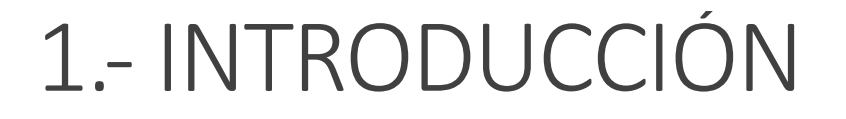

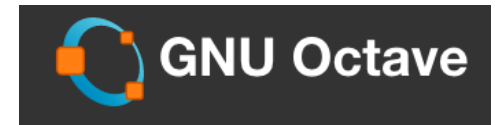

input.txt

 $\mathbf 1$ 

100

### **Abrir/modificar programas y ficheros**

#### **Ejemplo: abrir un archivo que no sea .m**

Primero abrimos la ventana del Editor por si tenemos que modificar el input del programa

Editor Editor de variables Ventana de comandos Documentación

Dentro del Editor en el submenu desplegable Archivo abrimos el fichero input.txt

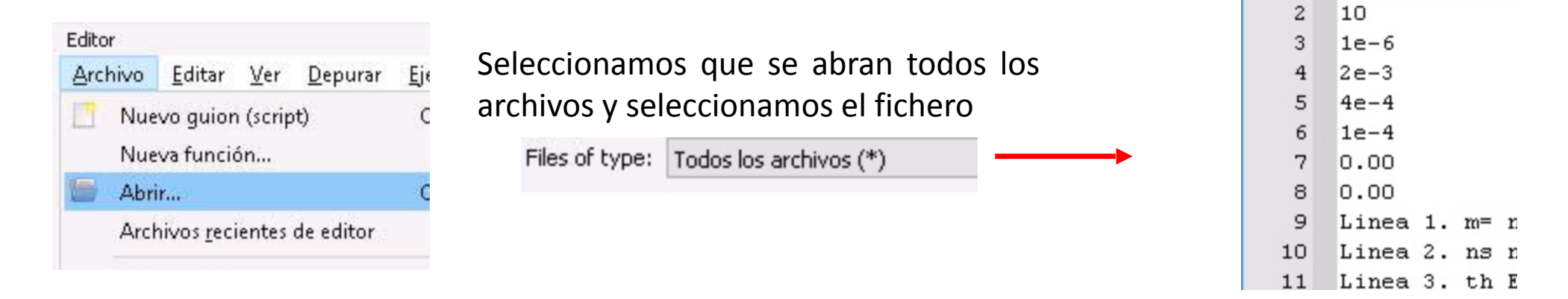

### **Operaciones matemáticas**

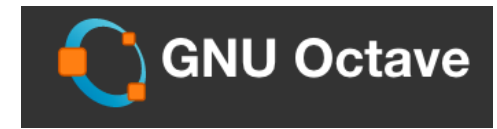

#### **Operadores**

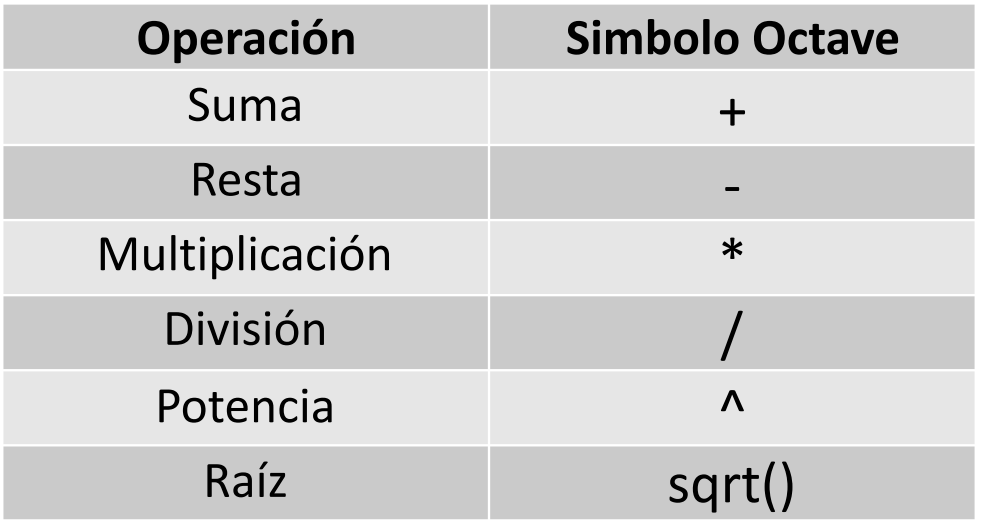

Se puede usar Octave como calculadora escribiendo en la ventana de comandos las operaciones aritméticas y pulsaron sobre return.

Se obtiene el resultado a través de ans (answer.)

### **Prioridad en las Operaciones**

Las operaciones no se realizan en el orden en el que están escritas, sino que siguen el siguiente orden:

- 1. Potencias.
- 2. Multiplicaciones y divisiones.
- 3. Sumas y Restas.
- 4. Dentro de cada grupo de izquierda a derecha.

Para modificar el orden se utilizan paréntesis (): En caso de paréntesis, se calculan primero el () Si hay varios () anidados primero se calculan los más internos.

### **Operadores**

>> 
$$
2*4
$$
  
\nans = 8  
\n>> -2.1\*3+2  
\nans = -4.3000  
\n>> 8\*6-2/4-1  
\nans = 46.500  
\n>> sqrt(4)  
\nans = 2  
\n>> |

### **Prioridad en las Operaciones**

```
>> 2+5*4ans = 22>> (2+5) *4
ans = 28>> 2^4*1.5ans = 24>> 2^(4*1.5)ans = 64>> 2^2/2+3ans = 5>> 2^2/(2+3)ans = 0.8000\gg∢
 Ventana de comandos
```
**GNU Octave** 

### **Operadores**

Ejemplos:

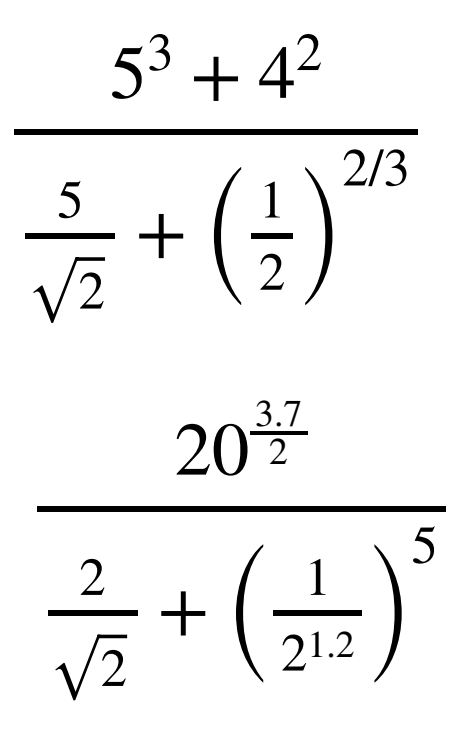

Ventana de comandos  $\gg$  (5^2+4^2)/(5/sqrt(2)+(1/2)^(2/3))  $ans = 9.8428$  $> 20^(3.7/2)/(2/sqrt(2))+(1/2^(1.2))^5$ ans =  $178.49$  $>>$ 

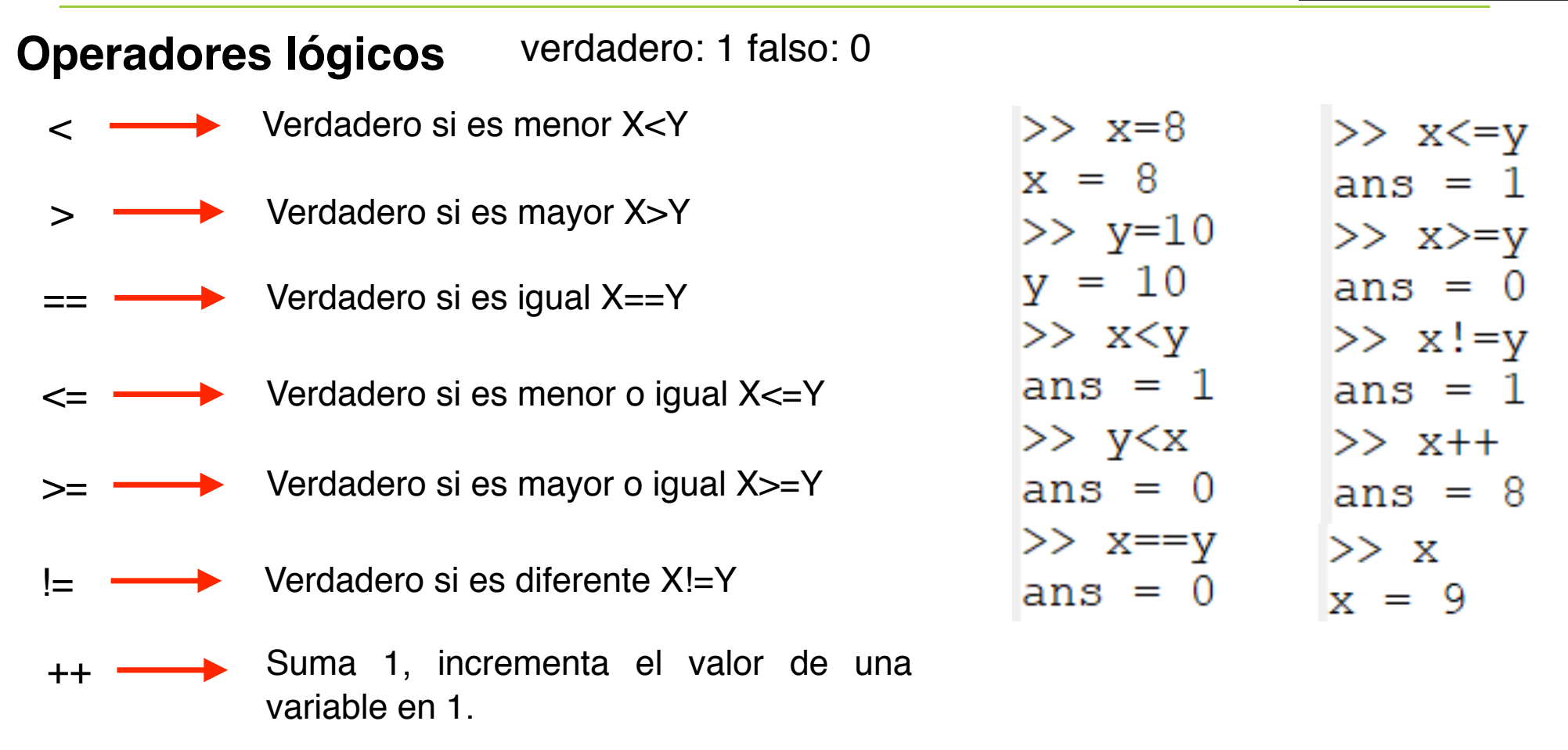

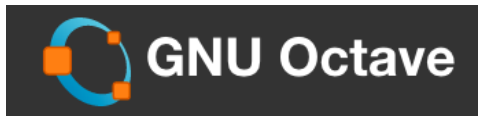

#### **Operadores lógicos** verdadero: 1 falso: 0

**Operador lógico "or"**: devuelve verdadero si alguna de varias opciones es verdadera. Se utiliza en bucles y comparaciones para comprobar varias condiciones simultáneas.

 $| \cdot |$ 

 $x < 10$  II y > 3 En este ejemplo se obtiene verdadero si se cumple que  $x < 10$  ó  $y > 3$ .

**Operador lógico "and"**: devuelve verdadero si se cumplen varias opciones simultáneamente. Se utiliza en bucles y comparaciones para comprobar varias condiciones simultáneas. &&

 $x < 10$  & &  $y > 3$  En este ejemplo se obtiene verdadero si se cumple que  $x < 10$  y y  $> 3$  simultáneamente.

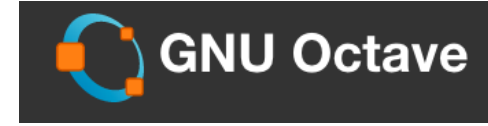

Ventana de comandos  $>> x=8$  $x = 8$  $>> y=2$  $v = 2$  $>> x<10$  ||  $y>3$ ans =  $1$ >>  $x < 10$  & &  $y > 3$  $ans = 0$ >>  $x < 10$  & &  $y > = 3$  $ans = 0$ >>  $x < 10$  &&  $y > = 2$  $ans = 1$  $>>$ 

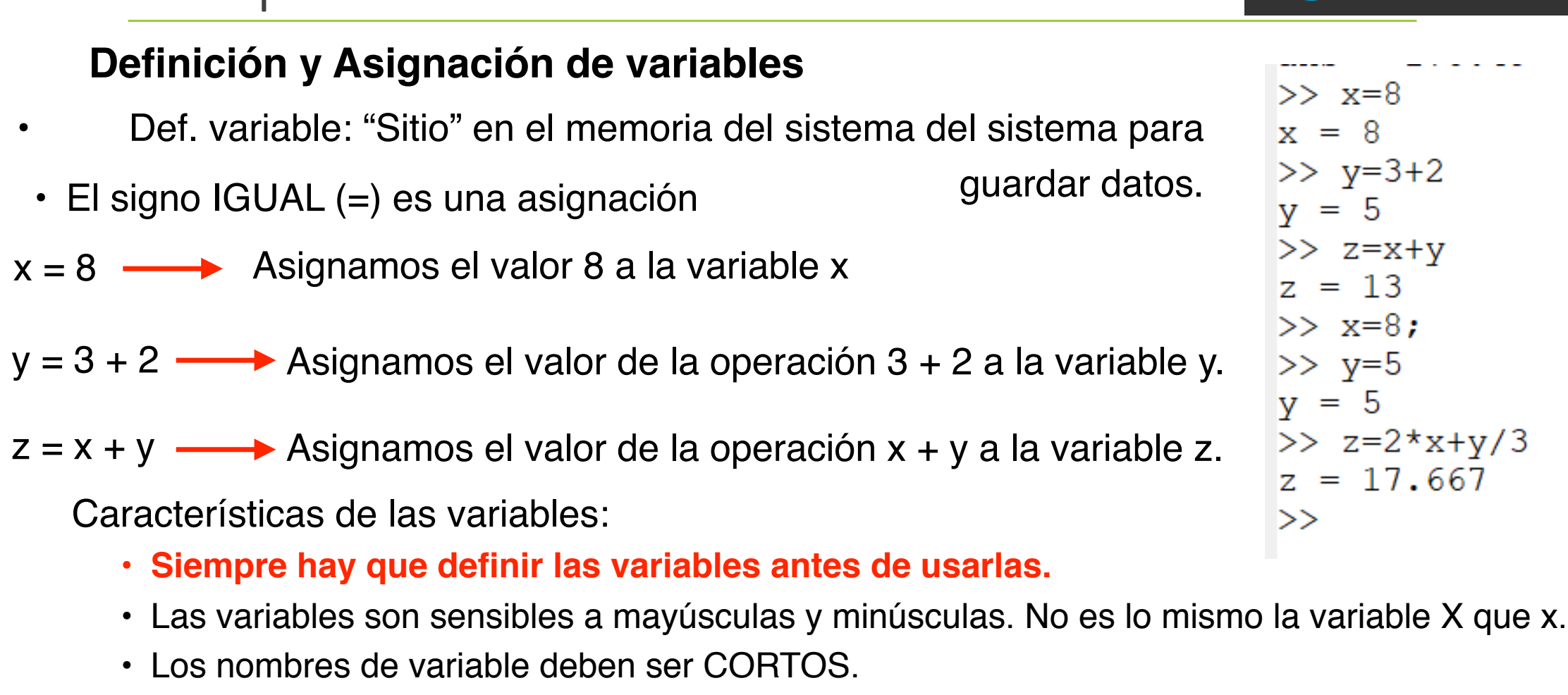

• Los nombres de variable no deben empezar por un un número

2.- Operaciones Matemáticas

*Informática Aplicada, 2020-2021* <sup>22</sup>

**GNU Octave** 

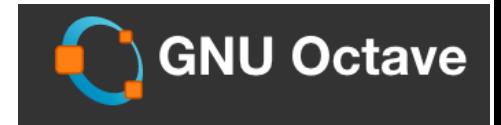

### **Definición y Asignación de variables**

• Algunas variables predefinidas:

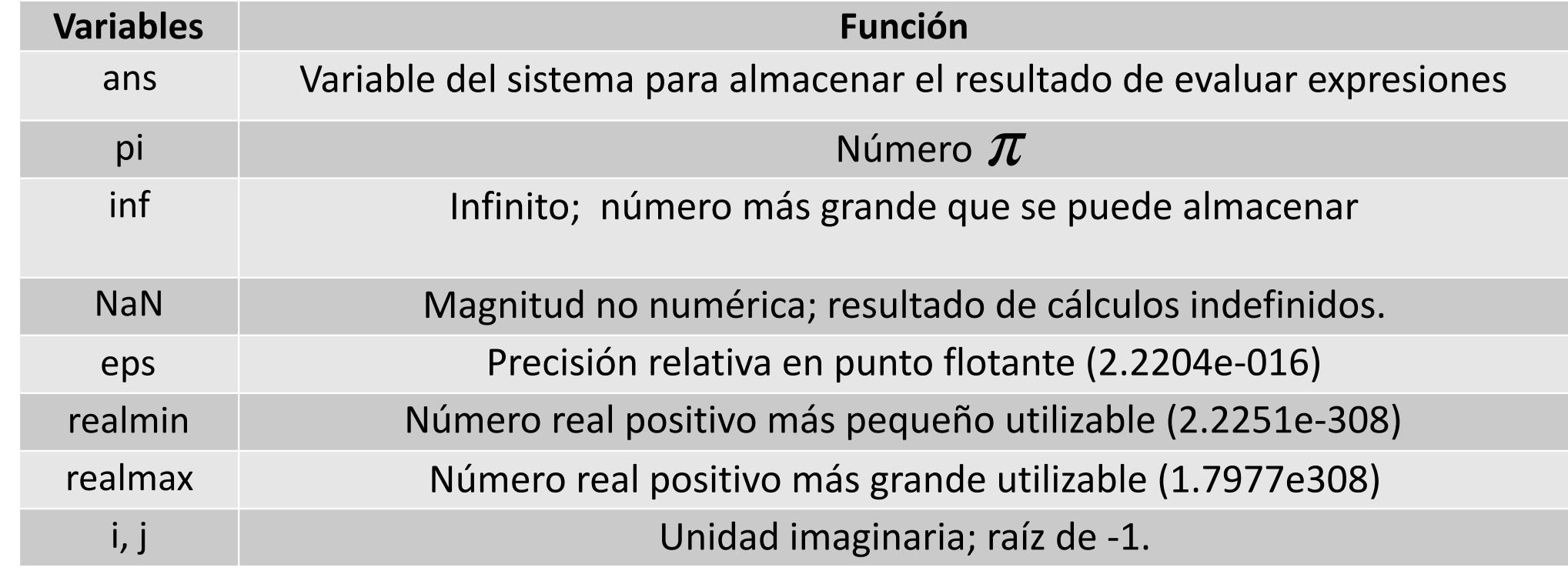

### **Comandos**

**format :** define el formato de las variables

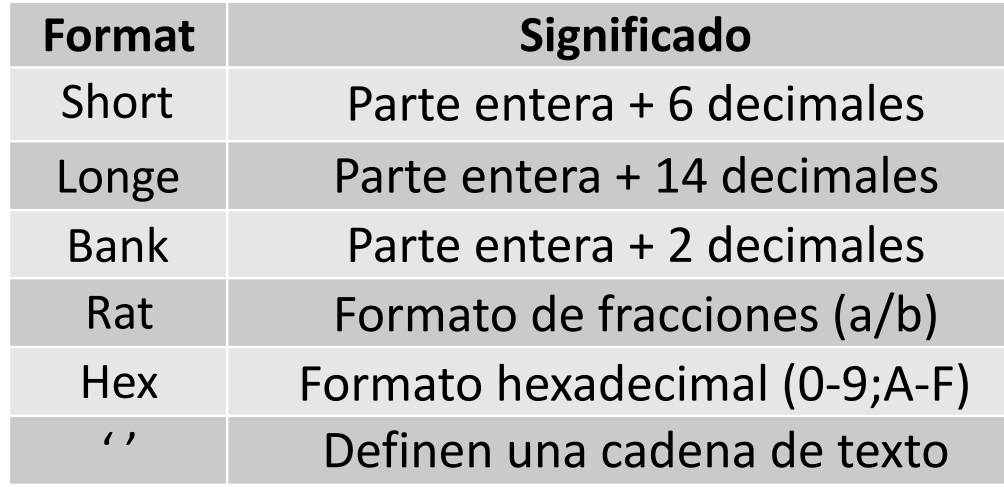

```
\gg format short
>> x=2/33x = 0.060606>> format longe
>> xx = 6.060606060606061e-02>> format bank
>> xx = 0.06\gg format rat
>> xx = 2/33\gg format hex
>> xx = 3faf07cf07cf08>> x='abcd'x = abcd>>
```
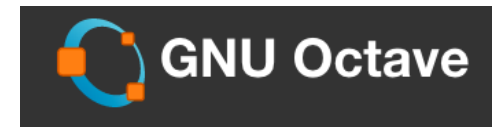

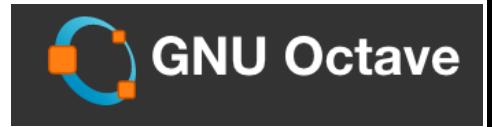

### **Comandos**

#### **Otros comandos útiles**

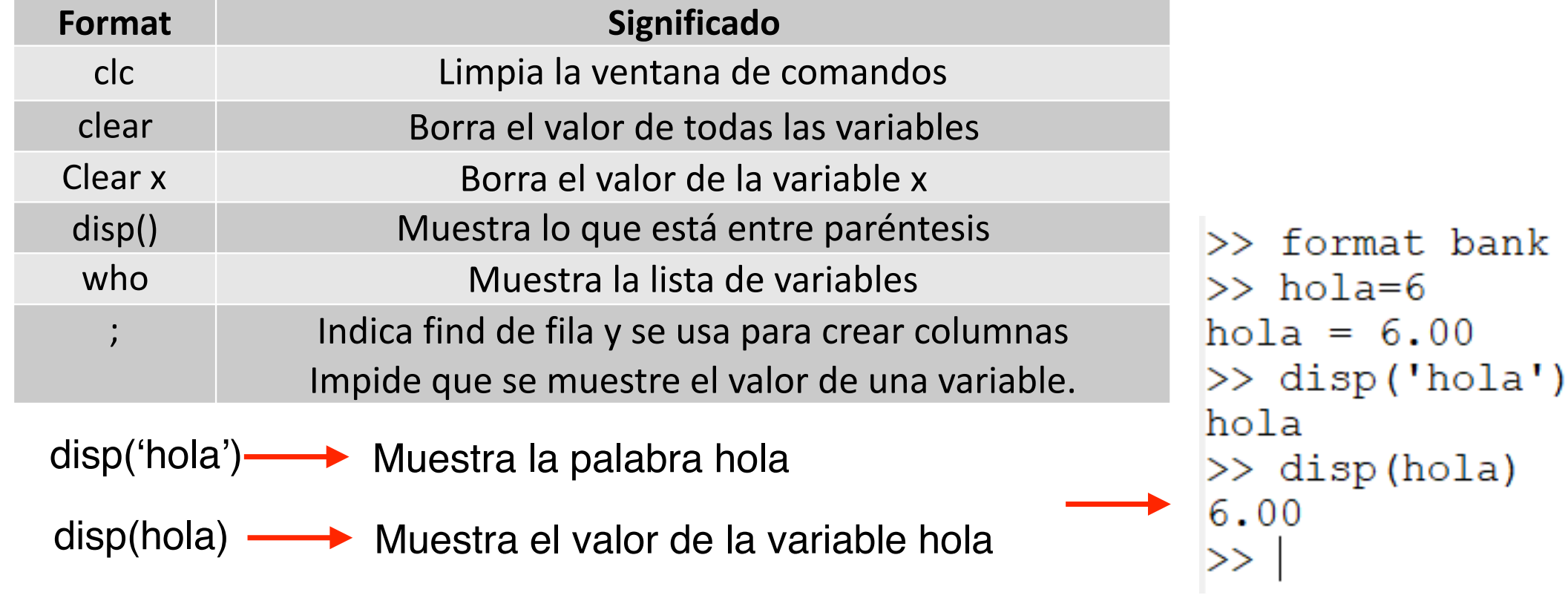

#### **Funciones matemáticas elementales**

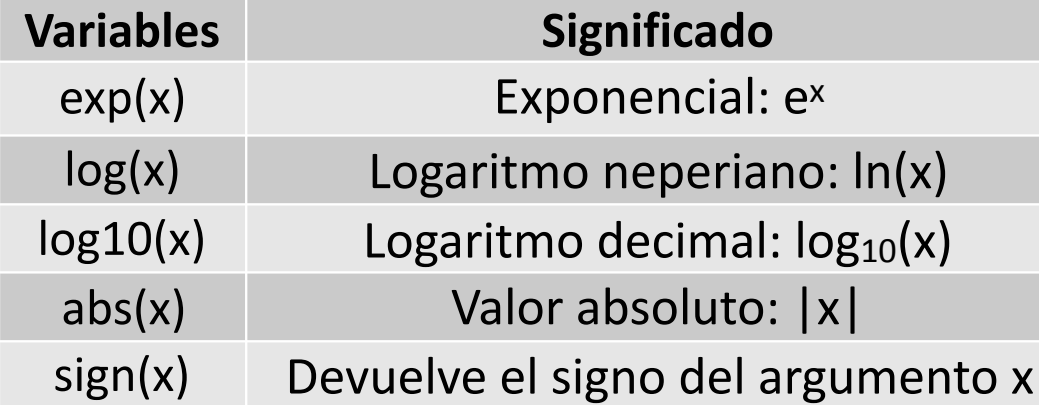

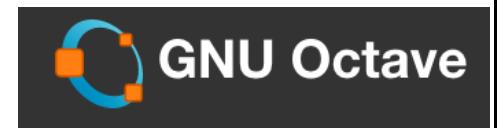

Ventana de comandos  $>> x=2^2$  $x = 4.00$  $\gg$  a=exp(x)  $a = 54.60$  $\gg$  b=log(a)  $b = 4.00$  $>> x=100$  $x = 100.00$  $\gg$  c=loq10(x)  $c = 2.00$  $>> x=-3$  $x = -3.00$  $\gg$  abs  $(x)$  $ans = 3.00$  $\gg$  d=sign(x)  $d = -1.00$  $\gg$ 

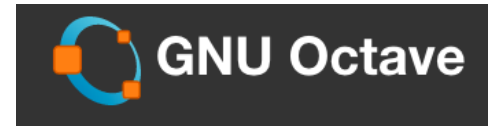

### **Funciones matemáticas elementales**

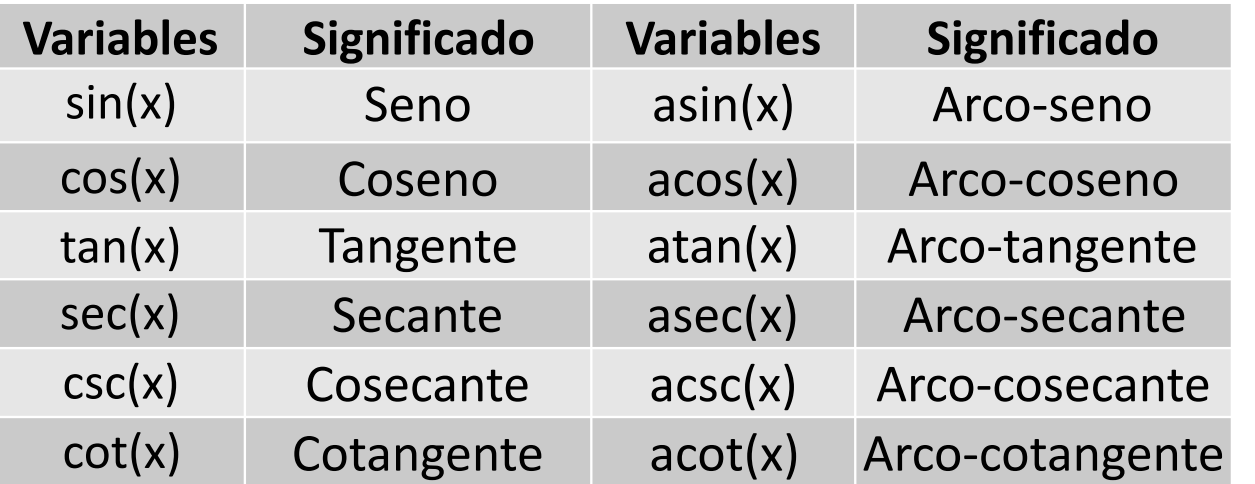

#### Ventana de comandos  $\gg$  a=sin(pi)  $a = 0.00$  $\gg$  a=sin(pi/2)  $a = 1.00$  $\gg$  a=cos(pi)  $a = -1.00$  $\gg$  a=tan(pi/6)  $a = 0.58$  $\gg$  sec(pi)  $ans = -1.00$  $\gg$  csc(pi)  $ans = 8165889364191922.00$  $\gg$  cot(pi)  $ans = -8165619676597685.00$  $\gg$  asin(1)  $ans = 1.57$  $\gg$  acos(1)  $ans = 0$  $\gg$  acos (-1)  $ans = 3.14$  $>>$  atan (0.5)  $ans = 0.46$  $>>$

#### *Informática Aplicada, 2020-2021* <sup>28</sup>

# **Números Complejos**

• Se usa la forma binómica para representar un número complejo:

$$
z = a + bi
$$

Donde *a* es la parte real, *b* la imaginaria e  $i = j = \sqrt{-1}$ 

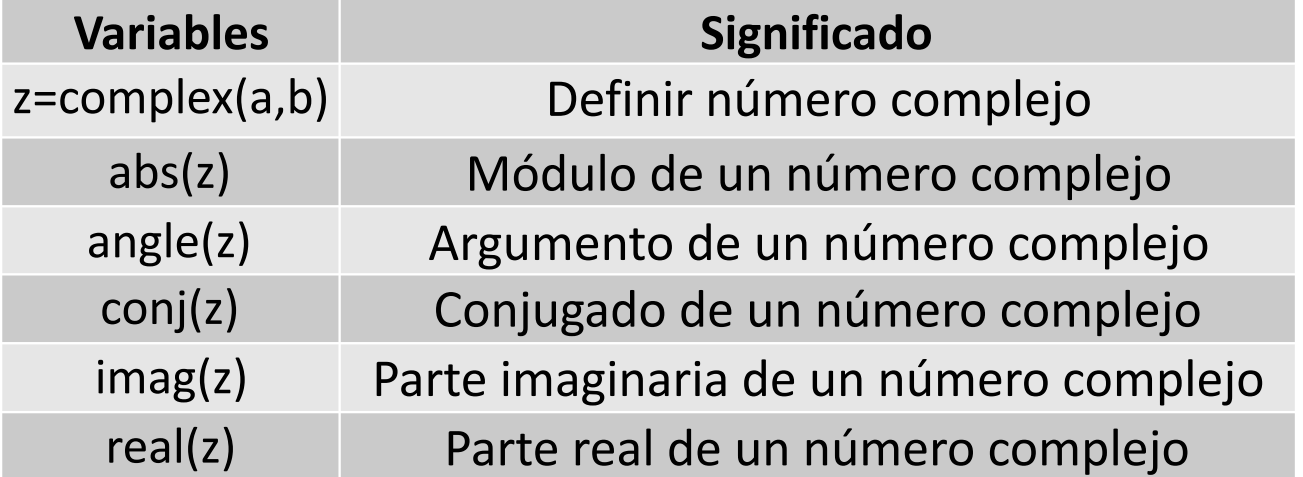

• Froma exponencial

$$
z = \rho \exp^{i\theta}
$$

$$
\rho = \sqrt{a^2 + b^2}
$$

$$
\theta = \tan^{-1}(a/b)
$$

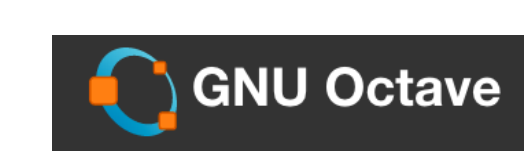

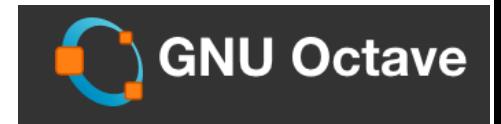

### **Números Complejos**

• Ejemplos:

Formas de expresar los números complejos Operaciones con n. complejos:

```
Ventana de comandos
>> z=4+6iz = 4 + 6i\gg rho=abs(z)
rho = 7.211102550927978\gg theta=angle(z)
theta = 0.982793723247329>> Ze=rho*exp(j*theta)
Ze = 4 + 6i>> Zp=rho* (cos(theta)+j*sin(theta))
Zp = 4 + 6i>>
```

```
>> z1=1+5iz1 = 1 + 5i>> z2=2+2iz2 = 2 + 2i\gg z1-z2
ans = -1 + 3i>> z3=z1*z2z3 = -8 + 12i>> z4=z1/z2z4 = 1.5000000000000000 + 1.000000000000000001>> z5 = z1^3z5 = -74 - 110i>> 1
```
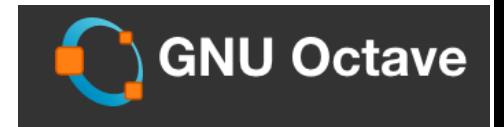

### **Números Complejos**

- Ejercicio: Se considera  $z_1 = 4 + 5i$ ,  $z_2 = 4 + i$ . Determinar, con Octave, los siguientes apartados:
	- Realizar las siguientes operaciones:

$$
z_1 + z_2, z_1 \cdot z_2, \overline{z_1}, \frac{z_1}{z_2}, z_1^2
$$

- Calcular el módulo y el argumento de *z*1
- Escribir la forma trigonométrica y exponencial de *z*1
- Calcular  $sin(z_1)$  y  $cos(z_1)$

```
\gg rho=abs(z1)
>> z1=4+5irho = 6.403124237432849z1 = 4 + 5i>> z2=4+i\gg theta=angle(z1)
z^2 = 4 + 1itheta = 0.896055384571344>> z1+z2>> z1 tri=rho* (cos (theta) +i*sin (theta))
ans = 8 + 6iz1 \text{ tri} = 4.000000000000000 + 4.999999999999999>> z1 \star z2>> z1 polar=rho*exp(i*theta)
ans = 11 + 24iz1 polar = 4.000000000000000 + 4.99999999999999991
\gg conj(z1)
                                                   \gg sin(z1)
ans = 4 - 5ians = -56.16227422023235 - 48.50245524177091i\gg z1/z2\gg cos(z1)
ans = 1.235294117647059 + 0.941176470588235ians = -48.50685945784458 + 56.15717492513018i\gg z1^2
                                                   \ggans = -9 + 40i
```
### **Vectores y Matrices**

### 3.- Vectores y Matrices

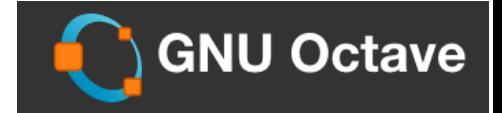

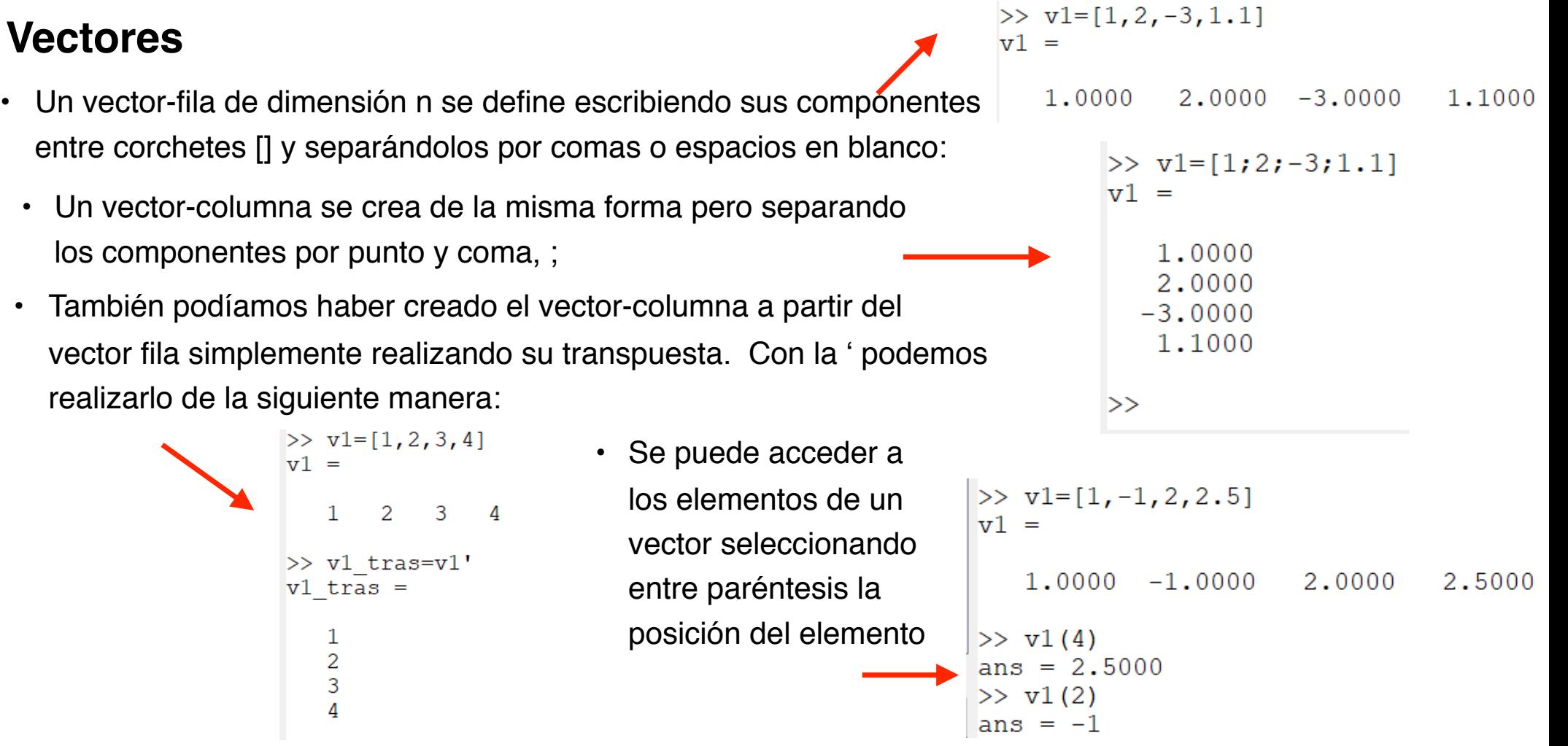

3.- Vectores y Matrices

#### **Vectores**

• Se pueden crear vectores automáticamente utilizando los dos puntos:

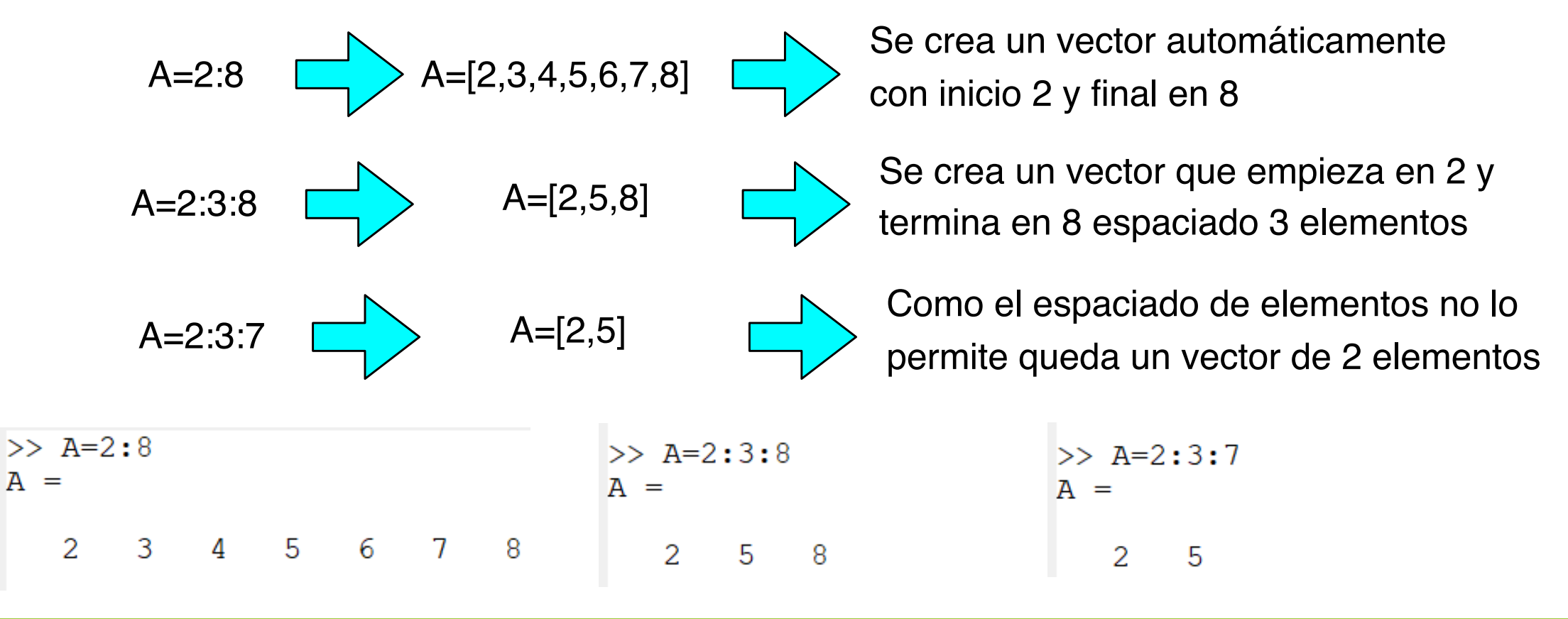

**GNU Octave** 

3.- Vectores y Matrices

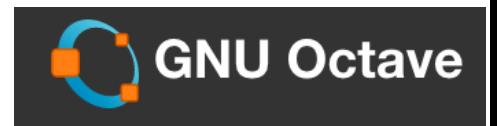

#### **Vectores**

• Se pueden crear vectores automáticamente utilizando los dos puntos:

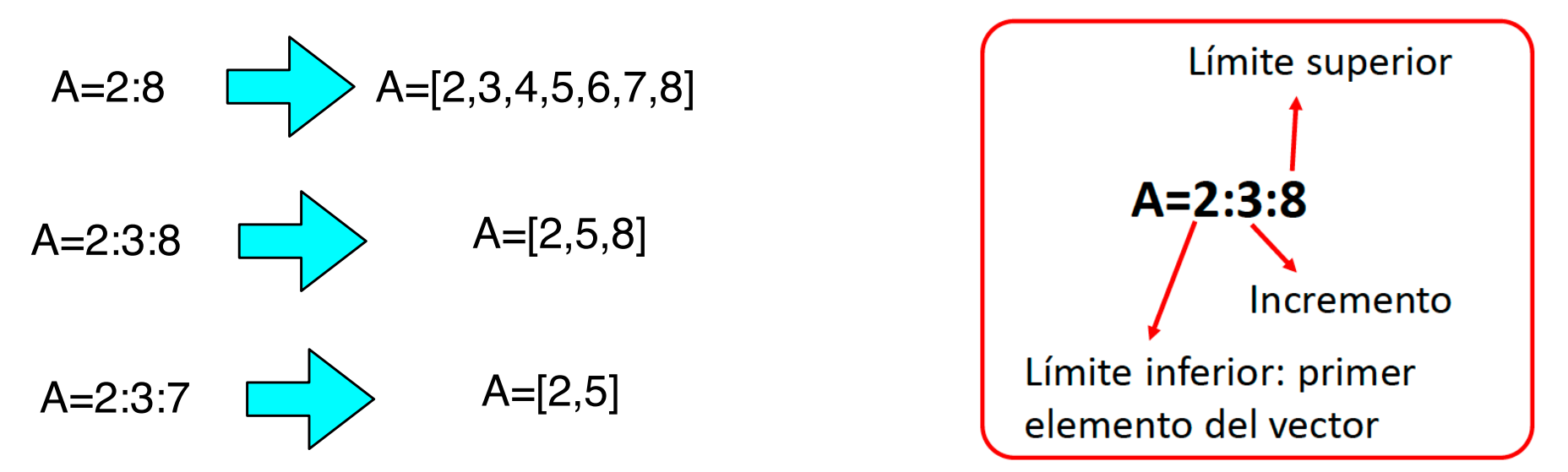

• **linspace()** Otra función de generación de vectores: Genera vectores con elementos espaciados igualmente

$$
\left[2,\!4,\!6,\!8,\!10\right]
$$

linspace(2,10,5)  $\Box$  [2,4,6,8,10] Genera un vector de 5 elementos que comienza en 2 y termina en 10

### 3.- Vectores y Matrices

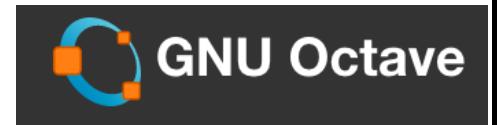

#### **Vectores**

**• Funciones específicas para vectores:**

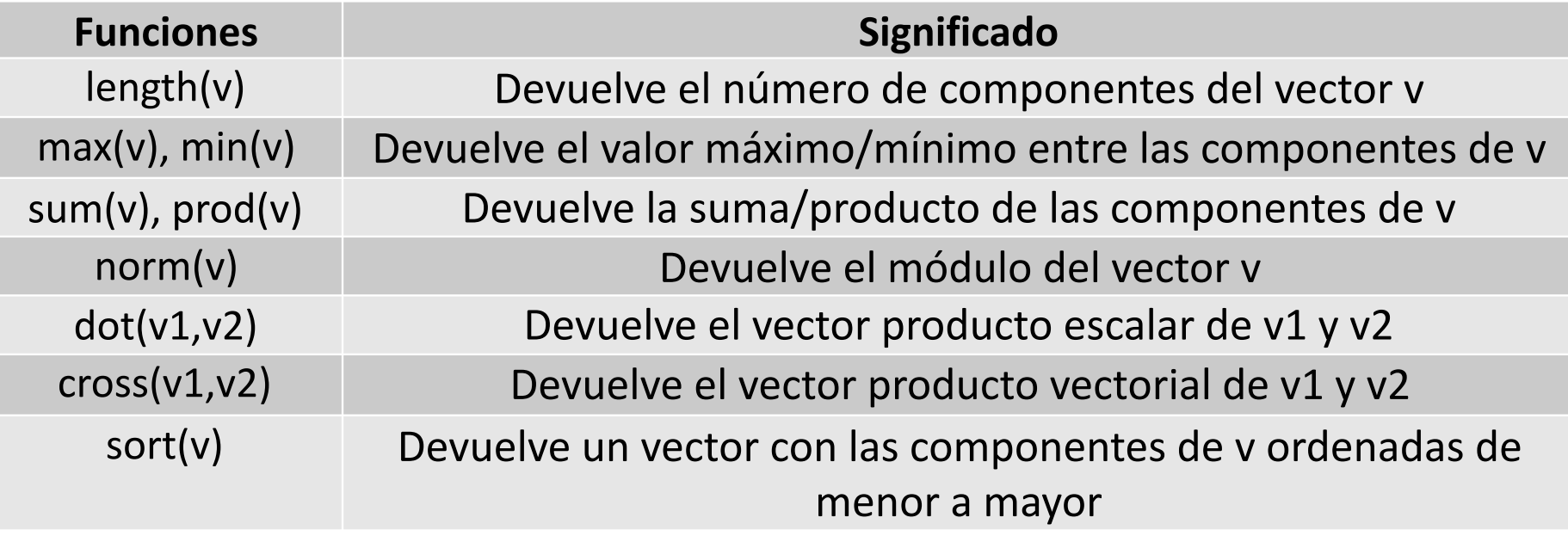

3.- Vectores y Matrices

#### **Vectores**

**• Funciones específicas para vectores:**

 $>>$  f=norm(v1) Definimos los vectores: Aplicamos las funciones, longitud,  $f = 3.7417$ máximo, mínimo, suma y producto.  $>>$  q=dot (v1, v2)  $\gg$  a=length (v1)  $\sigma = 7$  $>> v1=1:3$  $a = 3$  $>> v3 = cross(v1, v2)$  $v_1 =$  $>> b = max(v1)$  $v3 =$  $b = 3$  $\mathbf{1}$  $\mathcal{P}$ 3  $\gg$  c=min(v1)  $1 -2$ 4  $c = 1$  $>> v2=[1, 0, 2]$  $\gg$  d=sum(v1)  $>> v4=sort(v1)$  $v2 =$  $d = 6$  $\overline{v4}$  =  $\gg$  e=prod(v1) 1  $\overline{0}$ 2 3 1 2  $e = 6$ 

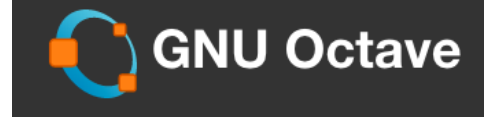

Aplicamos norma, producto escalar y vectorial
3.- Vectores y Matrices

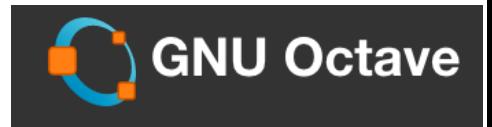

• Las matrices se definen introduciendo las filas como vectores-fila y introduciendo nuevas filas mediante punto y como ; o saltos de línea

```
\gg A=[1, 3, 5; 2, 4, 6; 9, 9.1, 9.2]
A =>> B=[1;2;3]B =1,0000
             3.0000
                          5.0000
    2,0000
             4.0000
                          6,0000
                                                1
                                                \overline{2}9,0000
             9.1000
                          9.2000
                                                3
                                             >> C = [A, B]• Otra forma de crear matrices es 
                                             C =concatenando diferentes vectores o 
                                                1,0000
                                                          3,0000
                                                                   5,0000
                                                                             1,0000
 combinando matrices con vectores 
                                                2,0000
                                                         4,0000
                                                                   6,0000
                                                                             2,0000
                                                9.0000
                                                          9.1000
                                                                   9.2000
                                                                             3,0000
 utilizando los corchetes []
```
## 3.- Vectores y Matrices

- También como los vectores se pueden crear de forma automática empleando los dos puntos:
- O realizar una operación de transponer la matriz con '

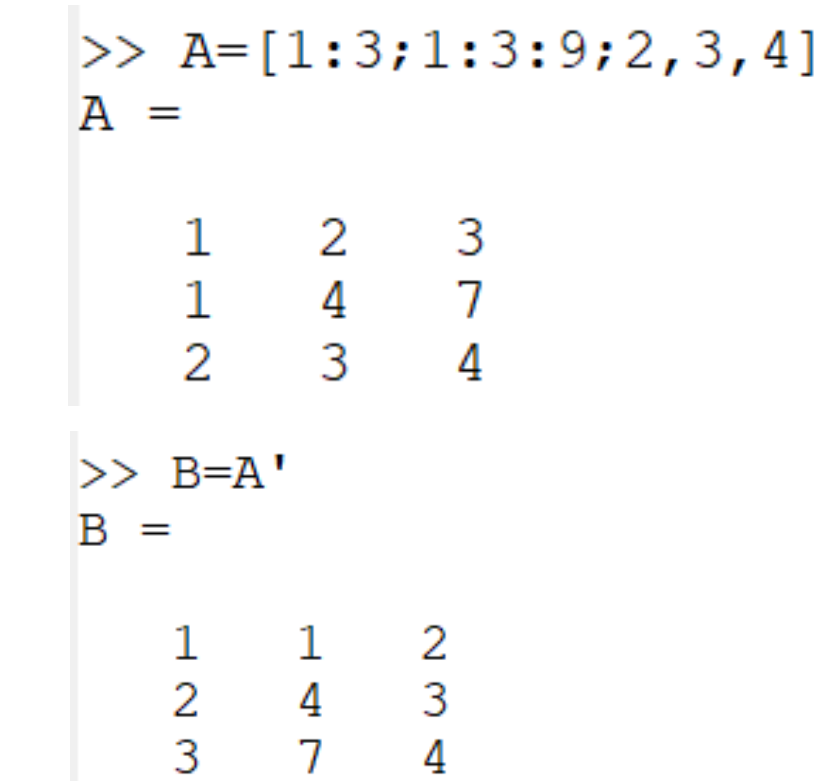

```
• Para extraer el valor del cualquier elemento se pone el 
                                                                                b_{ij} = A(i, j)nombre de la variable usada para la matriz y entre 
           paréntesis, la fila y la columna separada por una coma.
                                                                                                 columna
\gg A=[1, 2, 3; 4, 5, 6; 7, 8, 9]
                                   • Se puede extraer parte de una matriz utilizando los dos puntos:
A =\frac{2}{5}\overline{\phantom{a}}3
                                • Una columna: • Una fila: • • Una parte de una matriz:
   \overline{4}6\phantom{.}6>> b=A(:, 3)7
         \mathsf{R}<sup>Q</sup>
                                                       >> c=A(3, :)>> d=A(2:3,2:3)h =d =c =>> b=A(1,1)b = 13
                                                                                        5
                                                                                              6
                                                            7
                                                                 -8
                                                                        9
>> b=A(2,1)\overline{6}8
                                                                                              9
b = 49
>> b=A(3,2)b = 8>>
```
3.- Vectores y Matrices

fila

**GNU Octave** 

3.- Vectores y Matrices

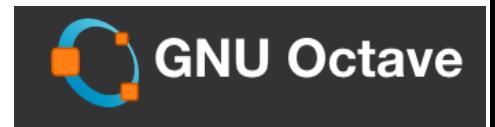

• Funciones predefinidas para construir matrices

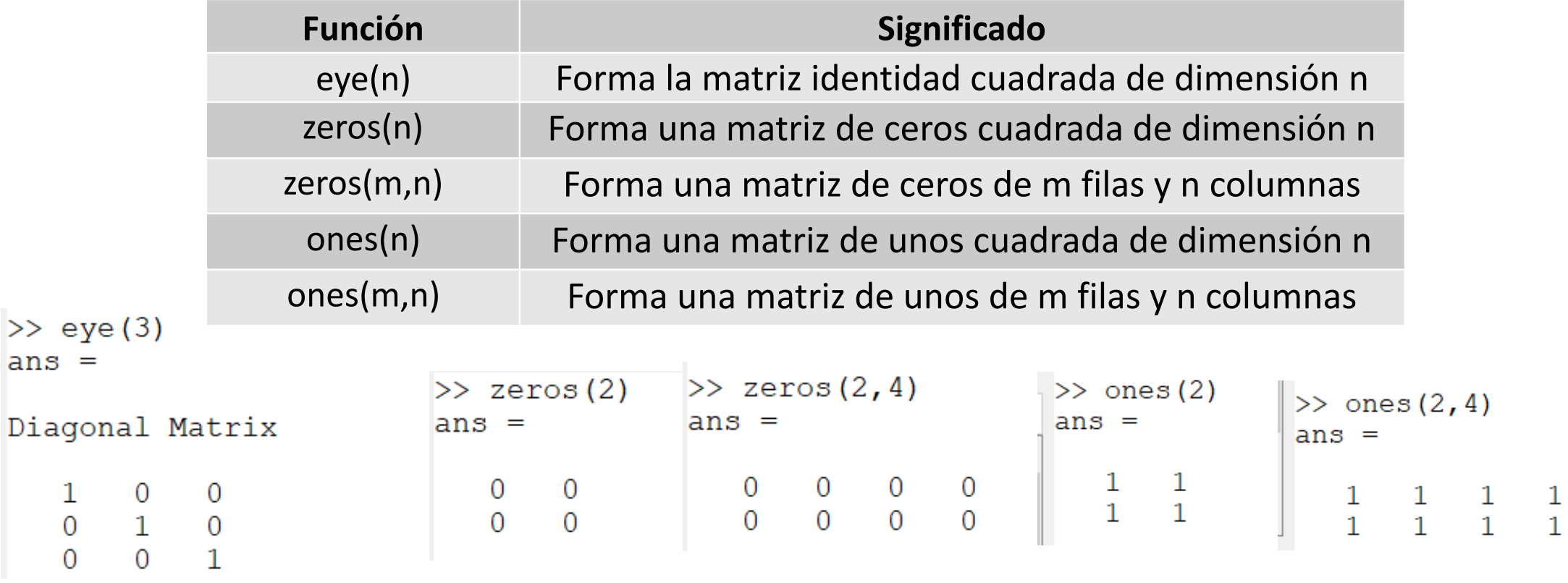

 $\mathbf{1}$ 

# 3.- Vectores y Matrices

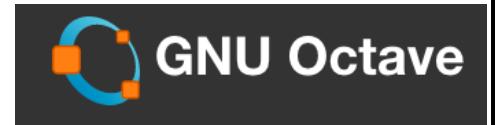

### **Matrices**

• Otras funciones importantes

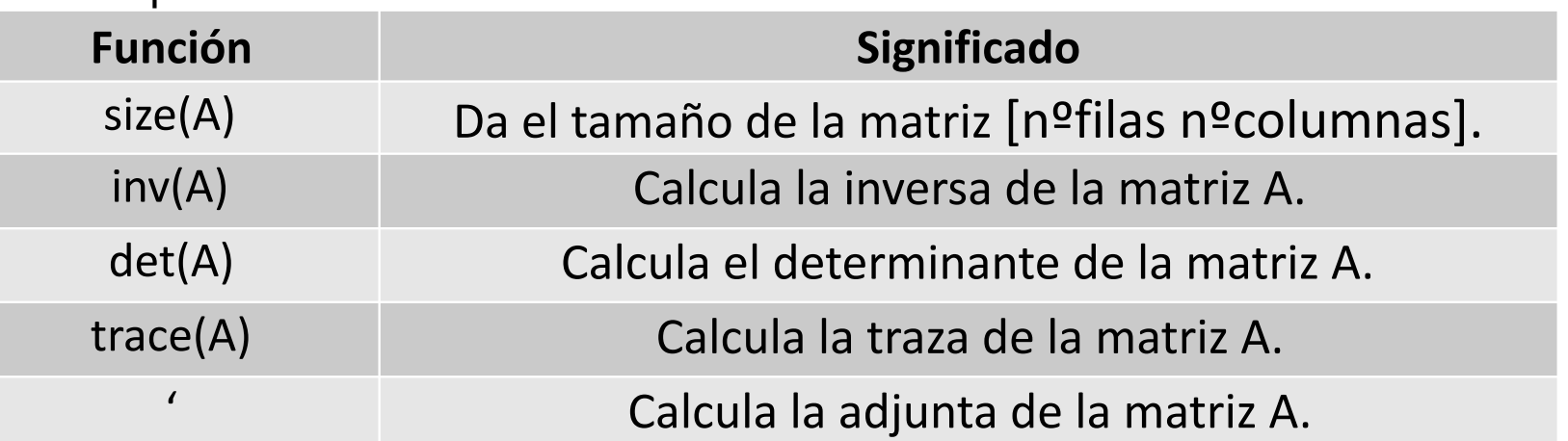

### **size()**

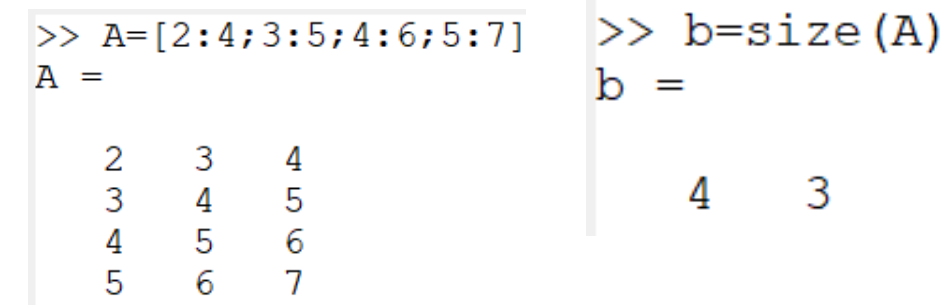

• Admite otro parámetro: cuando vale 1 nos devuelve el nº de filas, y si vale 2 el nº de columnas

 $\gg$  size (A, 1)  $ans = 4$  $\gg$  size (A, 2)  $ans = 3$  $>>$ 

3.- Vectores y Matrices

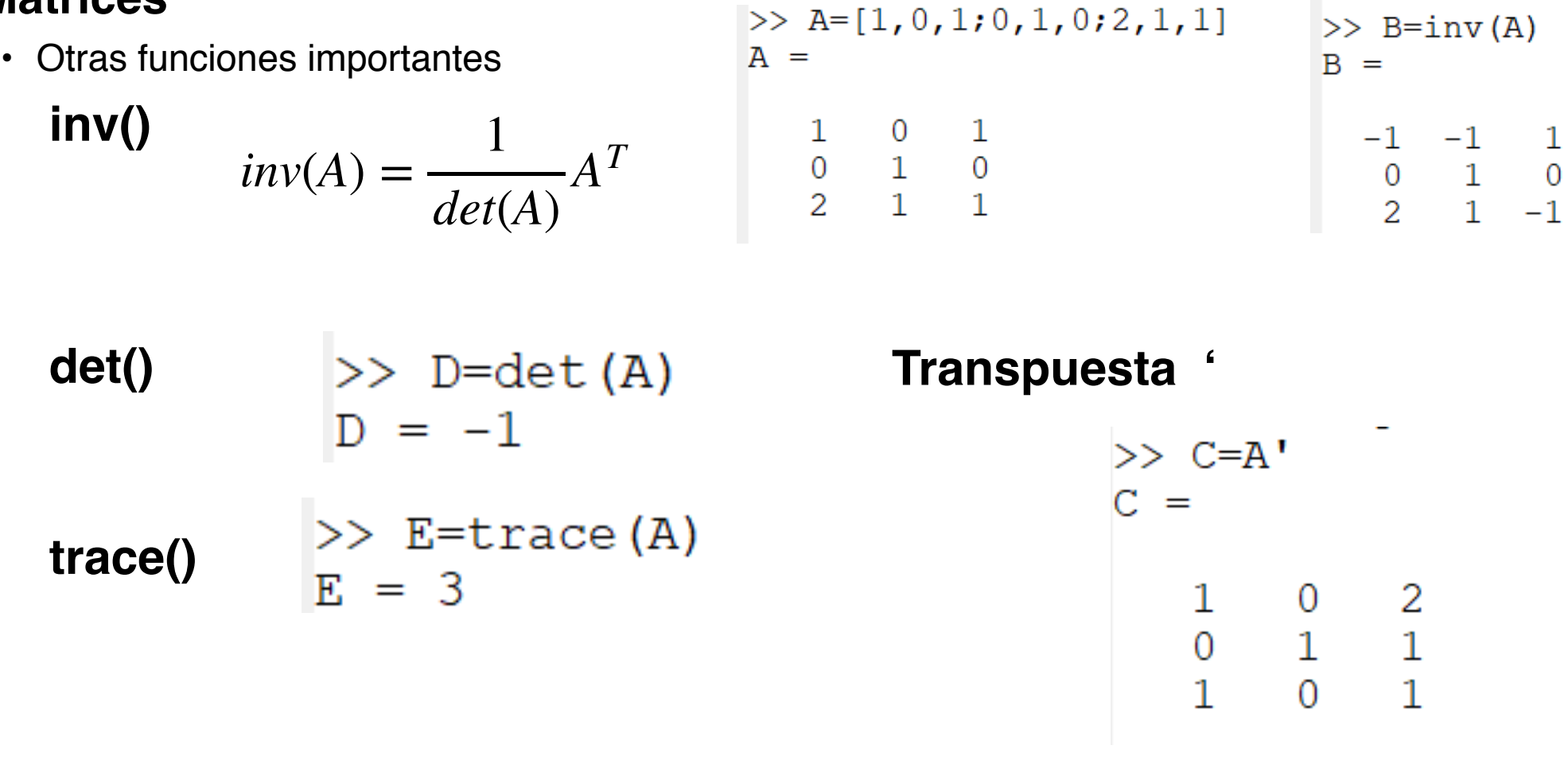

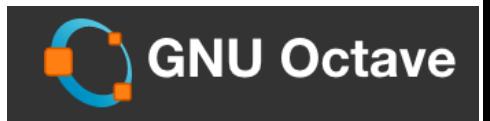

3.- Vectores y Matrices

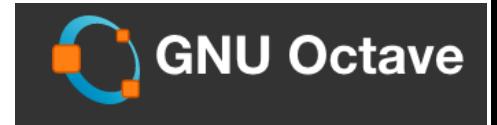

• Operaciones con matrices

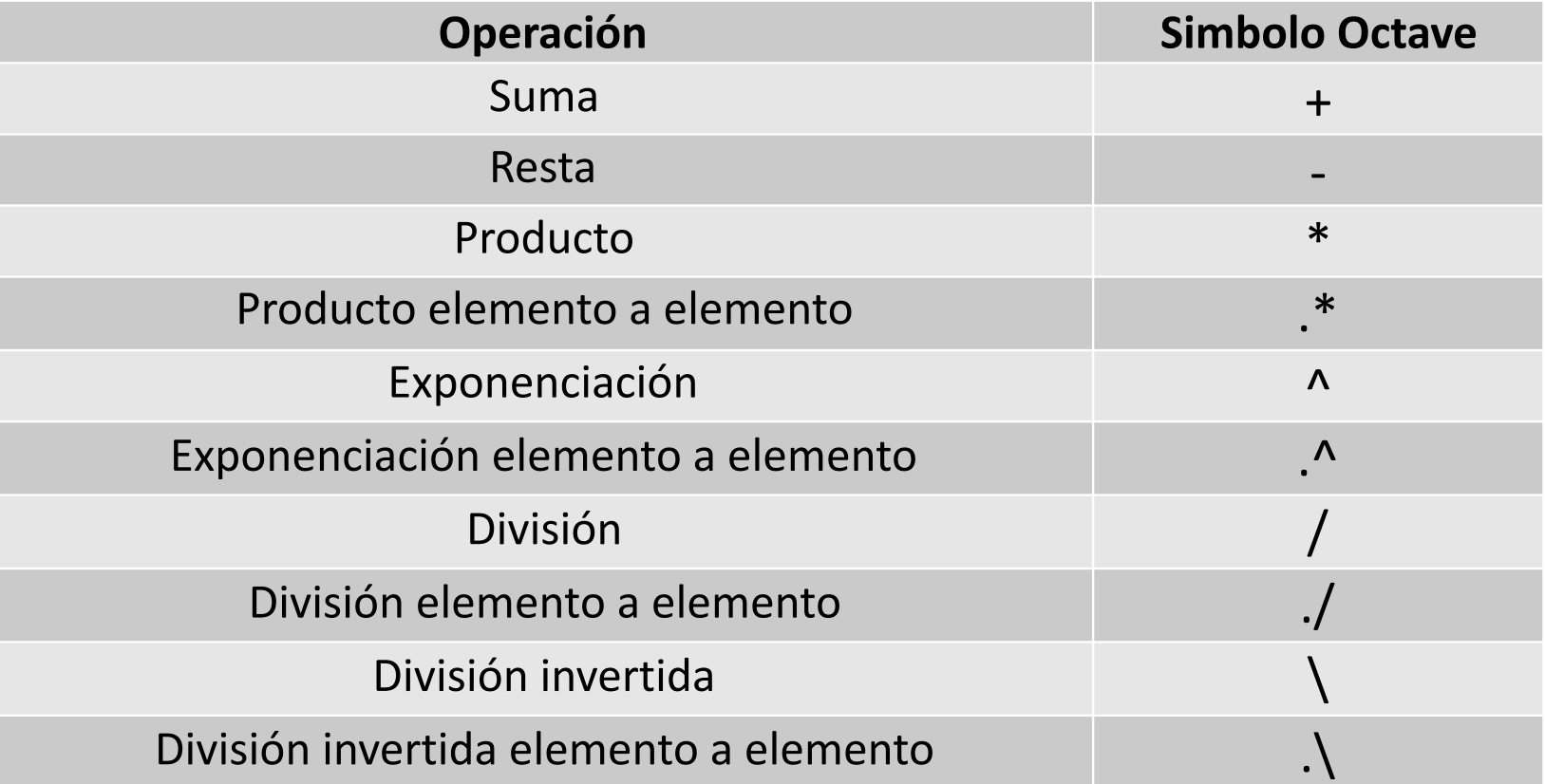

### 3.- Vectores y Matrices

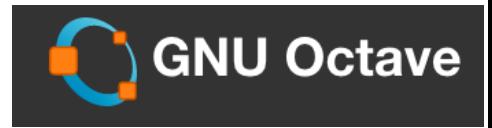

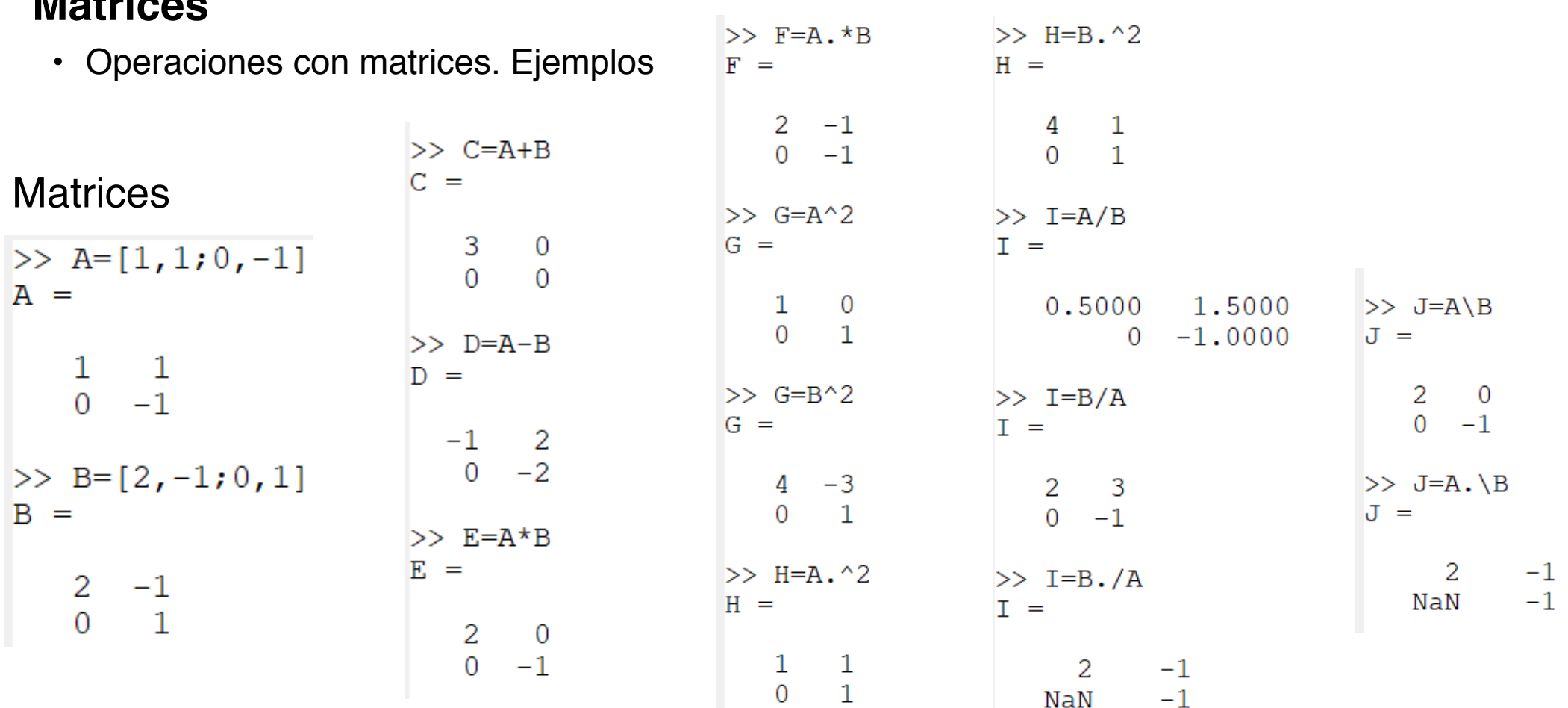

3.- Vectores y Matrices

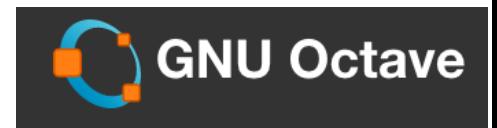

- **• Aplicación de funciones a matrices**
- En general, si aplicamos una función a una matriz o a un vector nos devolverá una matriz o un vector con las mismas dimensiones con la función aplicada elemento a elemento.

```
\gg A=[1,0,1;0,1,0;0,5,2/3,0,1]
A =1,0000
                    1,0000
                 \Omega0 \quad 1.0000\Omega0.5000 \t 0.66670.1000\gg B=cos(A)
B =0.5403 1.0000
                    0.5403
   1.0000 0.5403 1.0000
   0.8776 0.7859
                    0.9950
```
3.- Vectores y Matrices

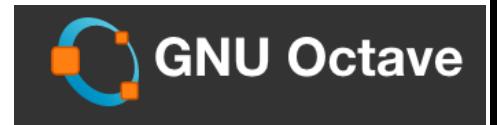

- **• Aplicación de operadores lógicos a matrices**
- Se pueden aplicar los operadores lógicos (&, xor) o relacionarles (<, >, <=, >=, ==,  $\sim$ =) a las matrices o vectores y el resultado será una matriz o vector de verdadero o falso, con ceros o unos

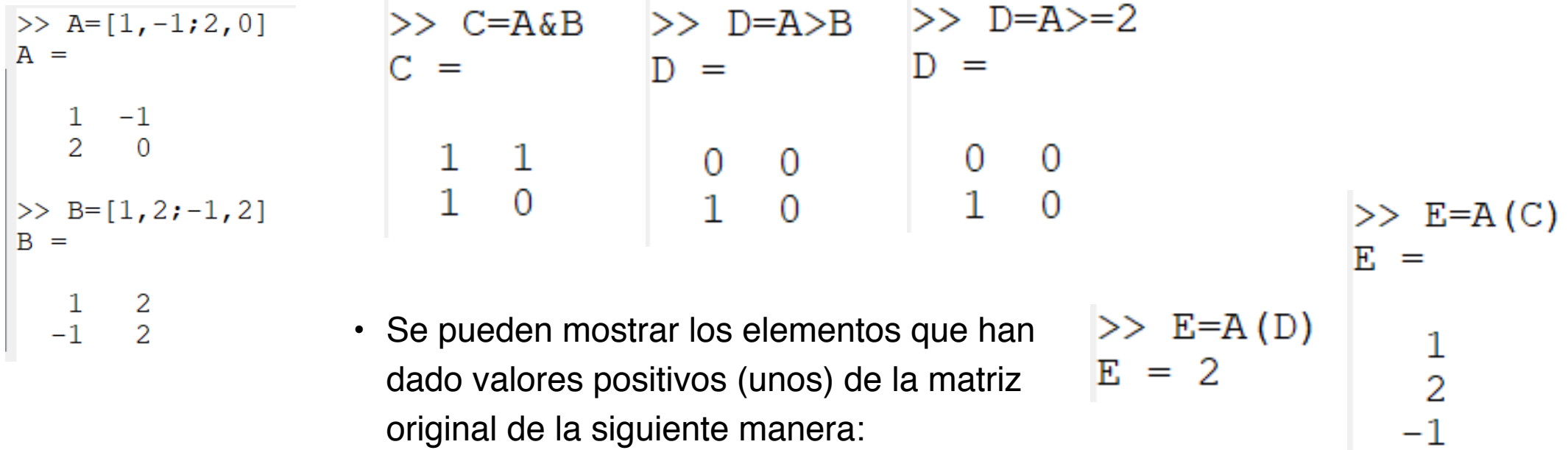

# **Mostrar y pedir información al usuario**

# 4.- Interactuar con el usuario

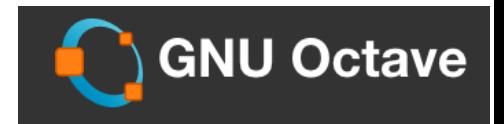

Visto anteriormente

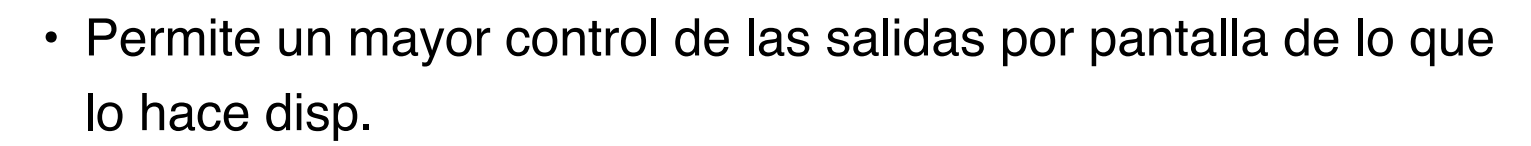

- Sirve para combinar texto y contenido de variables.
- Permite especificar el formato con el que se mostrarán los valores.
- La sintaxis es la siguiente:

### **fprintf ( formato, expresiones )**

**Formato**: contiene el texto y las especificaciones de formato para las salidas **Expresiones:** variables que se quiere visualizar separadas por comas.

*Informática Aplicada, 2020-2021* <sup>48</sup>

**disp()**

**fprintf()**

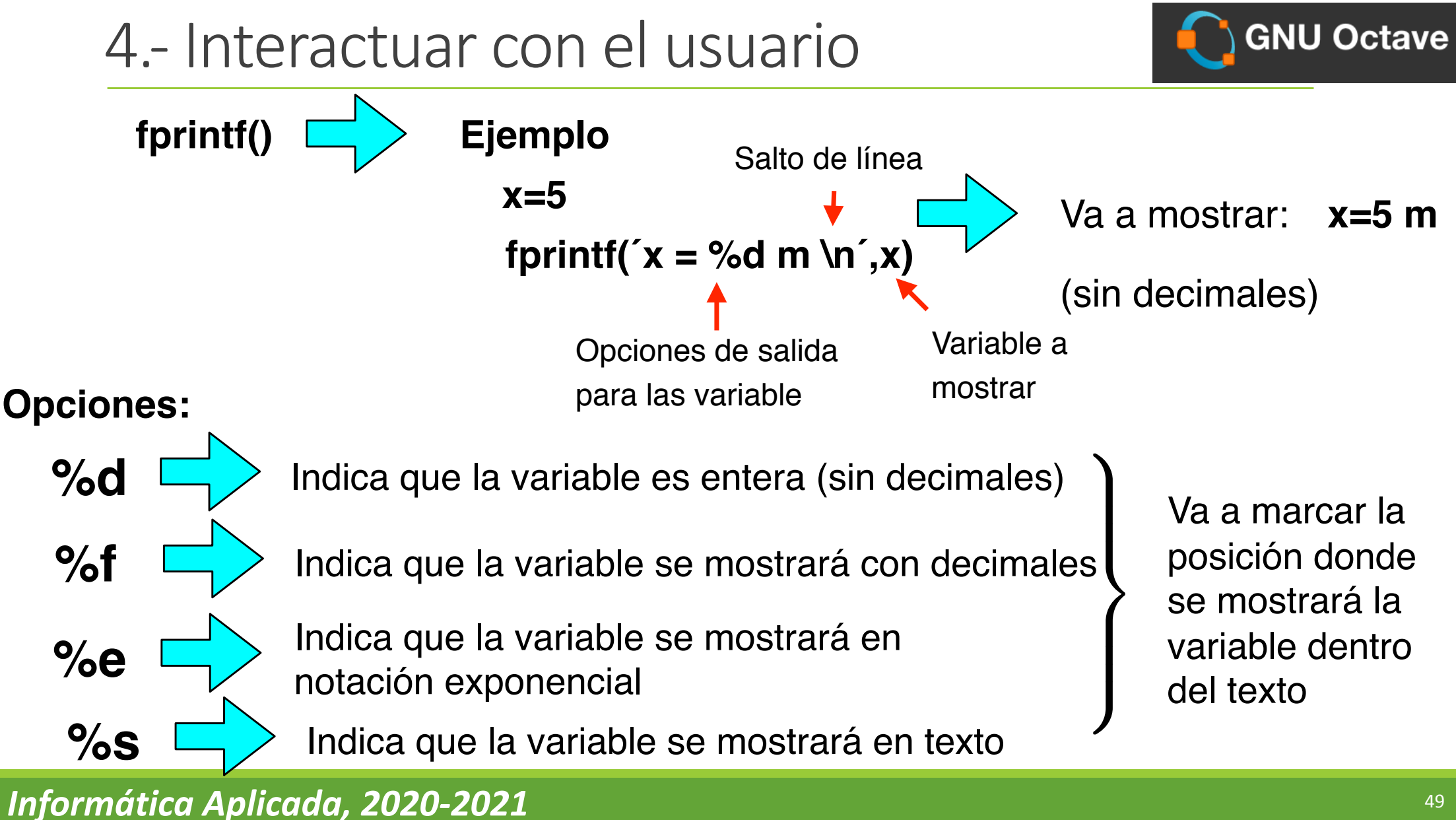

# 4.- Interactuar con el usuario

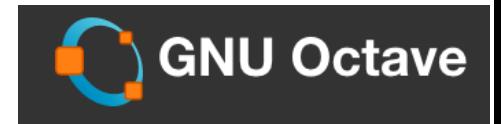

### **fprintf()**

 $X =$ 

 $y =$ 

 $Z =$ 

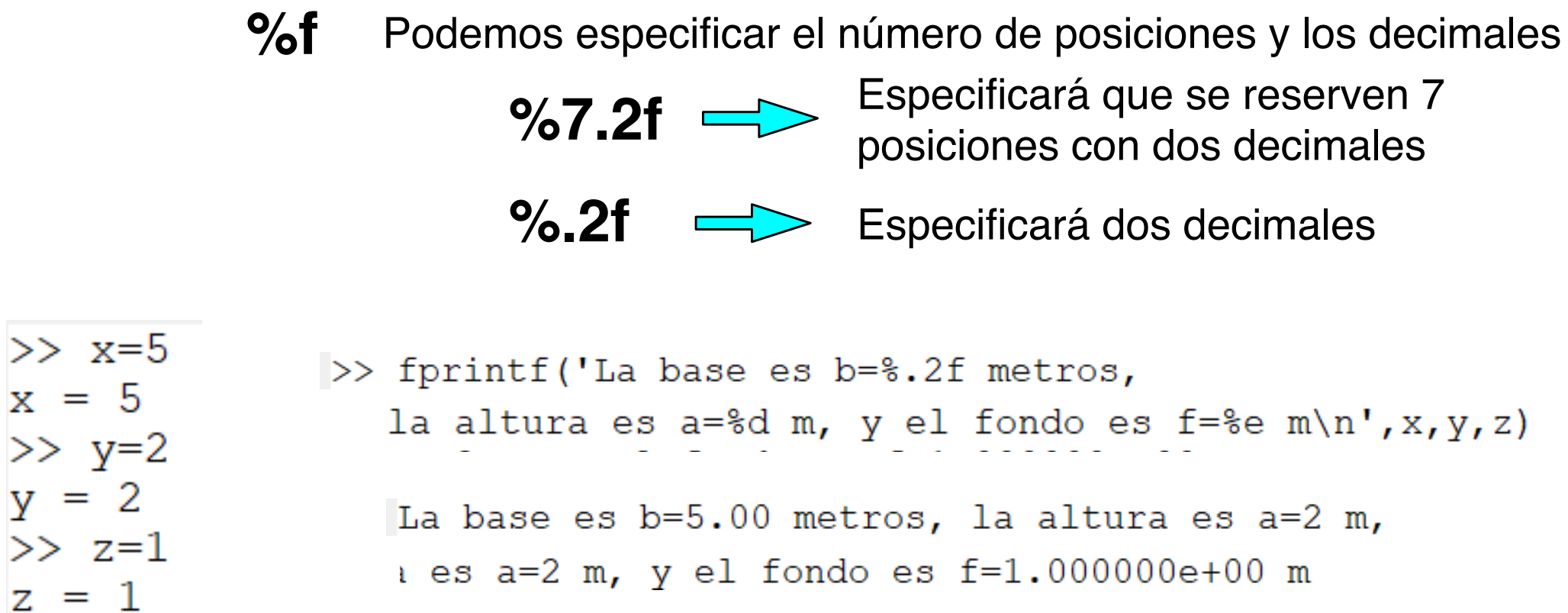

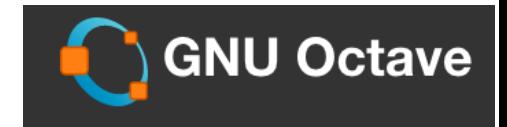

### **input()**

Sirve para pedir al usuario que introduzca información

 $\sqrt{ }$  $\left\{\right.$ 

 $\left\lfloor \frac{1}{2} \right\rfloor$ 

Ejemplo:

```
a=input('Dame un número ')
```
 $Va$  a mostrar el te *va a mus*<br>*V VA A est z* va a esp **El** valor q Va a mostrar el texto: 'Dame un número' y va a esperar a que introduzcamos uno. El valor que pongamos se asignará a la variable a.

.<br>bo: od<br>.  $z$ ca sea un texto: Si queremos que lo que se introduzca sea un texto:

```
a=input('Dame un nombre','s')
```
 $\begin{array}{c} \n \text{Indica que lo que el usua} \n \end{array}$ es una cadena de teto **a=input('Dame un nombre','s')** Indica que lo que el usuario va a introducir es una cadena de teto

ان <del>co una cau</del><br>e el segundo ar put *no* nonc or obganacian<sub>s</sub> Si el comando "input" no tiene el segundo argumento 's' hay <sup>0</sup> +*<sup>V</sup>*

*c* = 1

p*µ*0✏<sup>0</sup>

4.- Interactuar con el usuario

**Ejemplo completo:**

```
a=input('Teclee el lado del cuadrado ');
b=input('¿En qué unidades está? ','s');
c=x^2;
```
Se pone el ; para que no salga el valor por pantalla.

```
fprintf('El área es %.2f %s\n',c,b)
```

```
>> a=input('Teclee el lado del cuadrado ');
Teclee el lado del cuadrado 4
>> b=input ('En que unidades esta ','s');
En que unidades esta metros
\gg c=a^2:
>> fprintf('El area es 2f 2f 2 \n\times, c, b)
E1 area es 16.00 metros^2
```
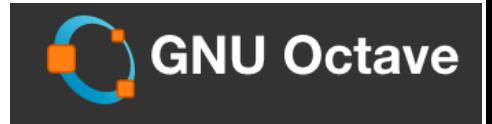

### **Diseñar un Programa**

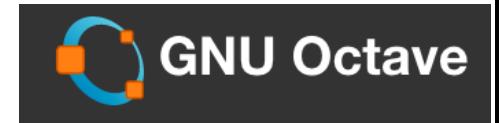

En el diseño de un programa se pueden seguir los siguientes pasos:

- Definir bien el problema.
- Identificar las entradas de datos.
- Identificar las salidas de datos.
- Definir el algoritmo a implementar.

Para crear el programa necesitamos un EDITOR de texto, el cual viene incorporado en una de las pestañas de Octave.

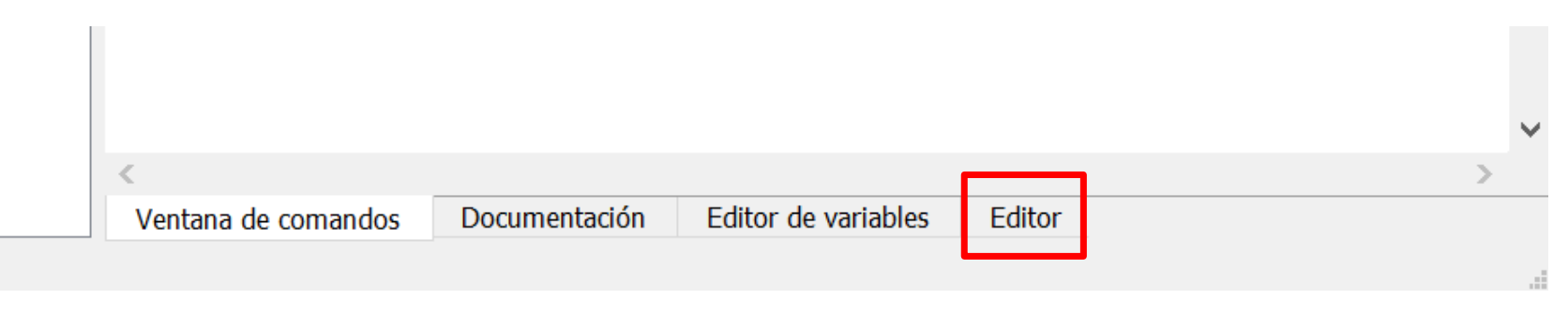

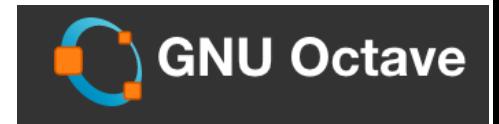

Para escribir el programa se pueden seguir los siguientes pasos:

- 1. Definir las variables que se necesitan.
- 2. Pedir al usuario que introduzca valores.
- 3. Operar con las variables.
- 4. Dar los resultados.

Otras directrices:

- Se suelen incorporar **comentarios** que hacen más fácil modificar el programa si lo tenemos que retomar más adelante. Esto se hace mediante los símbolos **% ó #.**
- Al final de cada linea se suele poner **;** para que no saque en pantalla todas las definiciones de variables o cada cálculo.
- Es conveniente hacer el uso de funciones que veremos más adelante en programas largos.

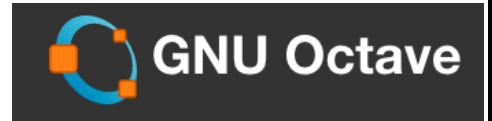

**Ejemplos 1:** Diseñar, escribir y ejecutar un programa donde se pida el radio de un circulo, las unidades y calcule el área que deberá de sacar por pantalla.

Una vez que tegamos claro lo que hay que hacer, escribimos el programa:

```
area circulo.m
    % Programa calculo area de un circulo
                                                         Información del programa
 \overline{2}å
                                                          No hay variables que definir. El formato 
   & Definición de variables, formato,
  3
 \overline{4}que seguirán será el de doble precisión
   % Entrada de datos
 5
 \epsilona=input('Radio del circulo=');
 7Pedimos datos al usuario. Radio del 
    unit=input('en que unidades? ','s');
 8
                                                         círculo y en qué unidades está.
 9
    % algoritmo de calculo
 10Introducimos el algoritmo de cálculo.
11
12Area=pi*a^2;
                                                          Sacamos por pantalla el resultado.
13% muestra el resultado.
14Más adelante veremos como guardar 
15
                                                          los resultados en un fichero
 16fprintf('El area es=%.2f %s^2 \n', Area, unit);
```
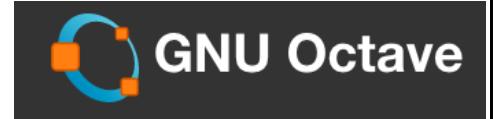

**Ejemplo 1:** Diseñar, escribir y ejecutar un programa donde se pida el radio de un circulo, las unidades y calcule el area que deberá de sacar por pantalla.

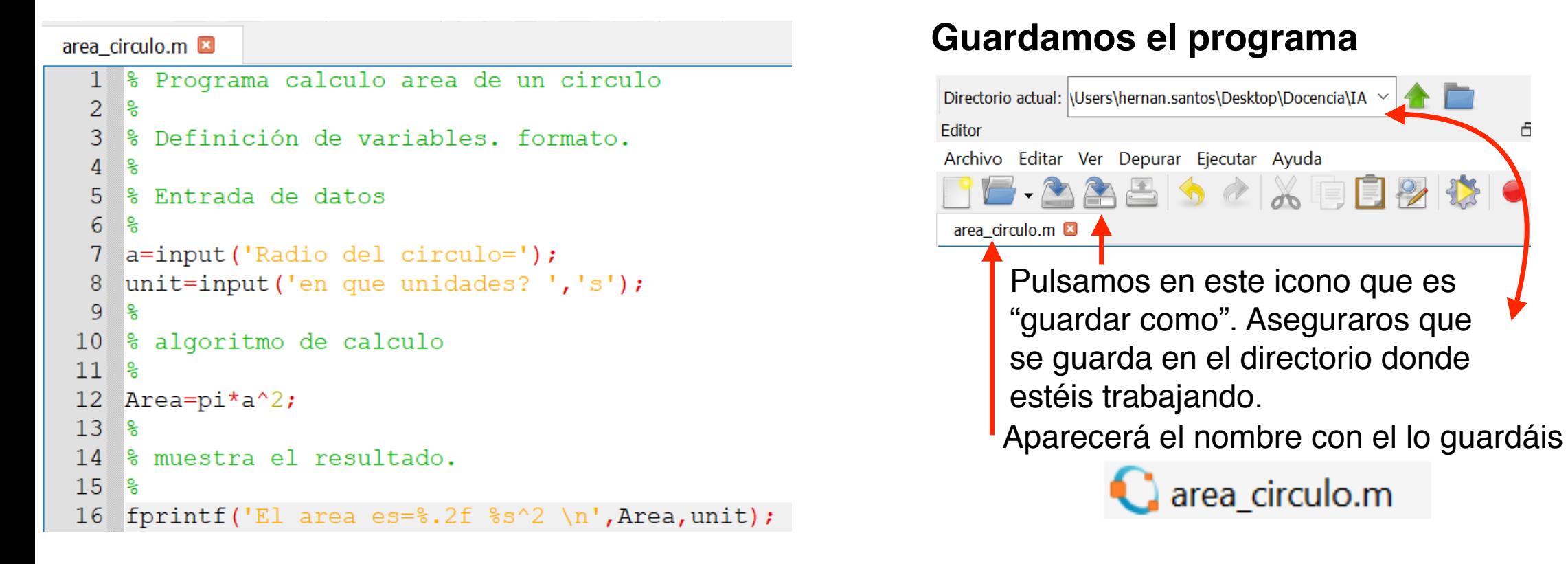

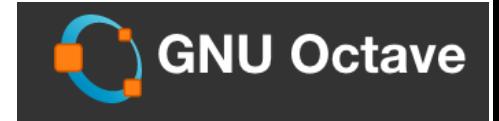

**Ejemplo 1:** Diseñar, escribir y ejecutar un programa donde se pida el radio de un circulo, las unidades y calcule el area que deberá de sacar por pantalla.

#### **Ejecutamos el programa**

Ya tenemos el programa escrito. Ahora lo ejecutaremos. Si hay algún error en la escritura aparecerá en la ejecución.

Para ejecutarlo vamos a la pestaña de **Ventana de comandos** e introducimos el nombre sin la extensión .m.

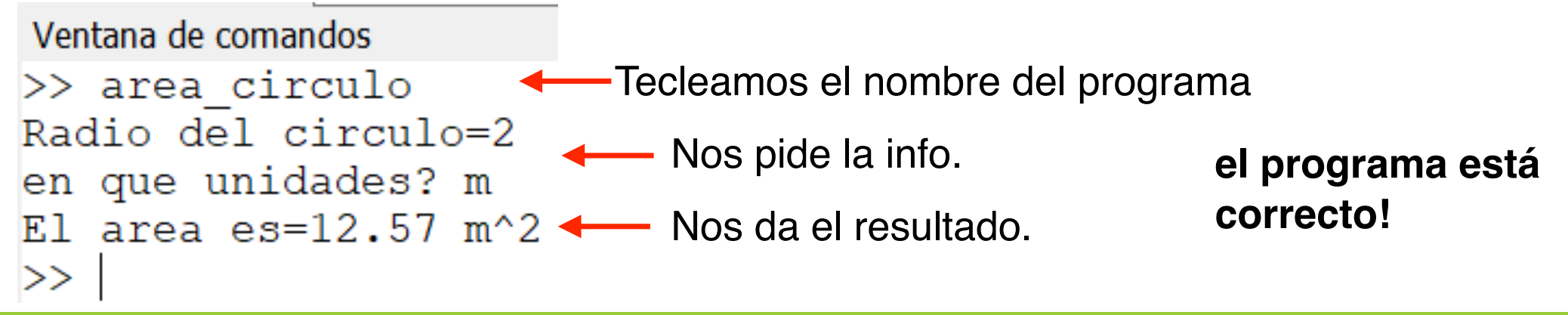

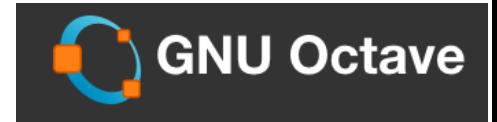

**Ejemplo 2:** Crear un programa que resuelva la ecuación de segundo grado:

$$
ax^2 + bx + c = 0 \qquad \Longrightarrow \qquad x = \frac{-b \pm \sqrt{b^2 - 4 \cdot a \cdot c}}{2}
$$

**Definimos lo que tenemos que hacer:**

¿qué parámetros necesitamos?

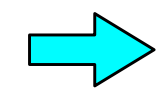

¿qué algoritmo tenemos que implementar?

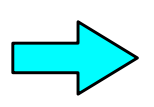

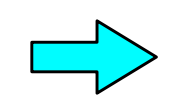

Vamos a necesitar que el usuario >>< *y*<sup>0</sup> = *y* del programa nos diga los<br>parámetros a, b, y c parámetros a, b, y c. Las dos soluciones dadas por la ecuación que define x  $x_1 = \frac{-b + \sqrt{b^2 - 4ac}}{2a}$ 2*a*  $x_2 = \frac{-b - \sqrt{b^2 - 4ac}}{2a}$ 2*a x*<sup>0</sup> = *x V t* usuario *t* <sup>0</sup> = *t*  $\int^3$  $\left\{ \right.$  $\bigcup$  $=\frac{3 + \sqrt{b^2 + 4ac}}{2a}$ *y* = *y*<sup>0</sup>  $-b - \sqrt{b}$  $=\frac{-b-\sqrt{b}}{2}$ 

 $2 \cdot a$ 

*x* Cómo mostrar los resultados?  $\overline{\phantom{a}}$  Vamos a mostrar los resultados por por estrar los resultados por estrar los resultados por estrar los resultados por estrar los resultados en estrar los resultados por estrar lo pantalla. >>< *y*<sup>0</sup> = *y z*<sup>0</sup> = *z*

>>:

*t*

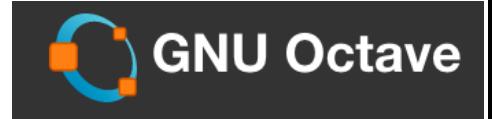

**Ejemplo 2:** Crear un programa que resuelva la ecuación de segundo grado:

$$
ax^2 + bx + c = 0
$$

#### **Escribimos el programa en el Editor:**

```
ec. 2 orden.m. \Box1 % Programa solución ecuación de segundo grado
  \overline{2}ા ર
    % Definición de variables, formato,
  \mathbf{3}್ಲ
  \overline{4}% Entrada de datos
  5
  \overline{6}್ಲ
  7 disp('Resolucion ec. de segundo grado ax^2+bx+c=0')
  \mathbf{8}- 유
  9 a=input ('El valor de a=');
 10 b=input('El valor de b=');
11 c=input ('El valor de c=');
12<sup>°</sup>13 % algoritmo de calculo
14 %
15 x1 = (-b + sqrt(b^2 - (4 * a * c))) / (2 * a)16 x2 = (-b-sqrt(b^2 - (4*axc)))/(2*a)17<sup>°</sup>18 % muestra el resultado.
19
 20 fprintf ('Las raíces son: 2f \ y \ 2f \ n', x1, x2);
```
#### 2 ⋅ *a* **Lo ejecutamos en la ventana de comandos**

 $x = \frac{-b \pm \sqrt{b^2 - 4 \cdot a \cdot c}}{b^2 - 4 \cdot a \cdot c}$ 

```
Ventana de comandos
\gg ec 2 orden
Resolucion ec. de segundo grado ax^2+bx+c=0
E1 valor de a=1
E1 valor de b=2El valor de c=-1x1 = 0.41x^2 = -2.41Las raíces son: 0.41 y -2.41\gg
```
Probamos que nos salga el resultado correcto.

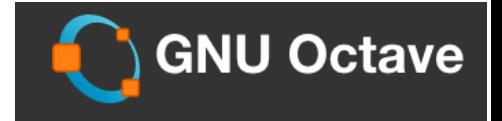

**Ejemplo 2:** Crear un programa que resuelva la ecuación de segundo grado:

$$
ax^2 + bx + c = 0 \qquad \qquad \implies \qquad x = \frac{-b \pm \sqrt{b^2 - 4 \cdot a \cdot c}}{2 \cdot a}
$$

**Pruebas:**

Comprobamos que sale bien todo.

Hemos comprobado que para raíces reales (cuando  $b^2 > 4ac$  ) el programa da el resultado correcto.

Pero para raíces complejas, que se obtienen cuando  $b^2 < 4ac$  el programa no obtienen el resultado correcto. Solo representa el valor real.

 $\gg$  ec 2 orden Resolucion ec. de sequndo grado ax^2+bx+c=0  $E1$  valor de a=3  $E1$  valor de  $b=1$  $E1$  valor de  $c=2$  $x1 = -0.17$  $x2 = -0.17$ Las raíces son:  $-0.166667$  y  $-0.166667$ 

**Para obtener el resultado correcto necesitamos** otras herramientas como sentencias del tipo **if** que veremos en la sección de bucles.

### **Funciones**

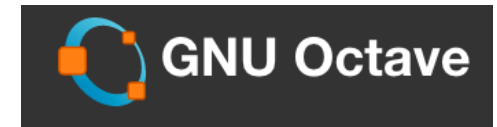

### **Conceptos:**

- Las funciones son programas por sí mismos e independientes del programa principal y se deben de guardar en un archivo **.m** independiente
- Se tendrá un programa principal que llamará a las funciones y les pasará las variables de entrada que necesite.
- Las variables les pasará un resultado y en el programa principal definiremos una variable donde se almacene ese resultado.
- Las funciones actúan como "cajas negras", lo que ocurra en una función se queda dentro de ella: Las variables que definimos en la función solo valen ahí, en el programa principal no existen como variables.

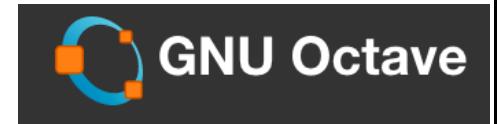

**Idea de lo que es una función:**

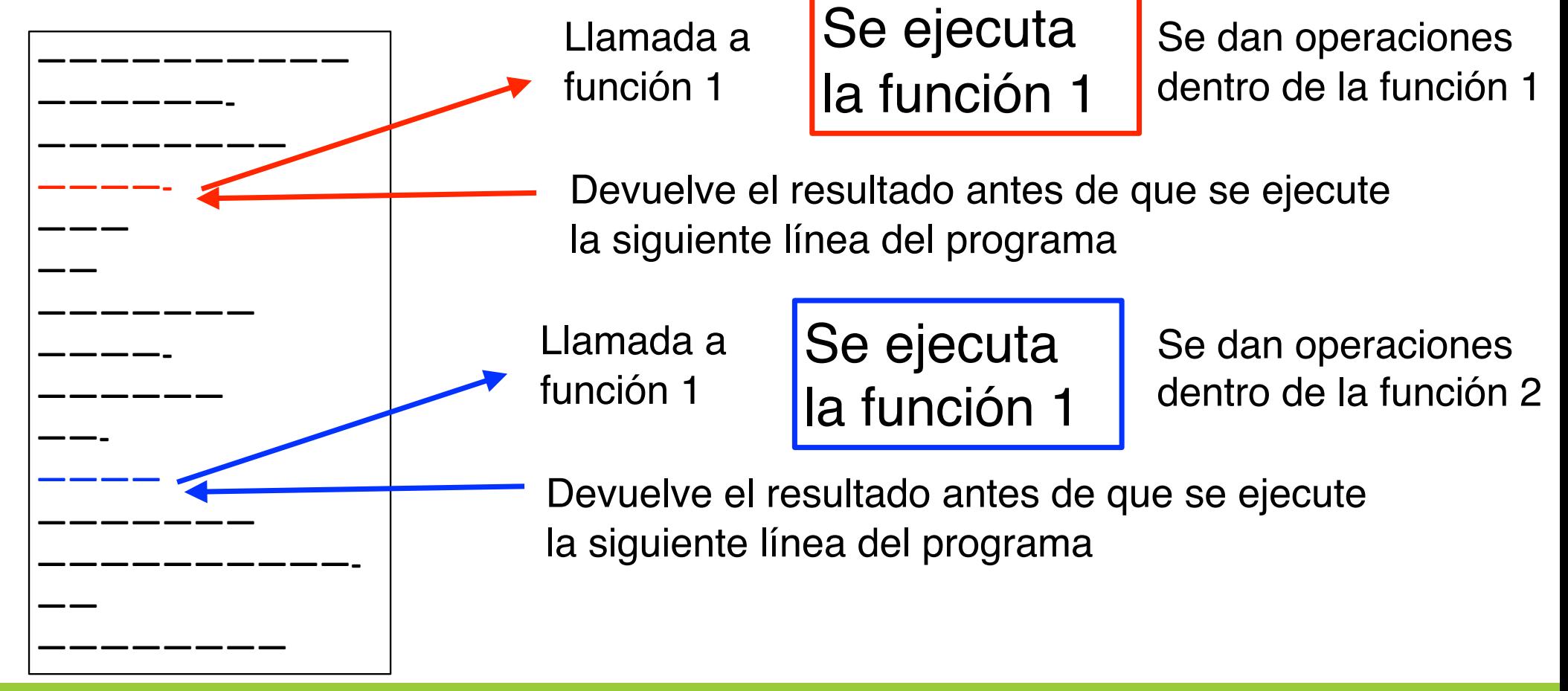

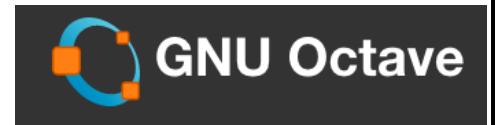

### **Formato:**

- **function variable/s retornada/s = Nombre de la función ( variables de entrada)**
- **Cuerpo de la función**
- **end** Empiezan con la palabra clave **function** que indica el inicio de la función.
	- Variables retornadas, es opcional si queremos retornar cualquier dato al programa principal. Se puede definir una variable o una lista de variables entre corchetes [].
	- Si no existe las variables retornadas entonces el signo igual no tendrá que aparecer.
	- Nombre de la función a usar.
	- Opcionalmente siguen entre paréntesis la lista de argumentos. Si no hay la función no tendrá parámetros de entrada.
	- A continuación le sigue el Cuerpo de la función donde se implementan las operaciones o algoritmos que se consideren
	- La función termina con la palabra **end** o **endfunction**.

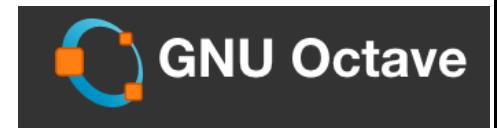

#### **Formato:**

**Ejemplo:** función que realiza una transformación de coordenadas polares a cartesianas:

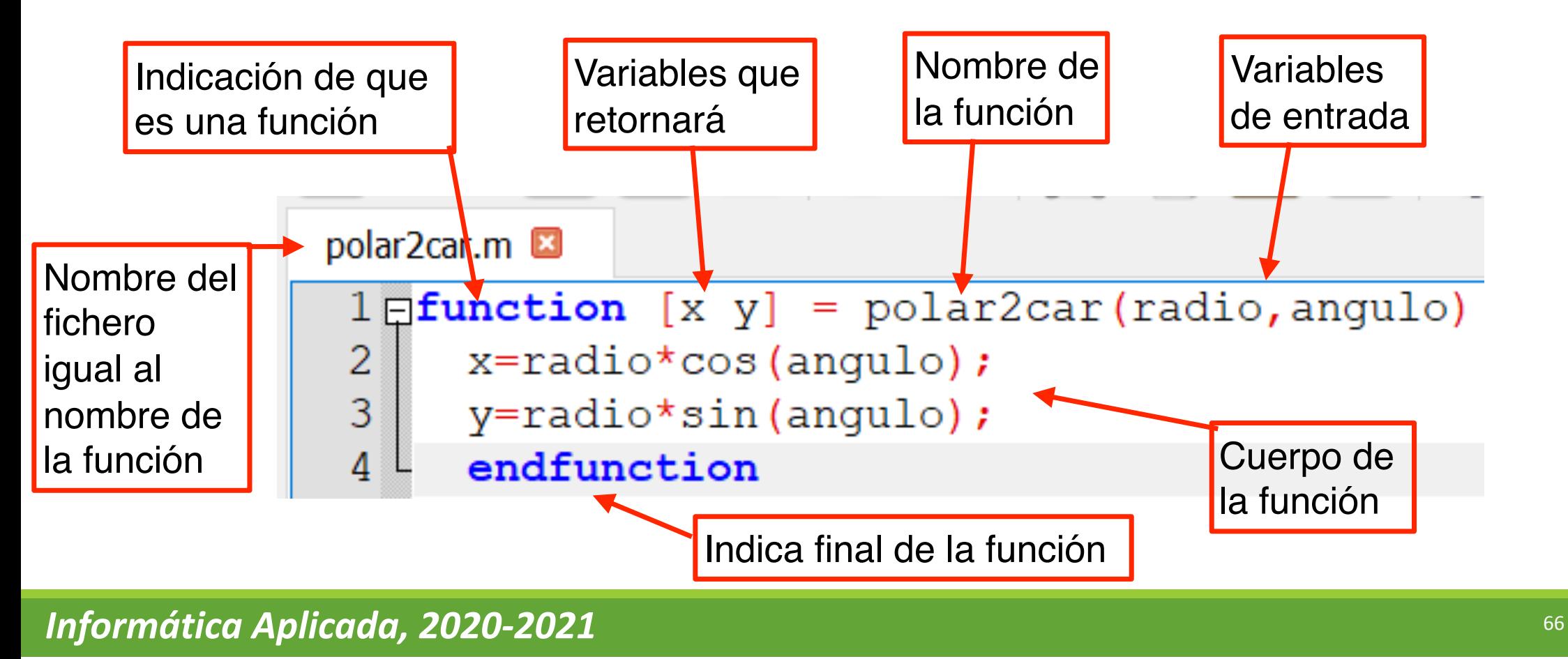

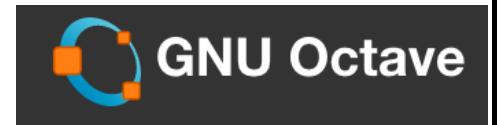

**Formato:**

### **Llamada desde el programa principal a la función:**

• **variable/s retornada/s = Nombre de la función ( variables de salida)**

**Ejemplo:** función que realiza una transformación de coordenadas polares a cartesianas:

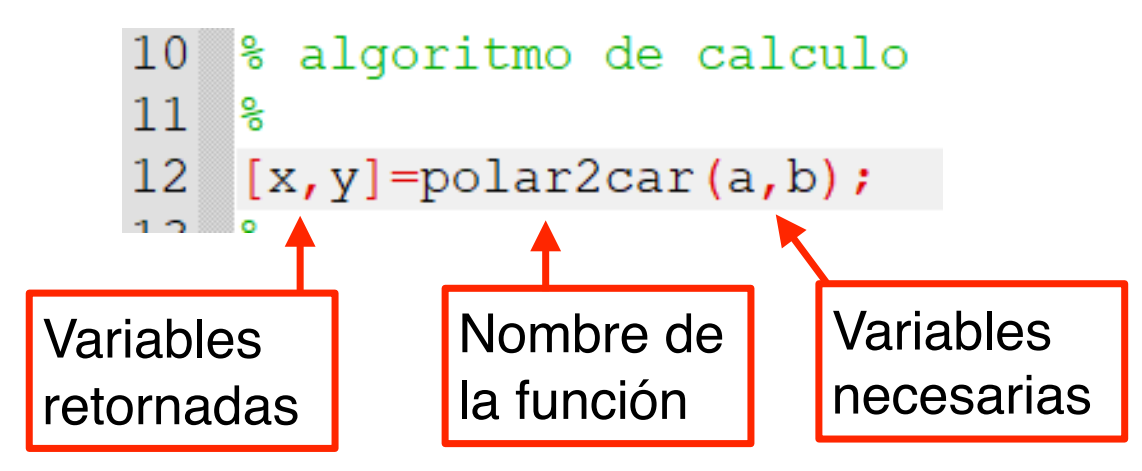

\*Vemos que las variables en el programa principal y en la función pueden llamarse de forma diferente. Esto es porque son independientes. Solo importa la posición.

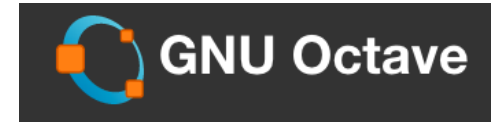

#### **Formato: Uso de una función con dos variables de entrada y dos de retorno**

**Ejemplo:** función que realiza una transformación de coordenadas polares a cartesianas:

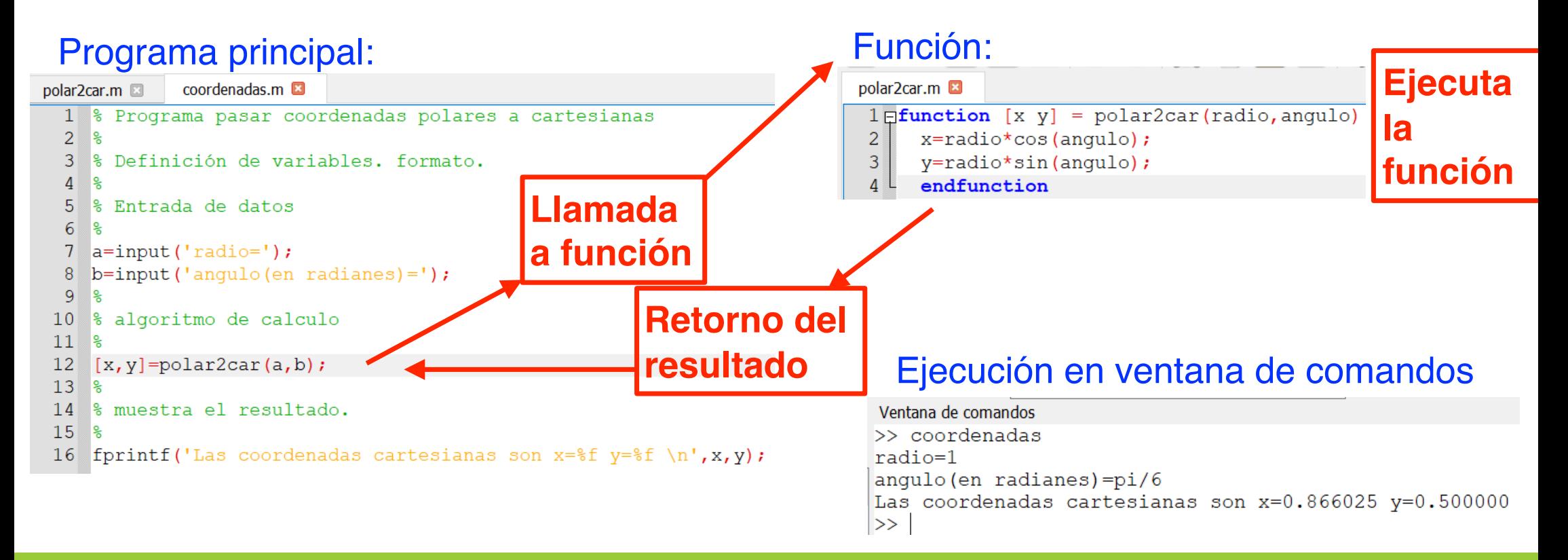

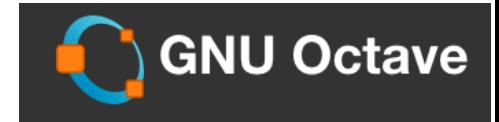

#### **Otros ejemplos: uso de una función con dos variables de entrada y una de retorno**

Programa que suma dos números pedidos al usuario.

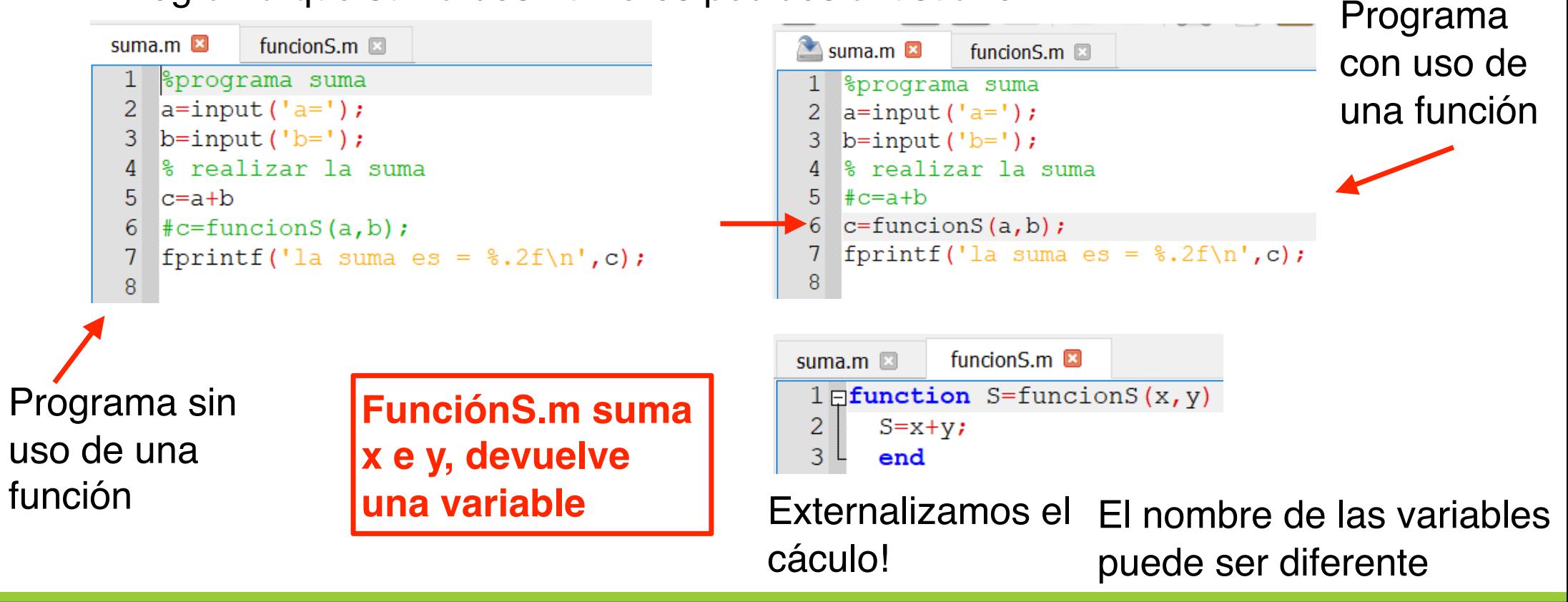

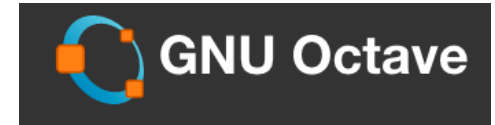

#### **Otros ejemplos: uso de una función sin retorno de variables ni variables de entrada**

Programa que suma dos números pedidos al usuario.

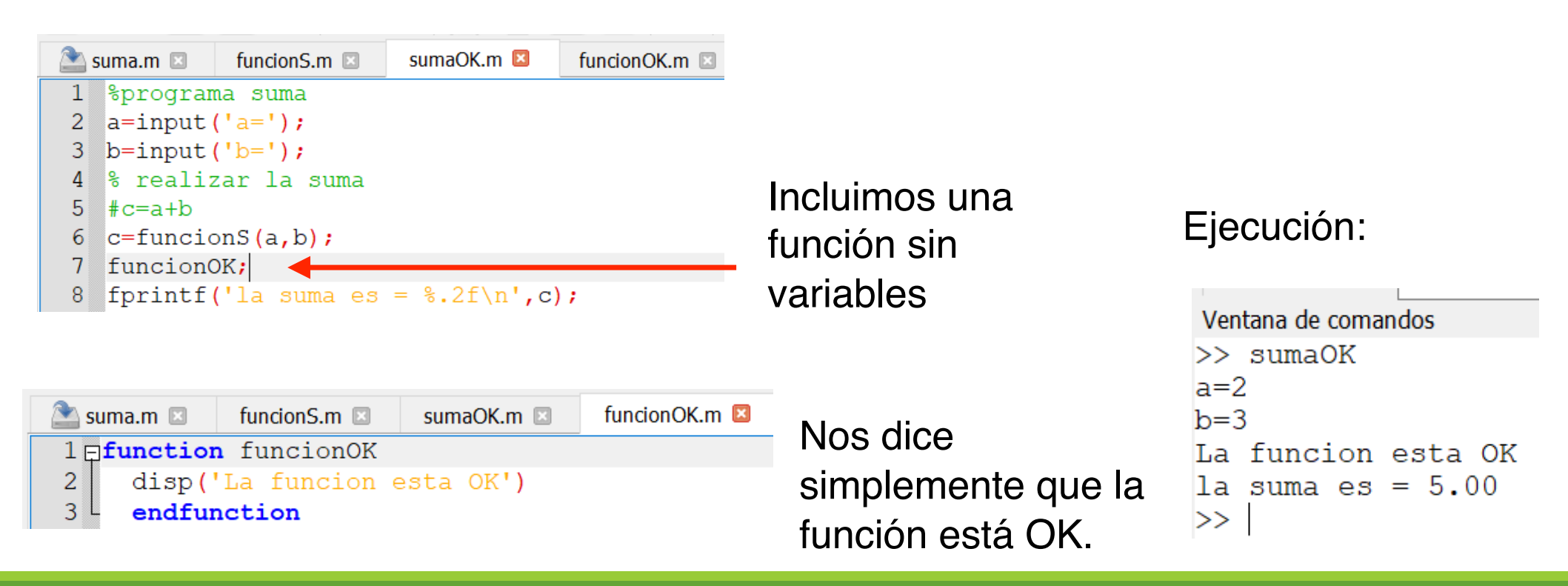

**Esquema general uso de m variables de retorno y n variables de entrada**

**Programa principal Función** 

**[a,b,…,m]=nombrefun(ab,ac,..,n) function [z,x…,m1]=nombrefun(a1,a2,a3,..,n3) Cuerpo de la funcion endfunction**

> Recordad: no tienen porque llamarse iguales las variables que están en el programa principal y en la función. Simplemente, hay que respetar que haya el mismo número y seguir el orden.

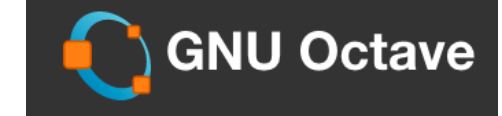

### **Bucles**
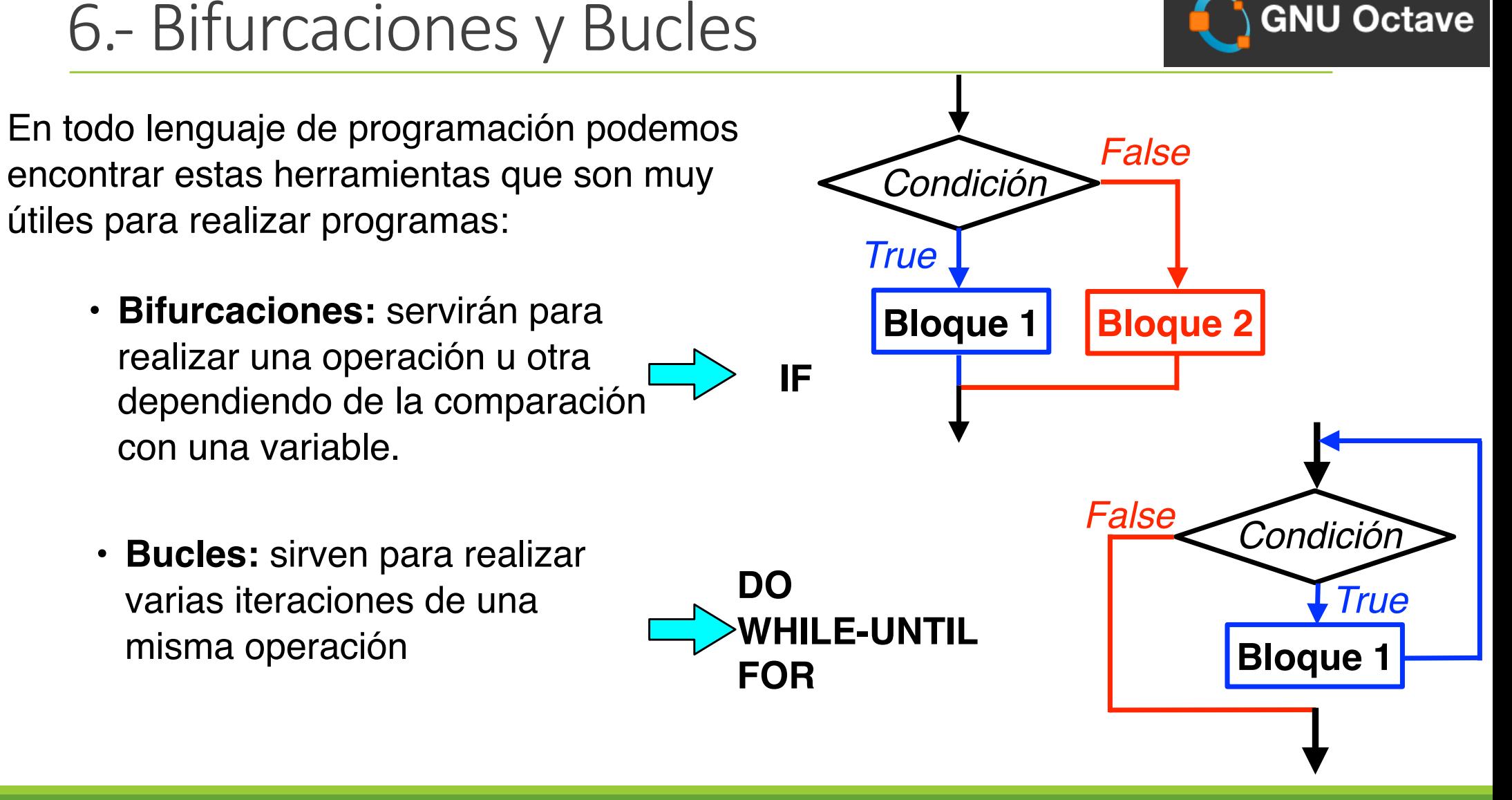

#### Sentencia **IF**

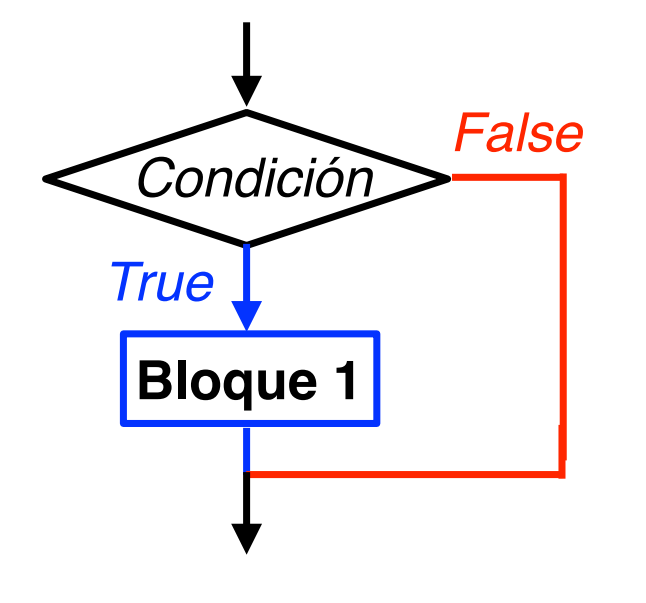

Se comprueba una condición y si es verdadera se ejecuta el código (bloque 1) dentro de la bifurcación. Si la condición es false no se hace nada:

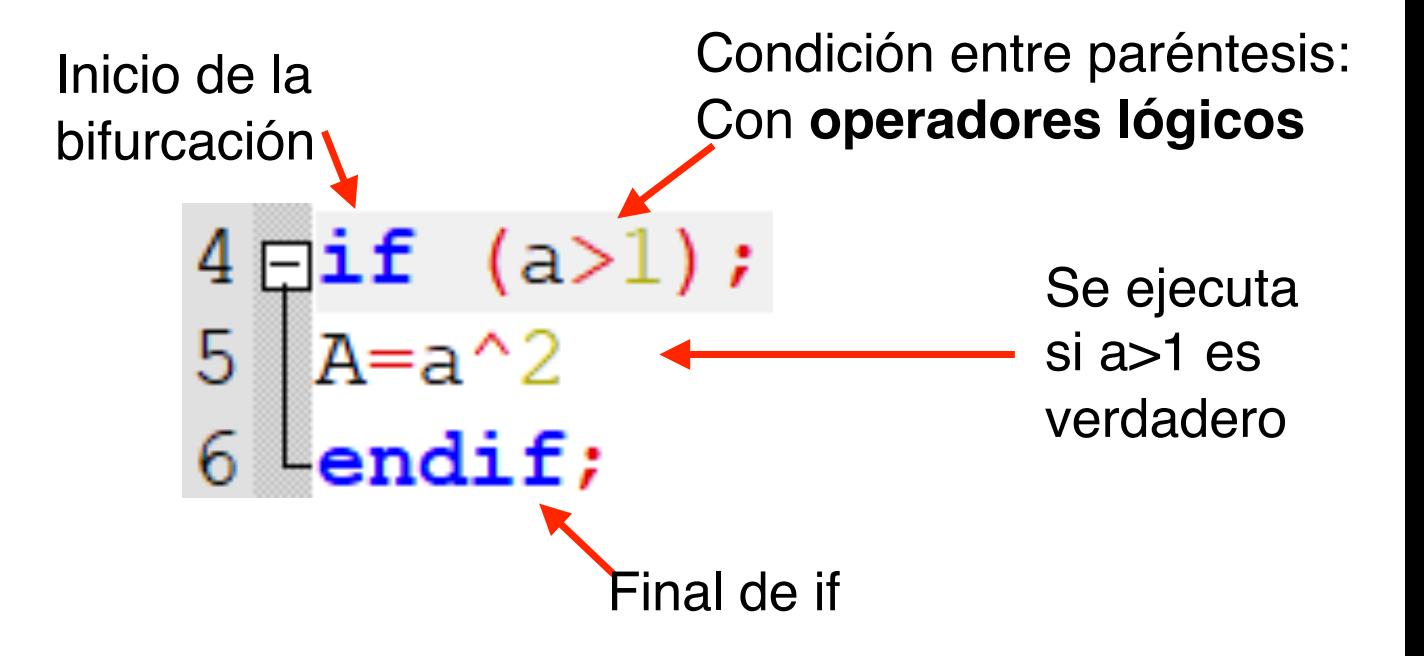

**GNU Octave** 

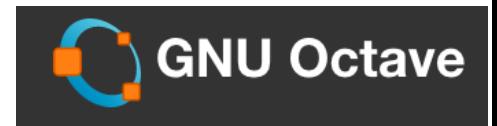

#### Sentencia IF + **ELSE**

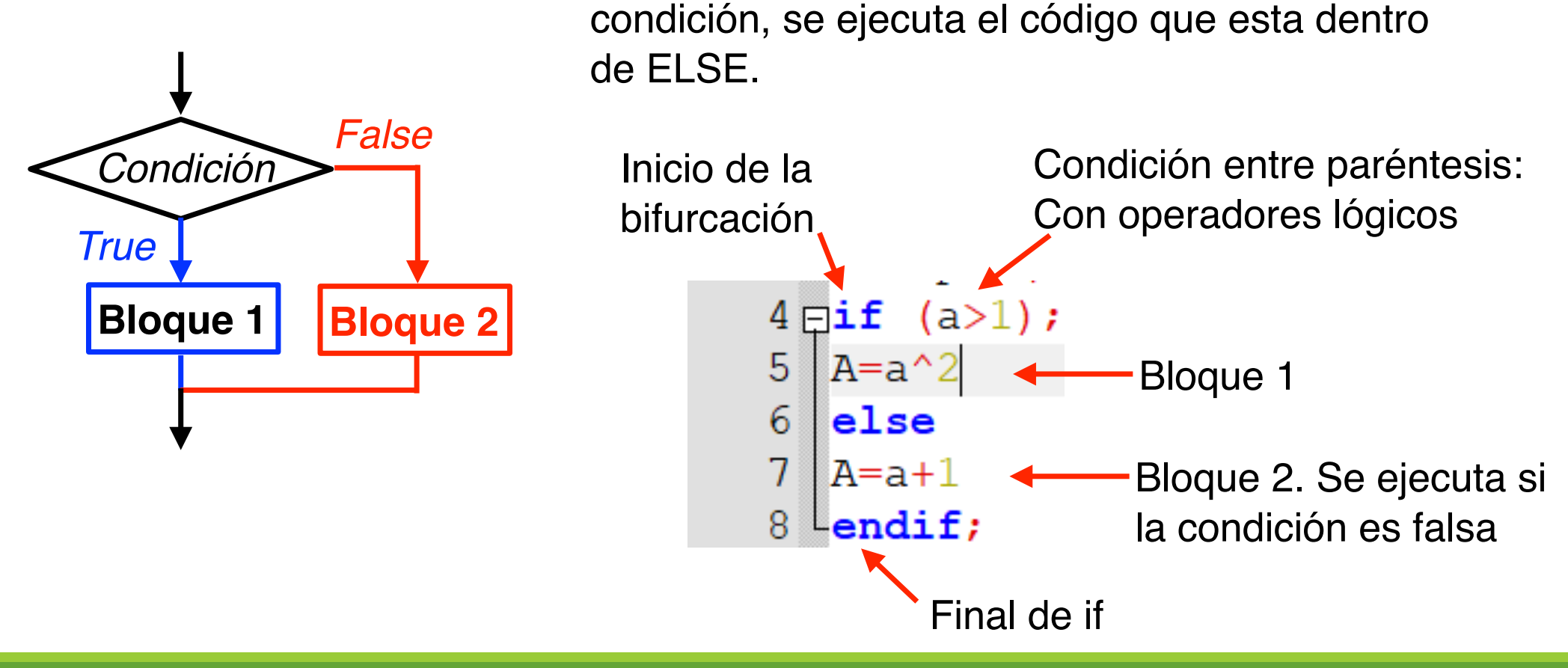

Else se usa junto a IF, si no se cumple la

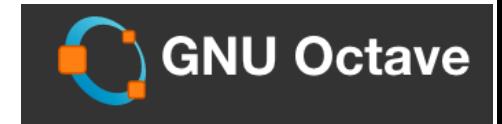

#### Sentencia IF + **ELSEIF** + ELSE

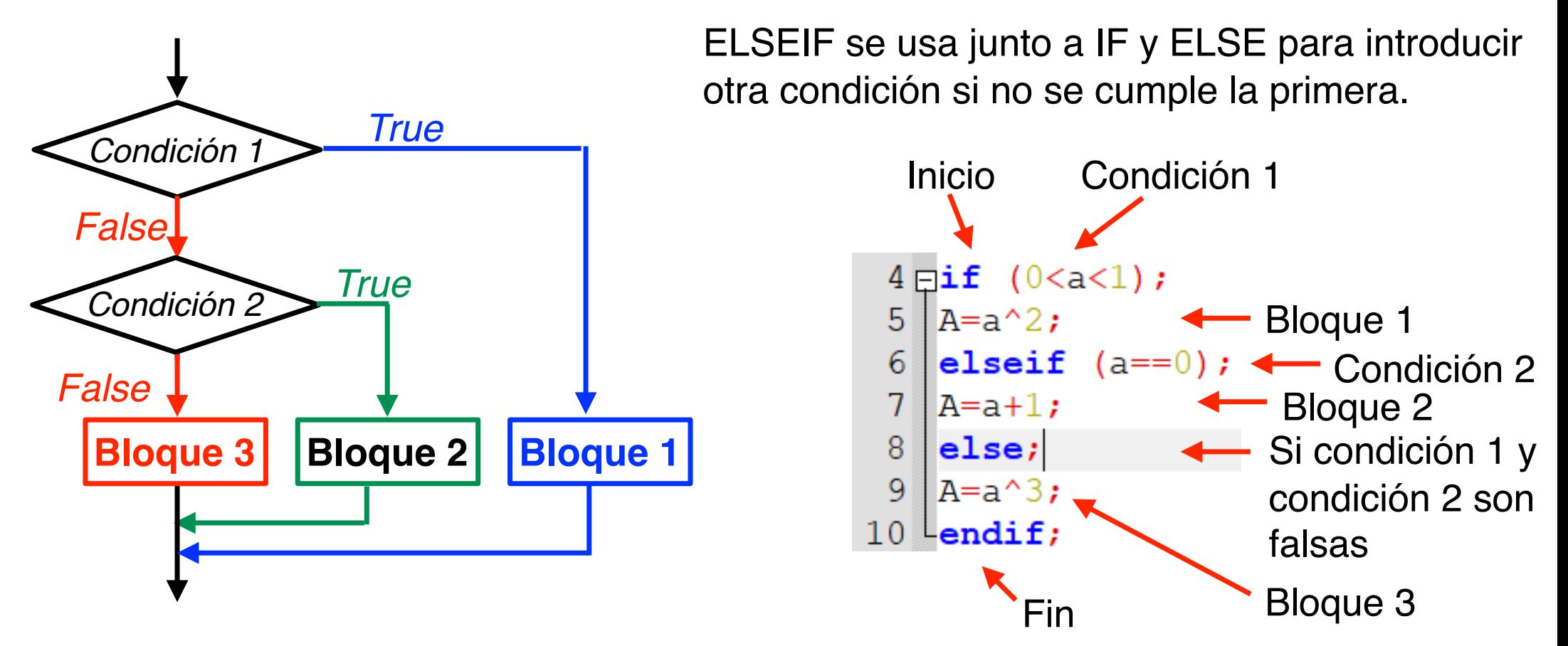

Sentencia FOR<br>Se ejecuta lo que haya dentro del FOR un número de veces. Sale del bucle cuando haya alcanzado las veces de repetición.

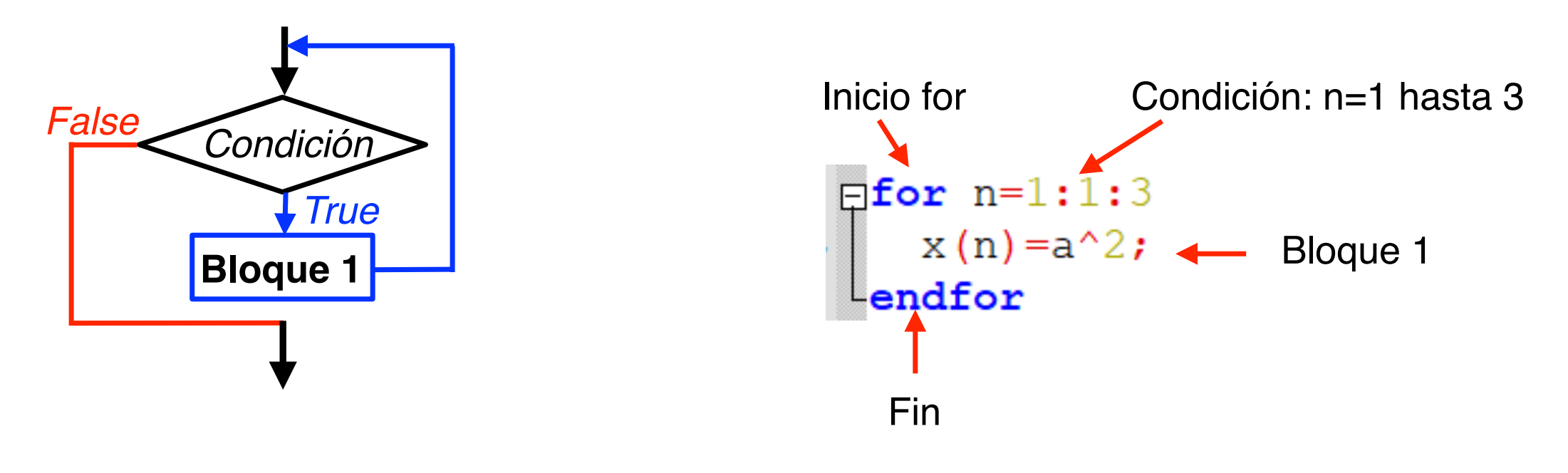

**GNU Octave** 

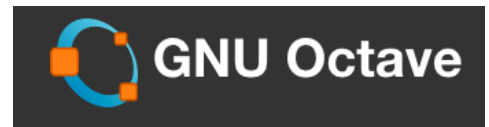

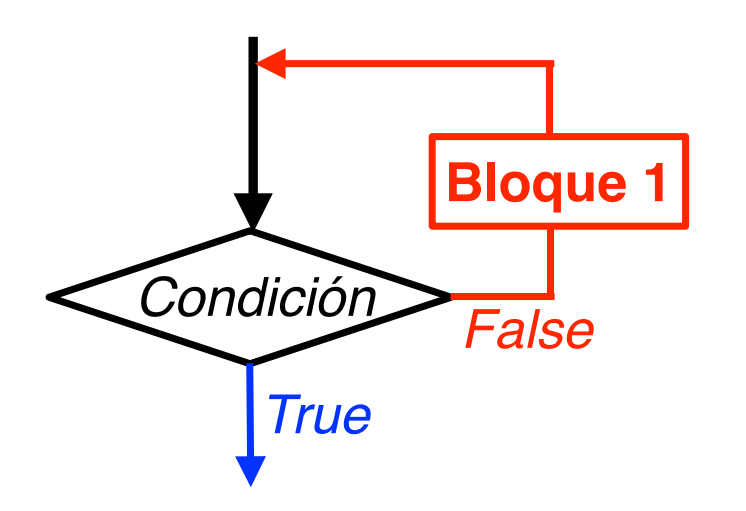

Sentencia **DO-UNTIL** Se trata de repetir una serie de sentencias hasta que se cumple una condición. En el momento que la condición sea verdadera te saca del bucle. La condición se evalúa al final.

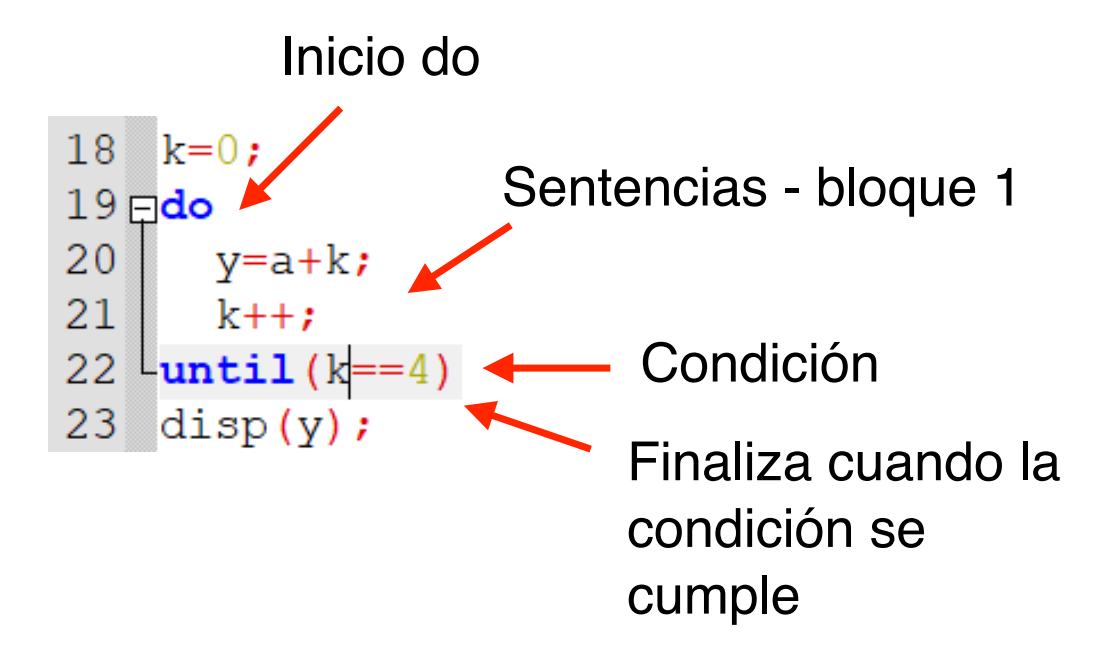

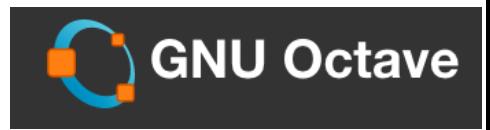

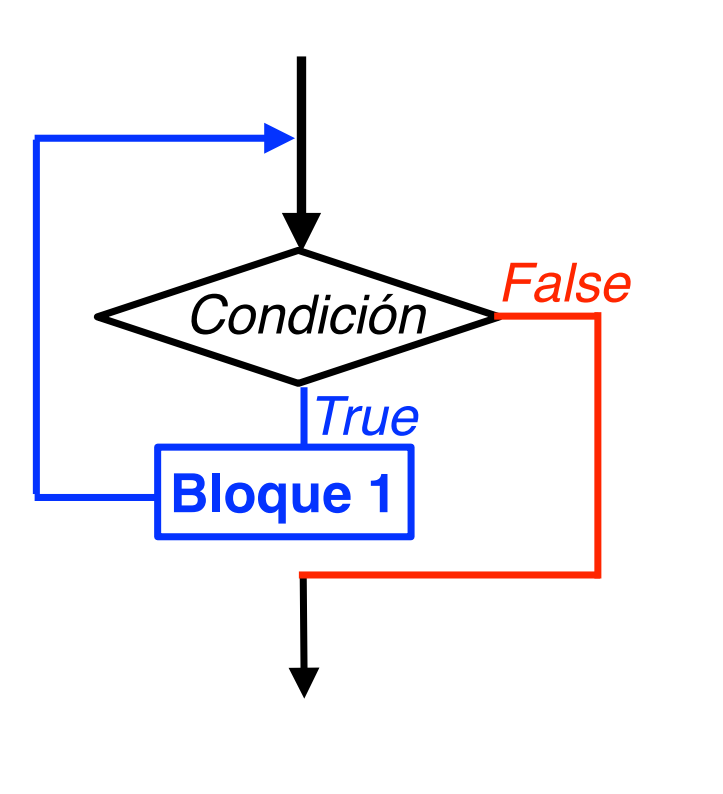

Sentencia WHILE<br>Se trata de repetir una serie de sentencias hasta que se cumple una condición. En el momento que la condición sea falsa el bucle se acaba. Se evalúa la condición al principio.

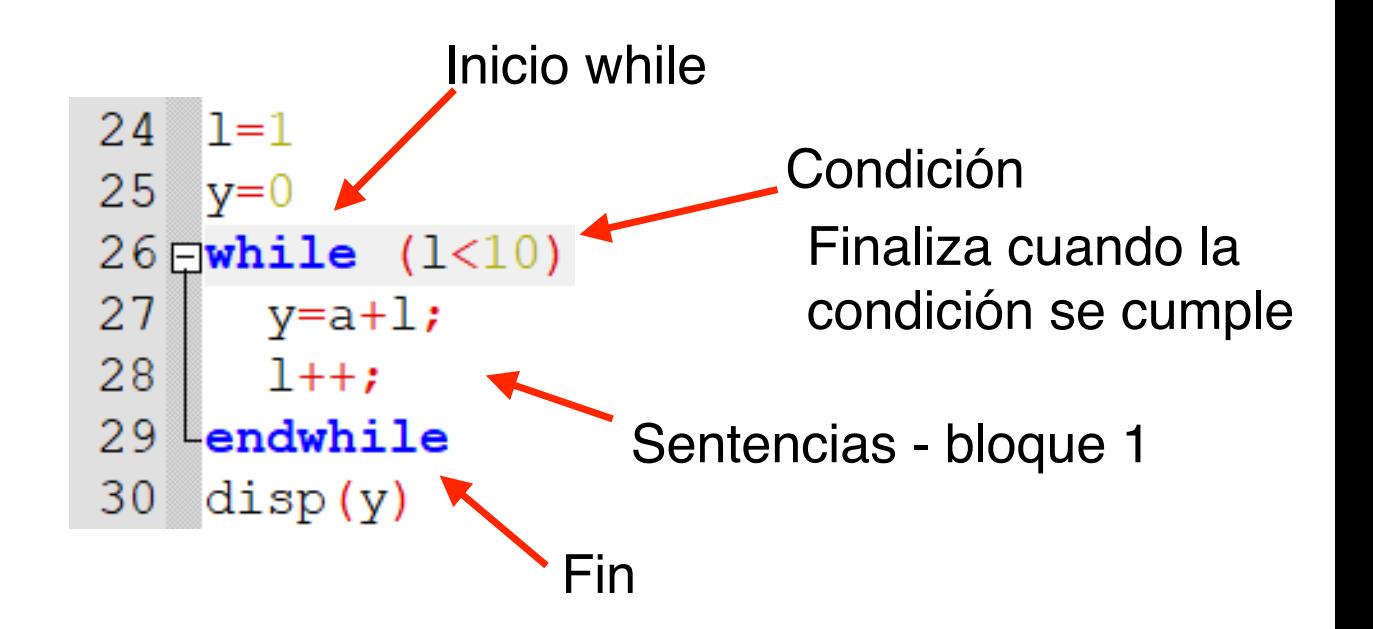

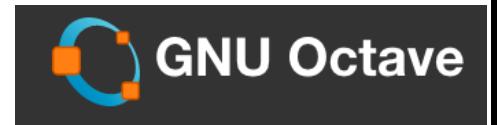

#### $E$ iemplos: bucle if + función strcmp

**strcmp(hola,'hola')**

Sirve para comparar cadenas de texto. Si son iguales dará verdadero (1) y si no son iguales dará falso (0). El equivalente en número es ==

#### if strcmp.m

```
1 % ejercicio comparar caracteres de texto
 2^{\circ}응
    a=input('introduce texto: ','s');
 3
 4 \overline{\text{pi}} strcmp(a, 'hola');
 5
    \text{disp(a)};
 6
    elseif strcmp(a, 'adios');
 7
    \text{disp(a)};
    else
 8
 9
    disp('no coincide!');
10 Lendif
```
>> if strcmp introduce texto: aa no coincide! >> if strcmp introduce texto: ab no coincide! >> if strcmp introduce texto: hola hola

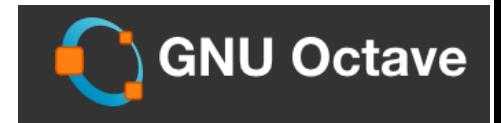

#### Ejemplos: bucle do

bucle\_do1.m

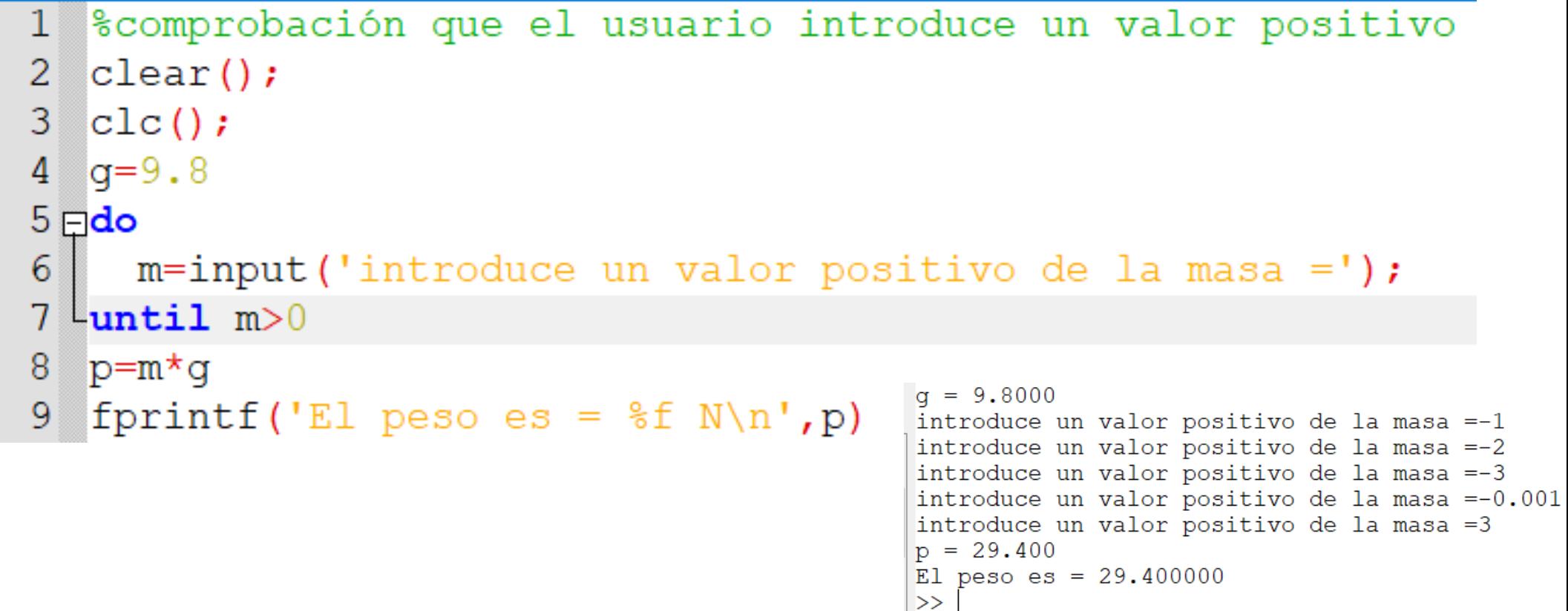

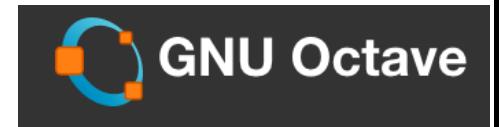

#### Ejemplos: bucle for

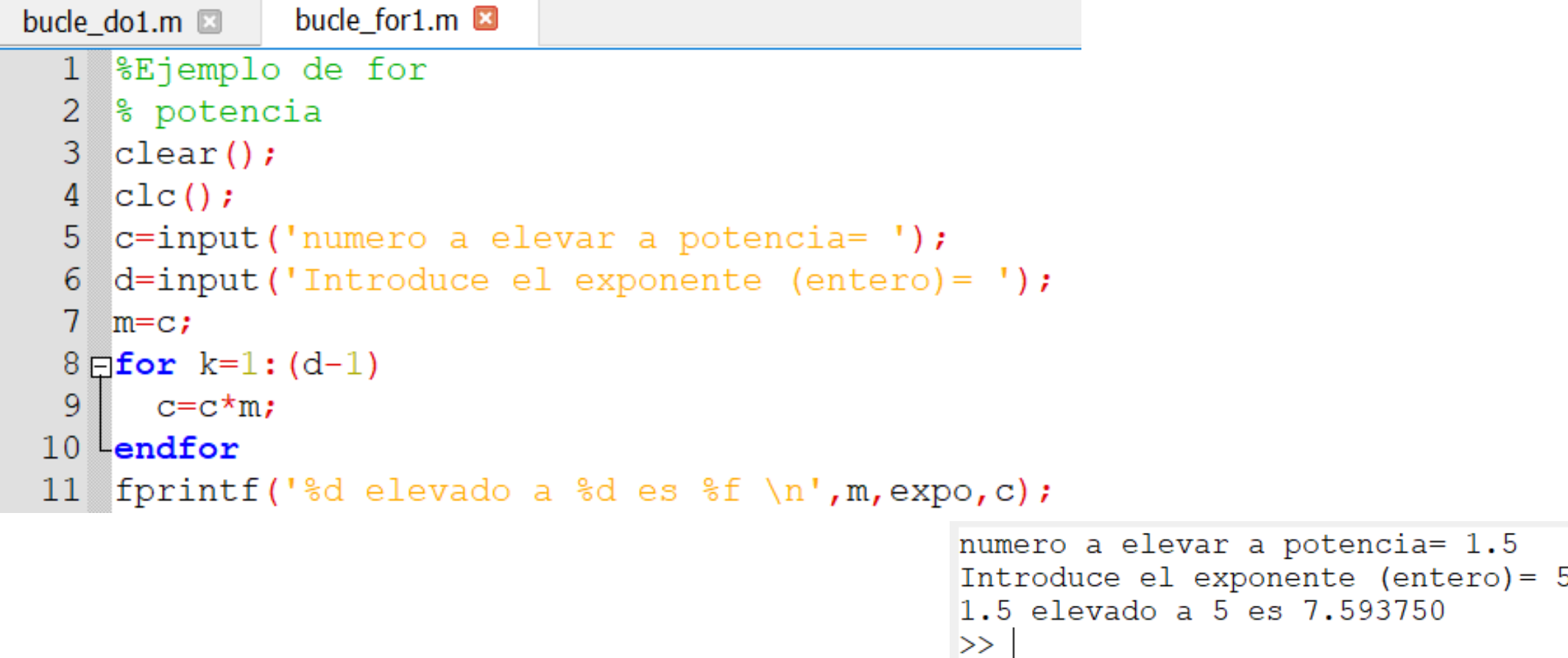

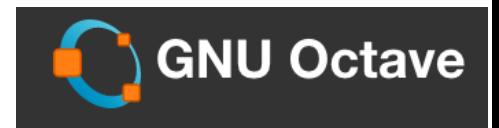

#### Ejemplos: bucle for

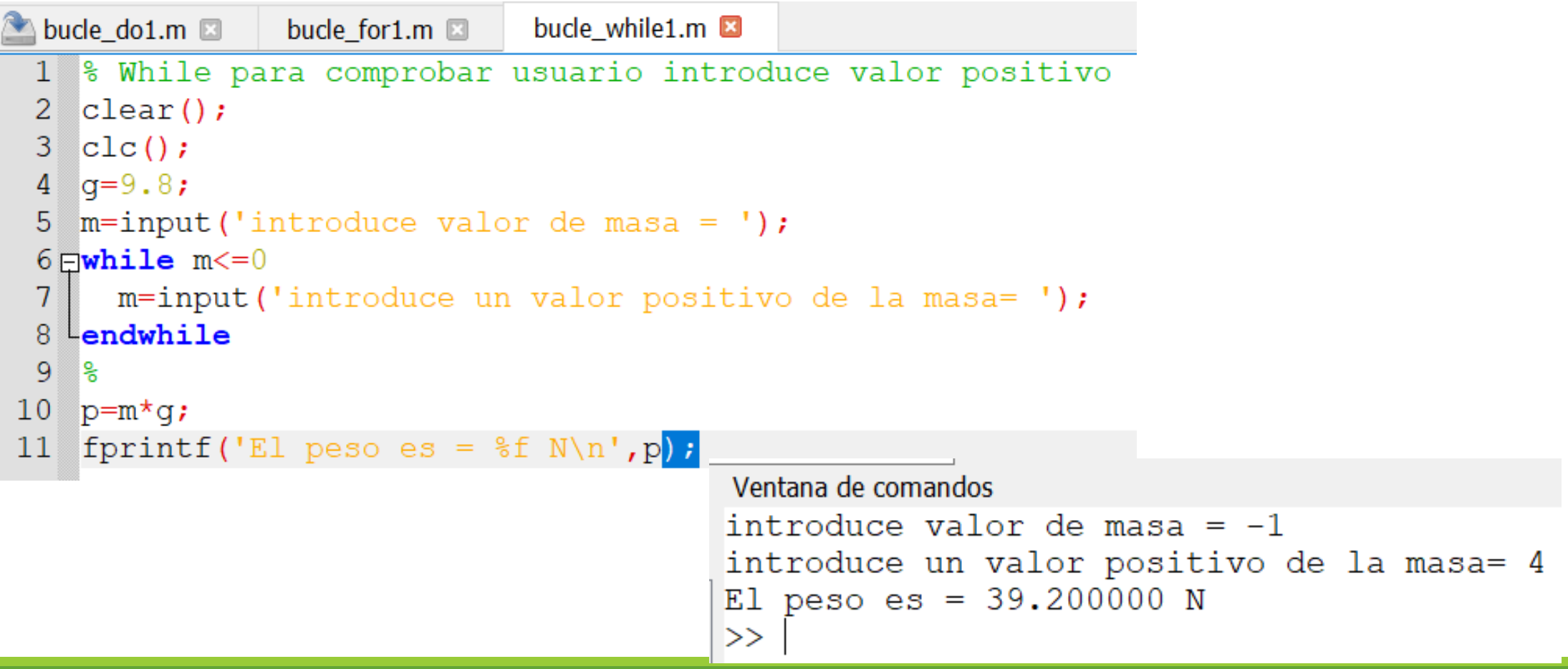

## **Lectura y Escritura de ficheros**

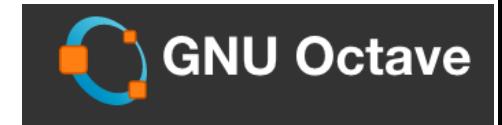

Muchas veces necesitamos guardar los resultados generados de un programa o abrir un fichero de texto en el que vienen datos necesarios. Para ello vamos a utilizar ciertas funciones integradas en el programa que nos permitirán hacerlo.

Antes vamos a ver comandos útiles para trabajar con ficheros, que se utilizarán en la ventana de comandos, estos admiten ser utilizados en forma de función:

**type** *nombre\_fichero*: abre un fichero

**pwd**: muestra el directorio actual donde nos encontramos

**dir**: lista los archivos contenidos en el actual directorio.

**cd**: cambia de directorio. **cd ..** : cambia al directorio de más arriba

**cd** nombre\_directorio: cambia al directorio *nombre\_directorio*

6.- Lectura y escritura de ficheros

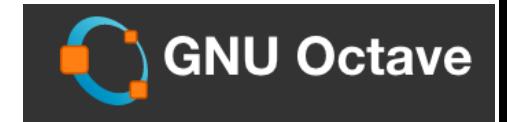

Procedimiento habitual de lectura y escritura de ficheros:

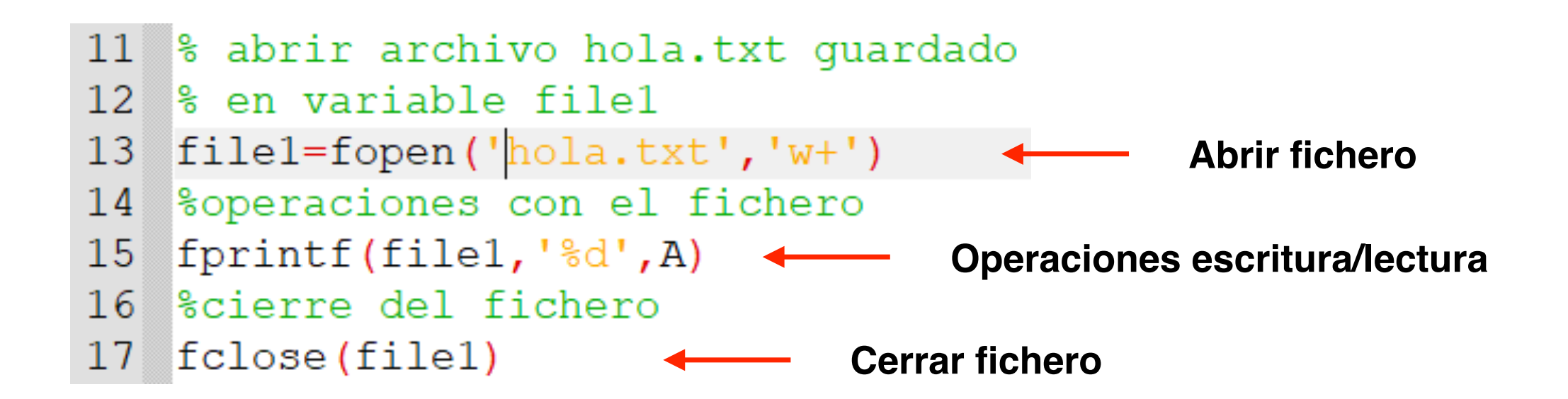

## 6.- Lectura y escritura de ficheros

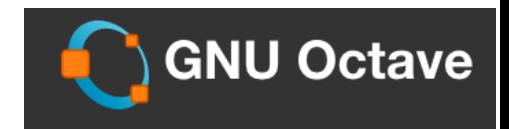

#### **Apertura de ficheros**

file1=**fopen**('filename', permisos)

Abre el fichero *filename* con los permisos especificados y lo guarda como variable file1

#### **Permisos**

Van entre comillas también:

'r': abre el fichero para lectura

'r+' abre el fichero en modo lectura-escritura

'w' abre o crea un nuevo fichero en modo escritura. Si existe, se sobreescribe 'w+' abre o crea un fichero para lectura-escritura. Si existe, se sobreescribe. 'a' abre o crea un nuevo fichero para escritura. Si existe, añade al final.

'a+' abre o crea un nuevo fichero para lectura-escritura. Si existe, añade al final

ejemplo abrir fichero en modo lectura-escritura: **file1=fopen('hola.txt','r+')**

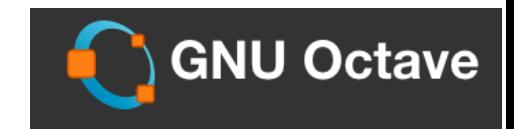

#### **Cerrar fichero**

### **fclose('filename')**

Cierra el fichero *filename.* Devuelve un cero si se cierra correctamente y un -1 si no.

### **fclose('all')**

Cierra todos los ficheros*.* Devuelve un cero si se cierra correctamente y un -1 si no.

#### **Escritura de datos en el fichero**

Se usa la función **fprintf(filename,'datos a insertar',variables)**

fprintf  $(file1, '$ %d', A)

Escribe en el fichero *file1* la variable A en formato d (variable entera sin decimales)

6.- Lectura y escritura de ficheros

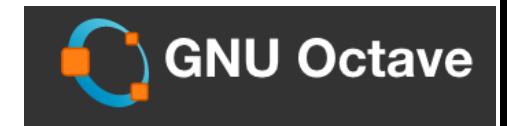

#### **Leer datos en un archivos**

#### **[variables]=fscanf(filename,formato, tamaño)**

Esta función lee datos de un archivo llamado *filename* y los asigna a las variables con el formato especificado y el número de valores dados por el tamaño.

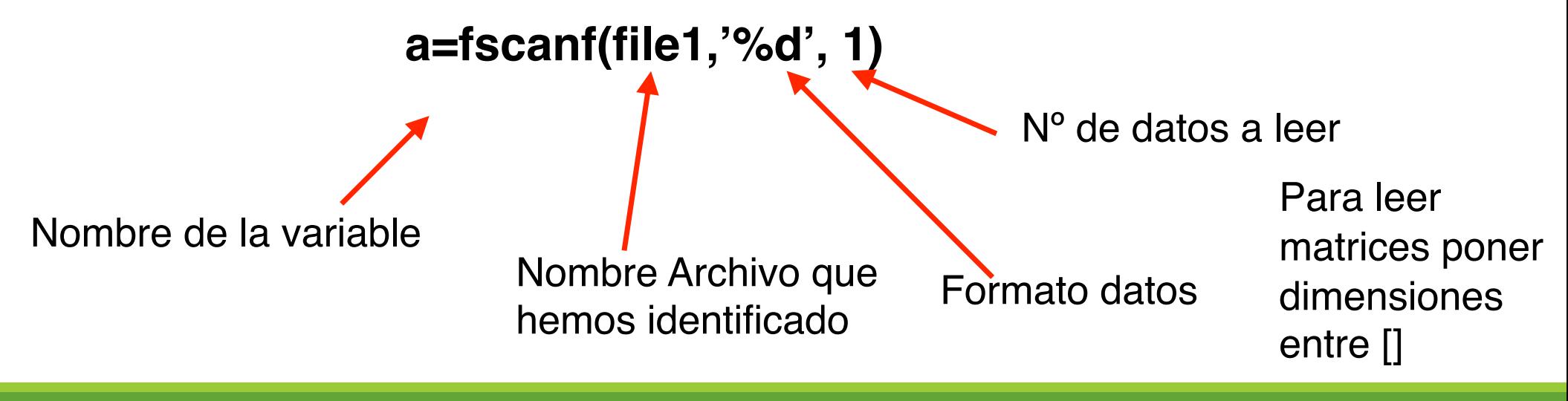

## 6.- Lectura y escritura de ficheros

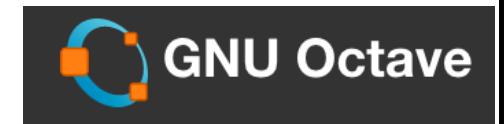

**Ejemplo** Realizar un programa que escriba un archivo y luego lo lea.

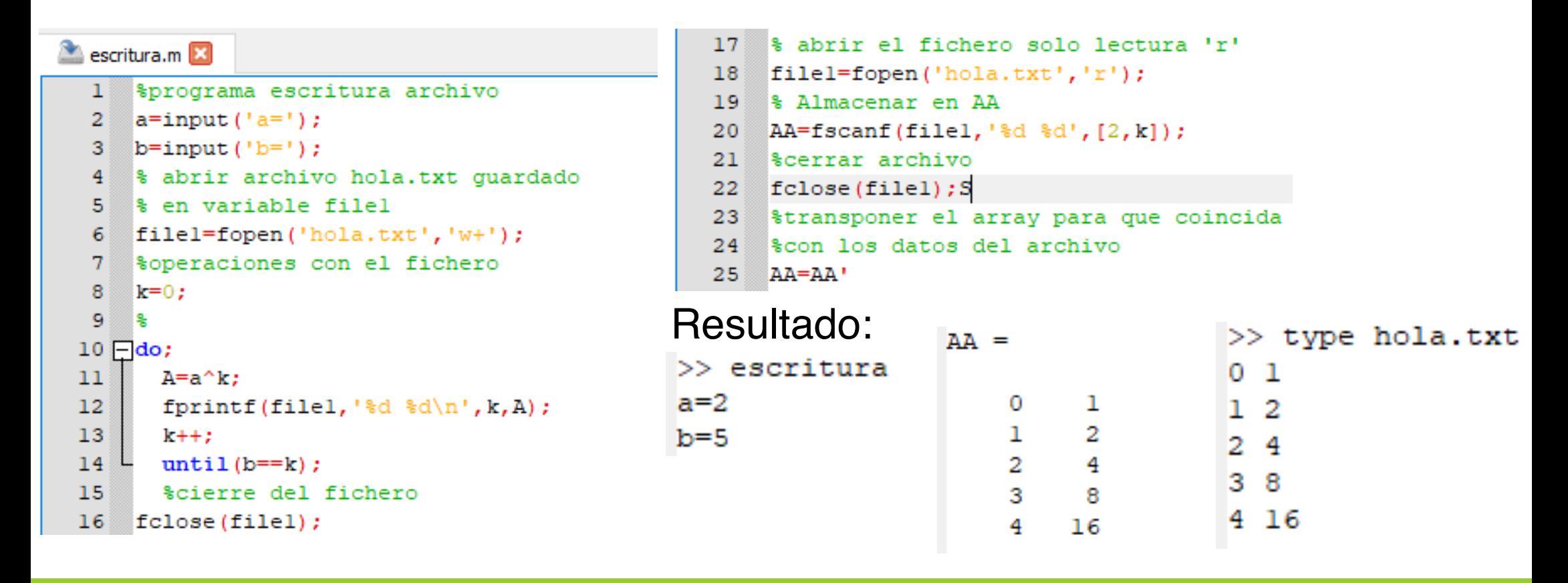

## **Gráficos**

## 8.- Gráficos

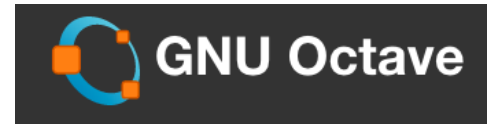

- Los gráficos en OCTAVE se generan en un ventana nueva con un programa llamado GNU plot.
- Están diseñados para la representación de matrices y vectores.
- Se pueden hacer desde gráficos 2D, 3D, de contorno, etc,..

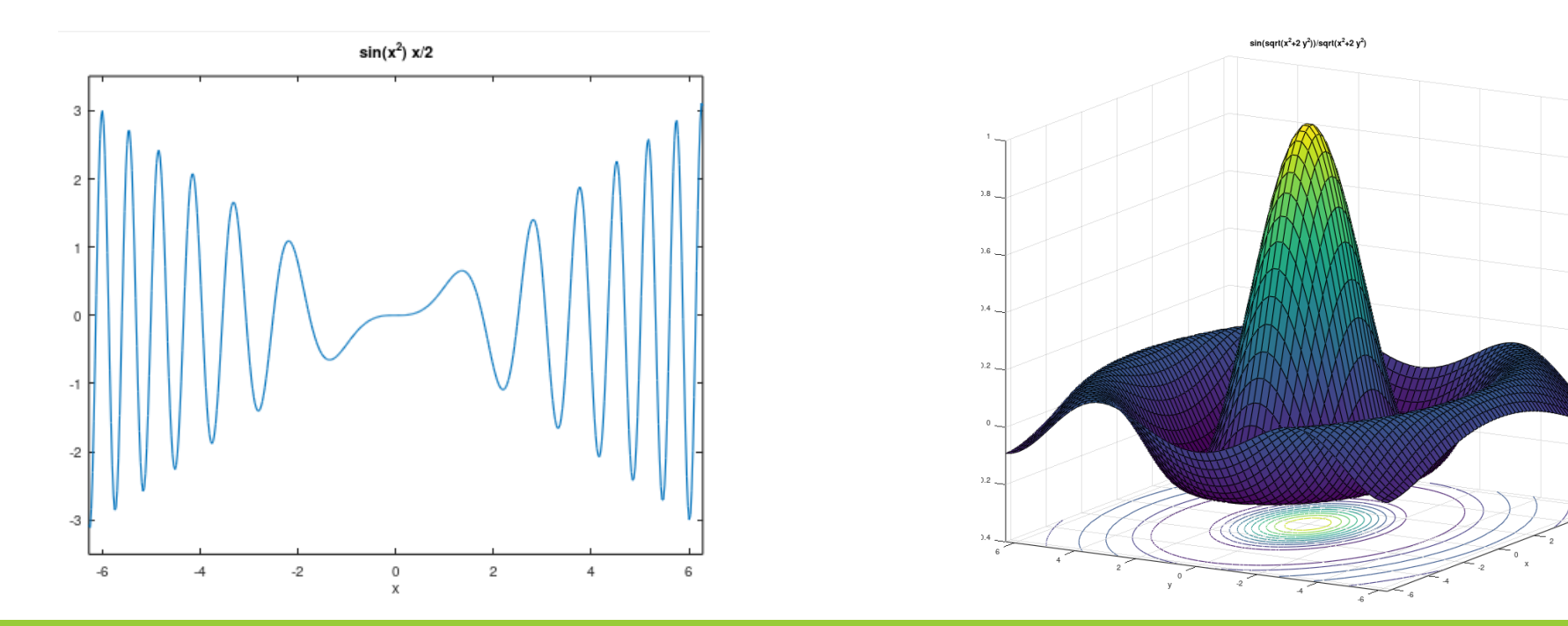

*Informática Aplicada, 2020-2021* <sup>92</sup>

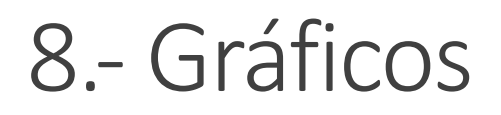

**GNU Octave** 

Gráficos 2D

#### • **ezplot('función',[rango])**

Con este comando podremos dibujar directamente funciones matemáticas. Formato:  $sin(x)$ 

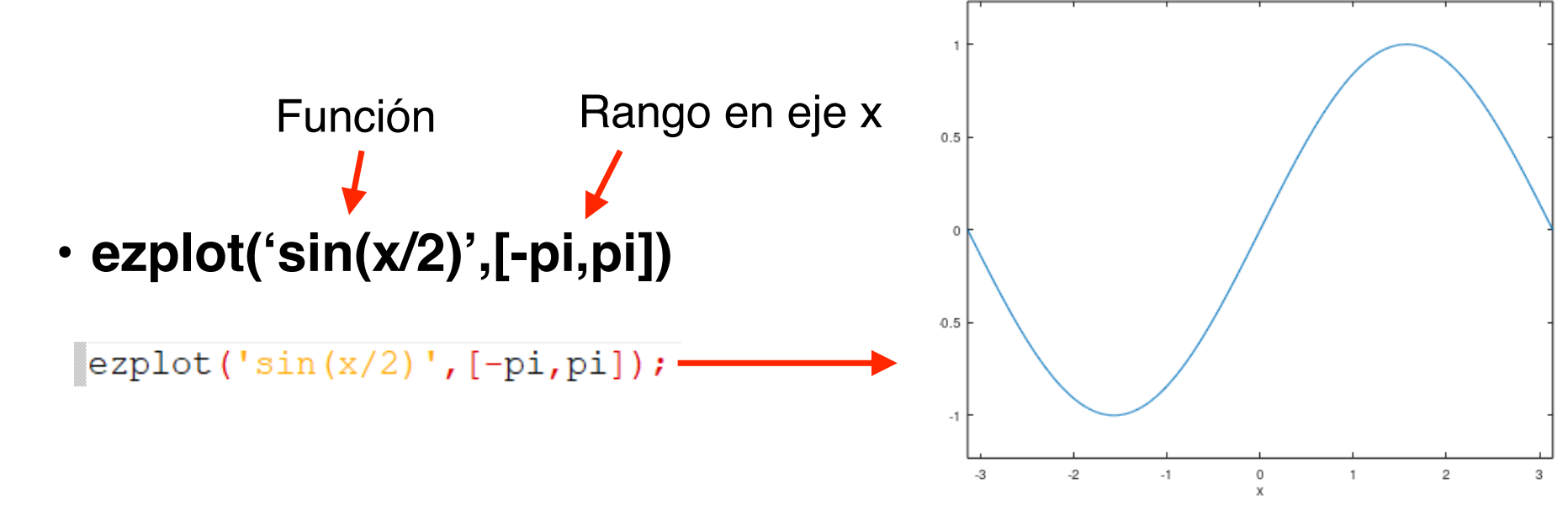

#### *Informática Aplicada, 2020-2021* <sup>94</sup>

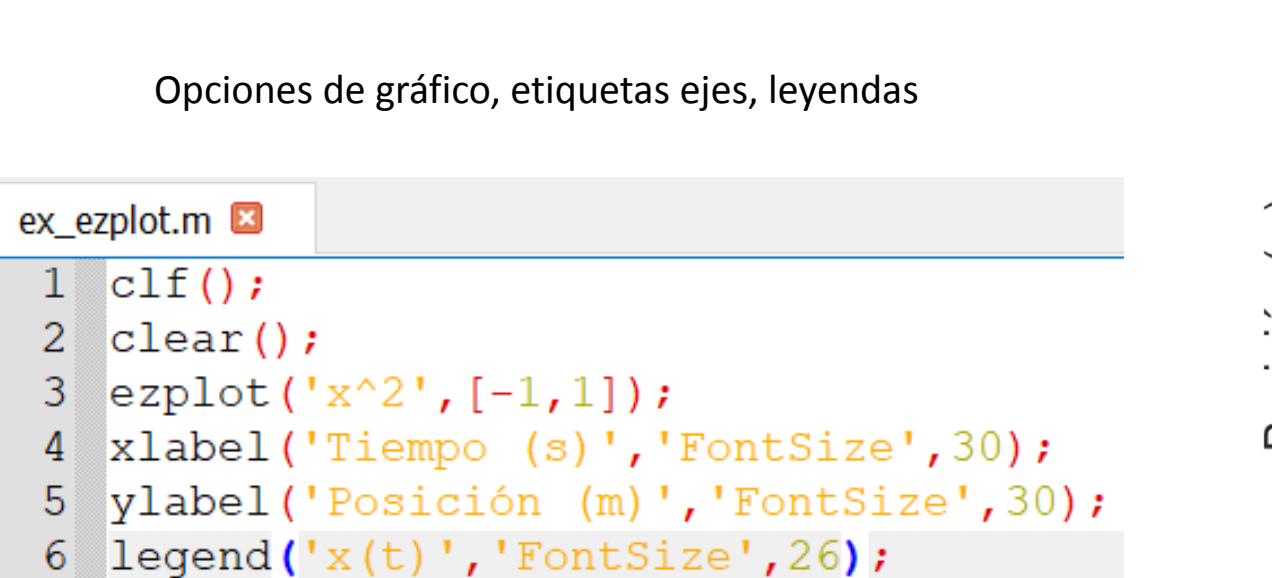

### Gráficos 2D

8.- Gráficos

# • **ezplot('función',[rango])**

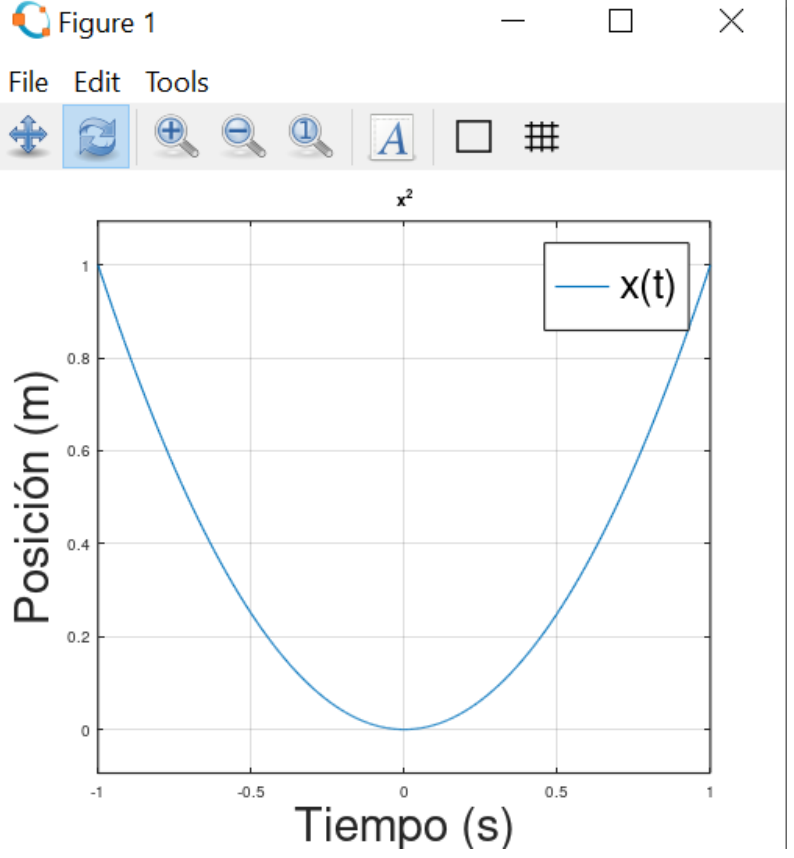

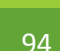

**GNU Octave** 

## 8.- Gráficos Gráficos 2D

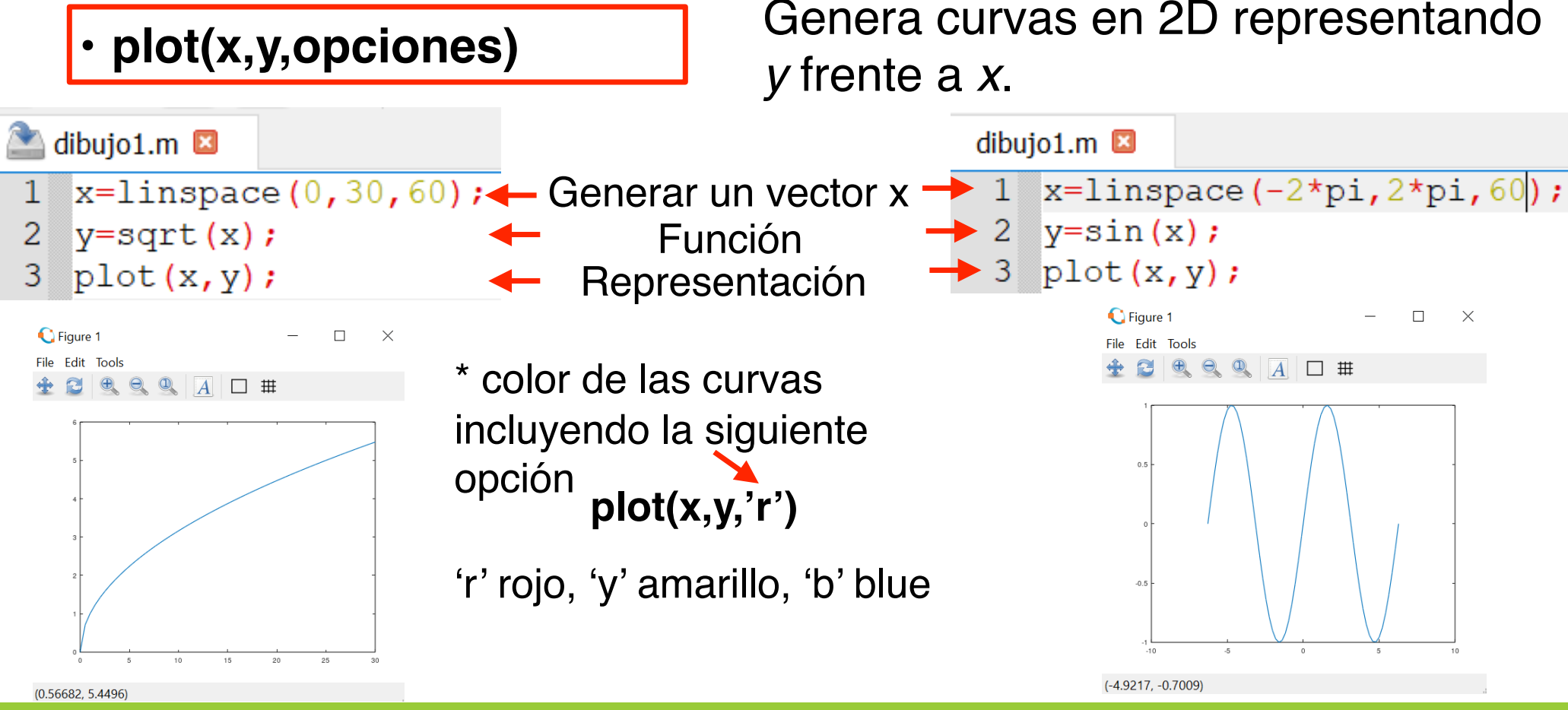

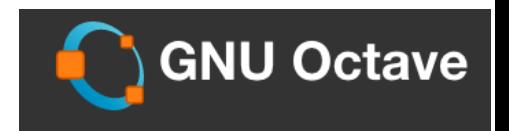

## 8.- Gráficos

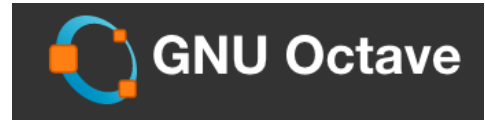

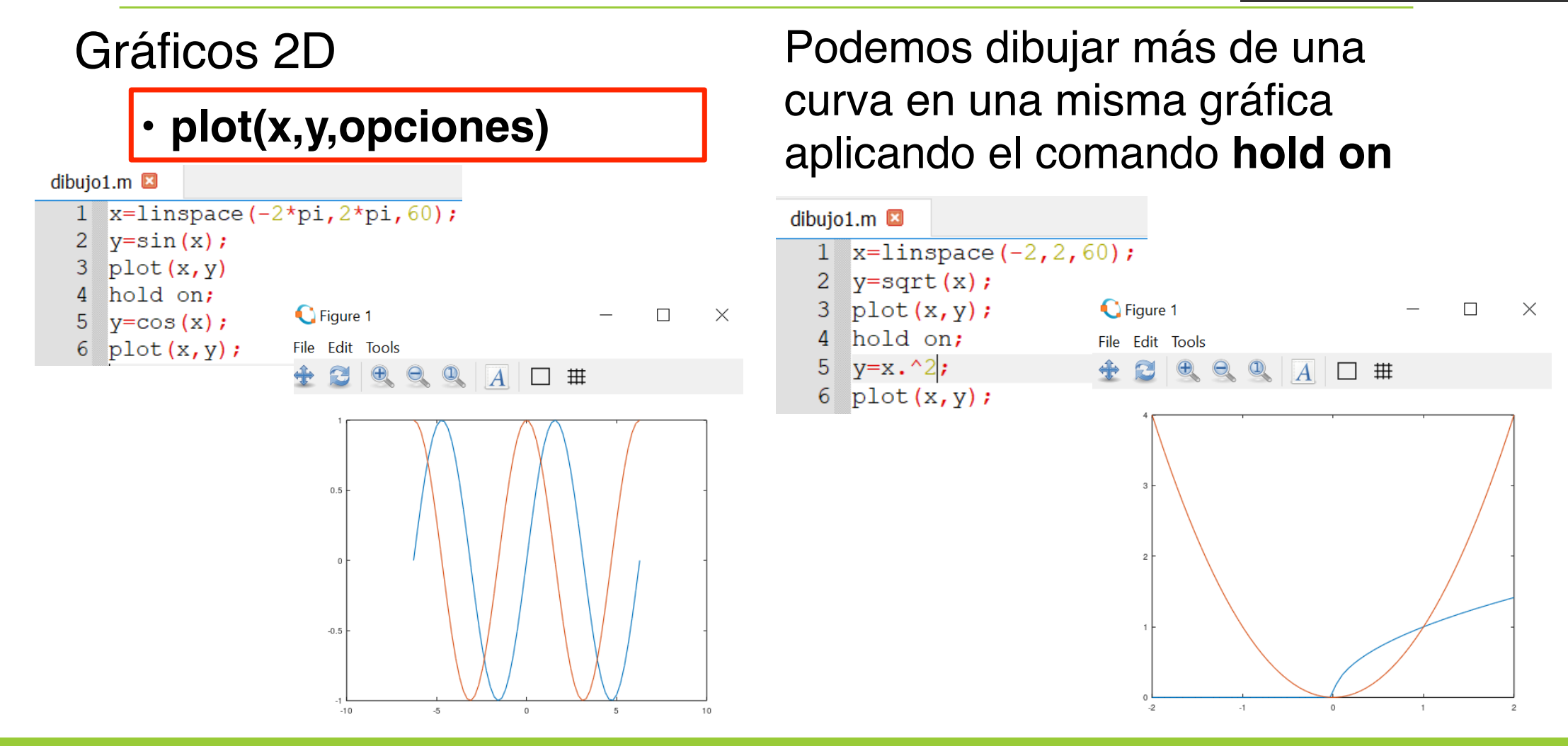

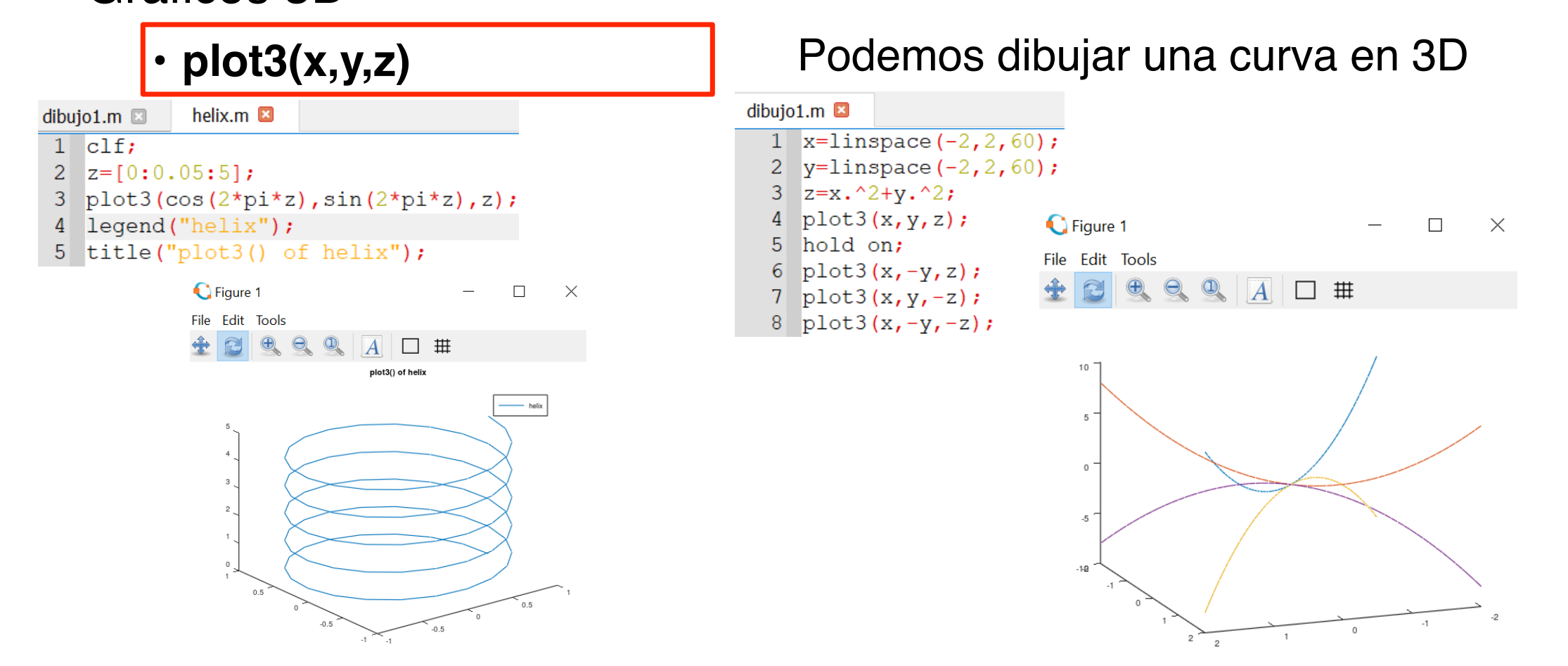

## 8.- Gráficos

### Gráficos 3D

*Informática Aplicada, 2020-2021* <sup>97</sup>

**GNU Octave** 

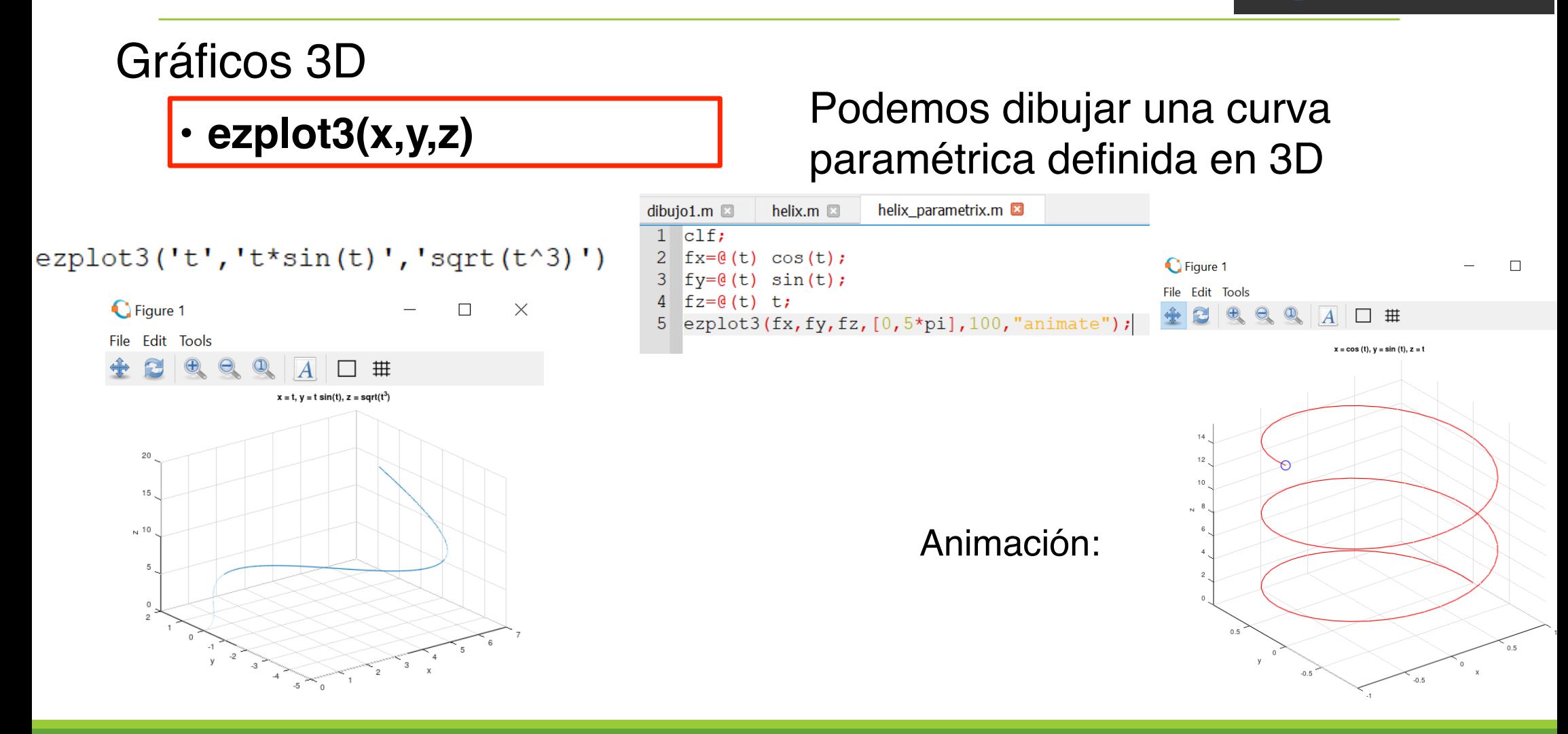

#### *Informática Aplicada, 2020-2021* <sup>98</sup>

8.- Gráficos

**GNU Octave** 

## 8.- Gráficos

## **GNU Octave**

#### Gráficos 3D

```
>> ezmesh('x*exp(-x^2-y^2)');
```
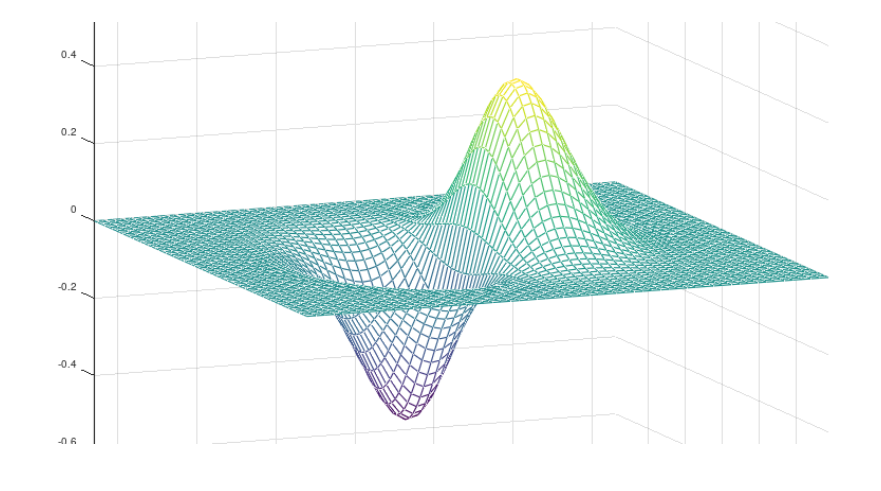

### • **ezmesh(x,y,z)** Podemos dibujar el mallado (mesh) de una superficie

 $\overline{4}$ 

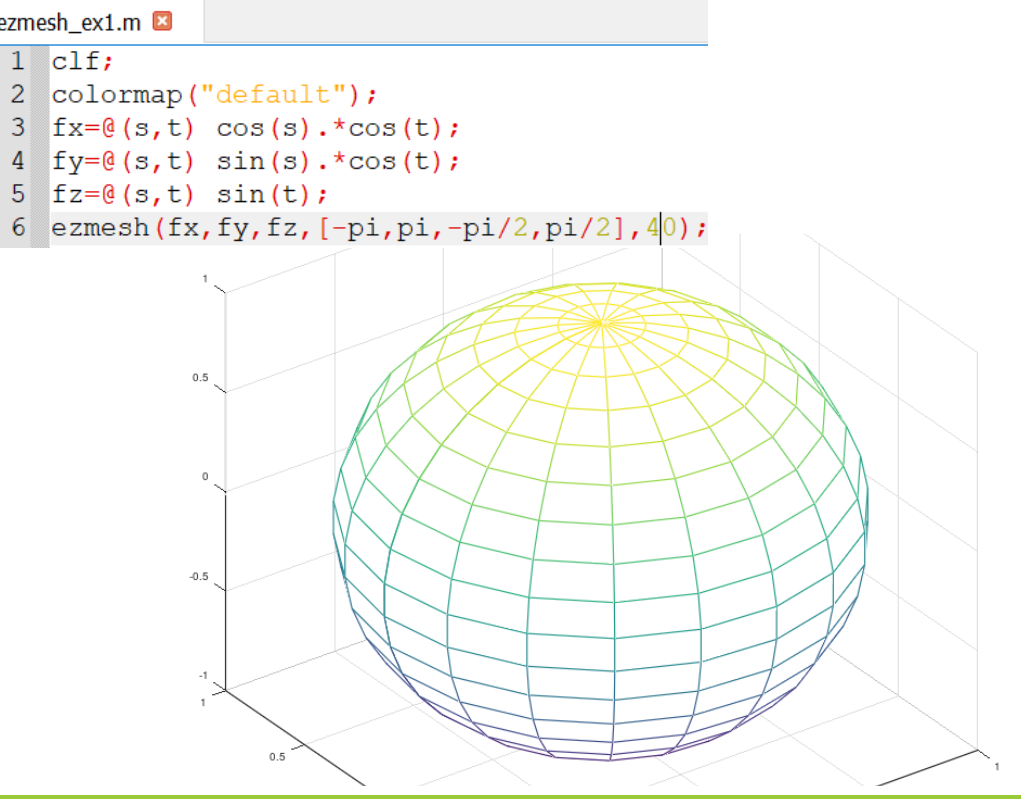

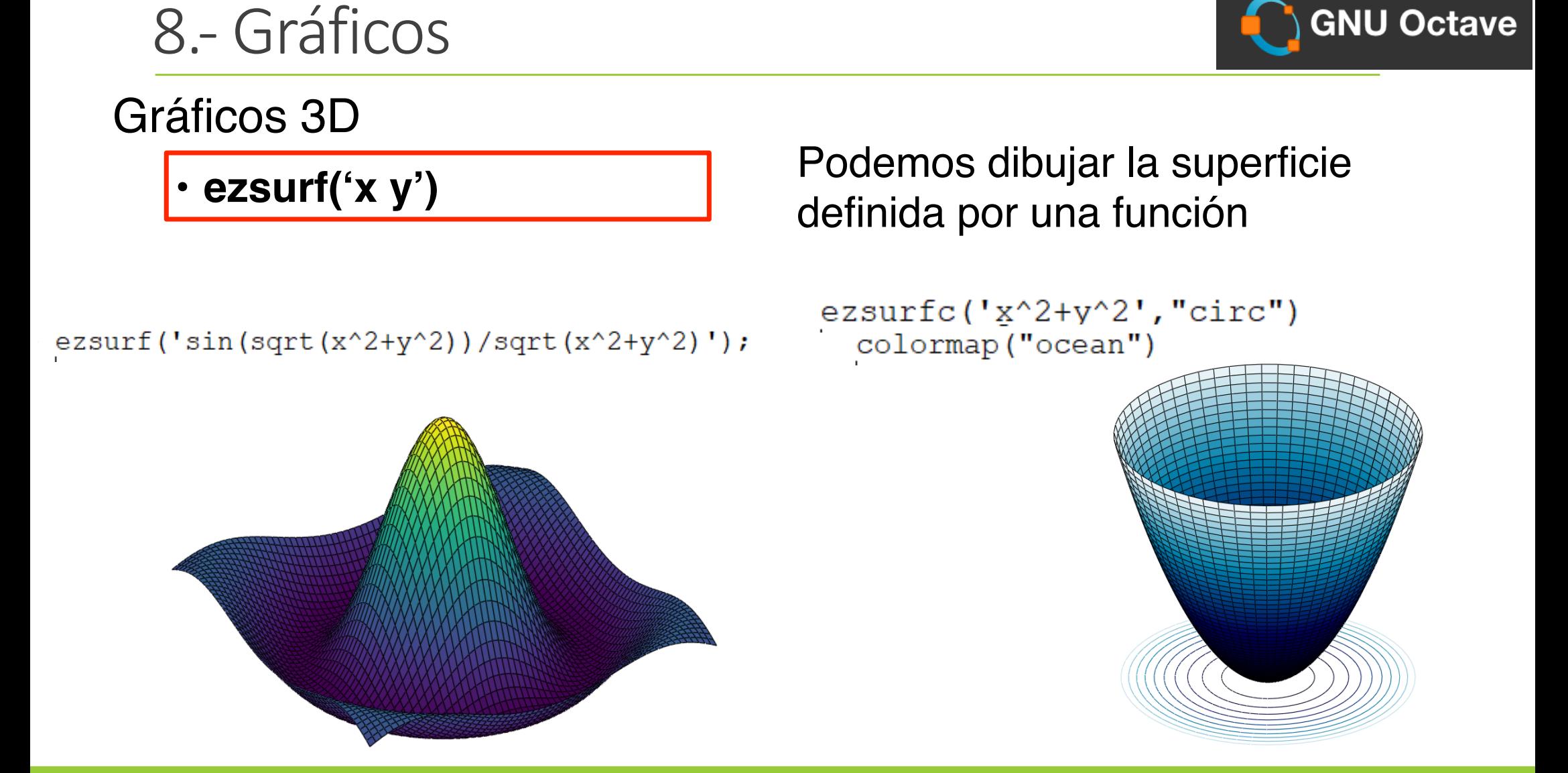

*Informática Aplicada, 2020-2021* <sup>100</sup>